Universidad Politécnica de Madrid

Escuela Técnica Superior de Ingenieros de Telecomunicación

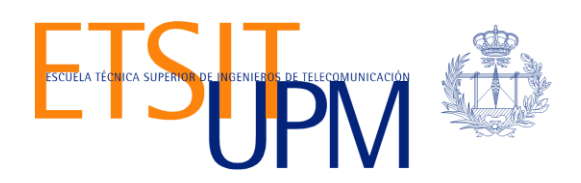

# **DESARROLLO DE UNA PLATAFORMA COLABORATIVA DE E-LEARNING BASADA EN UNA HERRAMIENTA DE CREACIÓN DE CONTENIDOS EDUCATIVOS**

**TRABAJO FIN DE MÁSTER**

**Aldo Gordillo Méndez**

2013

Universidad Politécnica de Madrid

Escuela Técnica Superior de Ingenieros de Telecomunicación

**Máster Universitario en Ingeniería de Redes y Servicios Telemáticos**

**TRABAJO FIN DE MÁSTER**

# **DESARROLLO DE UNA PLATAFORMA COLABORATIVA DE E-LEARNING BASADA EN UNA HERRAMIENTA DE CREACIÓN DE CONTENIDOS EDUCATIVOS**

Autor

**Aldo Gordillo Méndez**

Director

**Juan Quemada Vives**

Departamento de Ingeniería de Sistemas Telemáticos

2013

## <span id="page-4-0"></span>**Resumen**

Virtual Science Hub, o ViSH de forma abreviada, es una plataforma colaborativa de e-Learning que tiene como objetivos principales fomentar la colaboración entre profesores, científicos e investigadores, compartir y crear recursos educativos innovadores, y proporcionar a los estudiantes acceso a ciberinfraestructuras y asesoramiento experto.

ViSH tiene tres componentes principales. Una red social en la que los profesores, científicos e investigadores pueden ponerse en contacto, compartir sus recursos y colaborar. Un repositorio de contenidos educativos en el cual los usuarios pueden realizar búsquedas. Y una herramienta de creación de contenidos educativos llamada ViSH Editor, cuyo principal objetivo es facilitar la creación de Excursiones Virtuales, un nuevo tipo de Learning Object (LO) cuyo objetivo es proporcionar una nueva forma de explorar la ciencia en clase mediante la utilización de recursos de ciberinfraestructuras y de su integración con otros materiales educativos. Estos LOs pueden ser integrados y compartidos en sitios web externos. Por ejemplo, pueden ser exportados a formatos estándar de e-Learning para ser integrados en LMSs (Learning Management Systems) como Moodle, o pueden ser compartidos en servicios de videoconferencia a través de la plataforma ViSH. Otro componente importante de ViSH es su sistema de recomendación, que permite realizar sugerencias y recomendaciones personalizadas a los usuarios de recursos educativos a utilizar o consumir y de otros usuarios de interés.

ViSH se encuentra en producción en [http://vishub.org,](http://vishub.org/) y actualmente se está desarrollando su tercera versión. Con el objetivo de mejorar la facilidad de uso de la plataforma en esta nueva versión, se aplicaron una serie de métodos de evaluación de usabilidad y experiencia de usuario para identificar y corregir los errores de usabilidad más frecuentes e importantes.

Este trabajo fin de máster aborda el diseño, desarrollo, evaluación y puesta en producción de todos los componentes de ViSH, incluyendo tanto la herramienta de creación de contenidos educativos como los Learning Objects creados a través de ella.

## **Palabras clave**

e-Learning, ciberinfraestructura, Learning Object, Learning Object Repository, herramienta de creación de contenidos, sistema de recomendación, videoconferencia, usabilidad, experiencia de usuario

## <span id="page-6-0"></span>**Abstract**

Virtual Science Hub, or ViSH in short form, is a collaborative e-Learning platform that aims to foster collaboration between teachers, scientists and researchers, share and create novel educational resources and provide students with access to e-Infrastructures and expert guidance.

ViSH has three main components. A social network where teachers, scientists and researchers know each other, share their resources and collaborate. An educational content repository where users can perform searches. And an e-Learning authoring tool called ViSH Editor, which aims to facilitate the creation of Virtual Excursions, a new type of Learning Object (LO) that aims to provide a new way to explore science in class by using e-Infrastructure resources and integrating them with other educational materials. These LOs can be integrated and shared in external websites. For instance, they can be exported to standard e-Learning formats to be integrated in LMSs (Learning Management Systems) such as Moodle, or they can be shared in videoconference services through the ViSH platform. Another important component of VISH is its recommender system, which allows to make suggestions and personalized recommendations to the users of educational resources to use or consume and other users of interest.

ViSH is in production at [http://vishub.org,](http://vishub.org/) and currently its third version is being developed. With the foremost aim of improve the easy of use of the platform in this new version, a set of usability and user experience evaluation methods were applied in order to identify and fix the most frequent and important usability errors.

This master thesis covers the design, development, evaluation and deployment of all ViSH components, including both the e-Learning authoring tool as well as the Learning Objects created through it.

## **Keywords**

e-Learning, e-Infrastructure, Learning Object, Learning Object Repository, authoring tool, recommender system, videoconference, usability, UX

## <span id="page-8-0"></span>Índice general

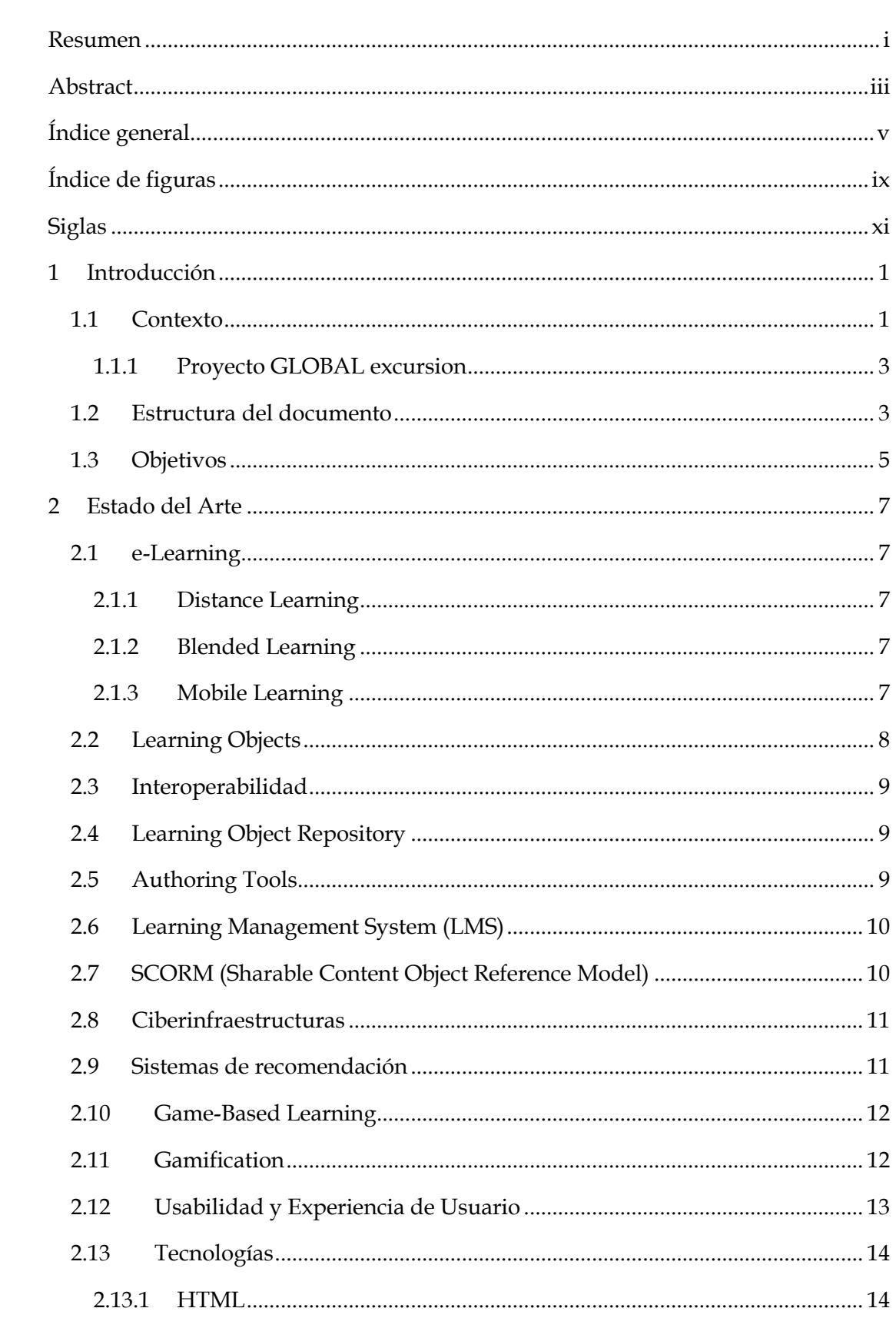

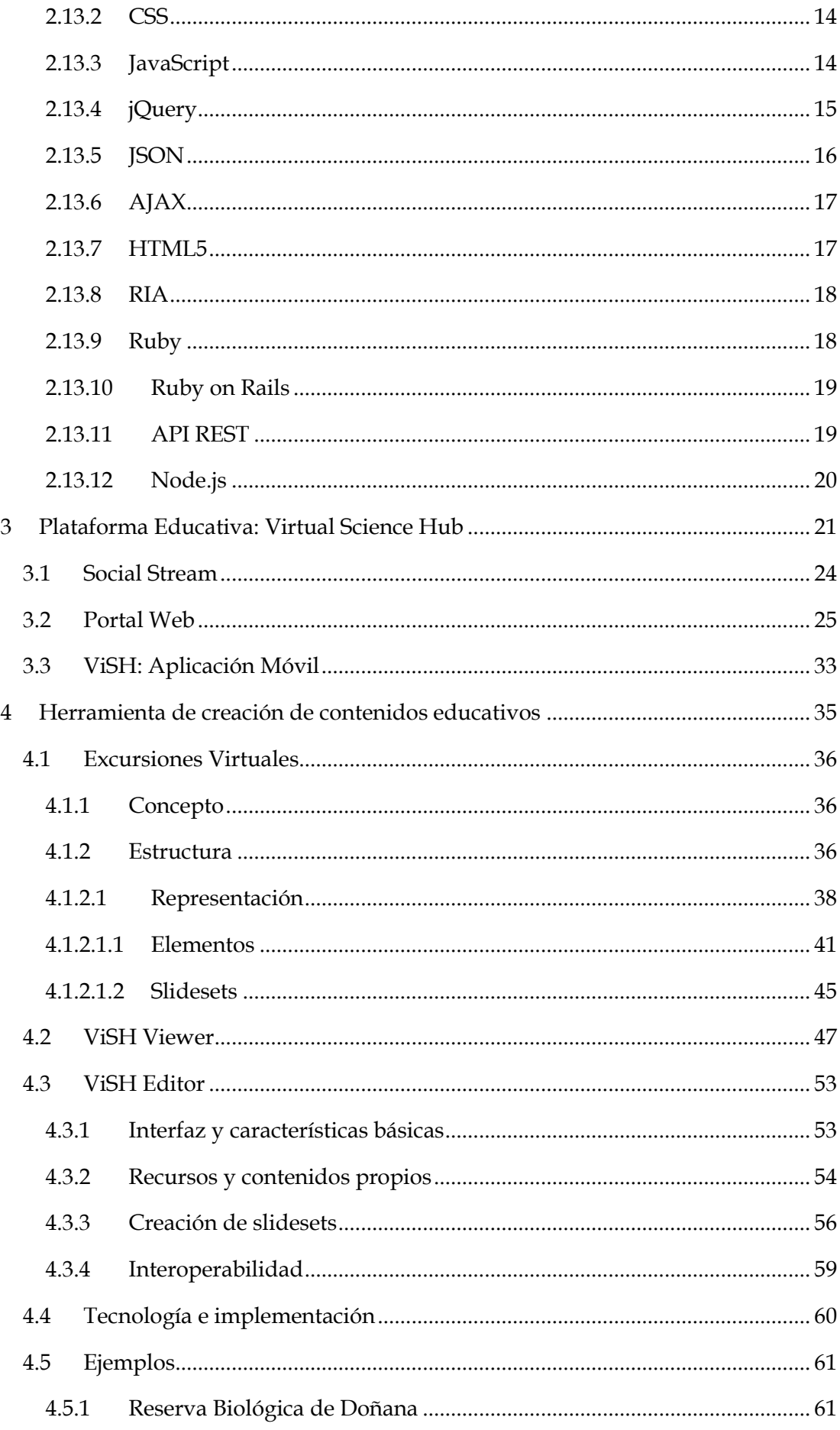

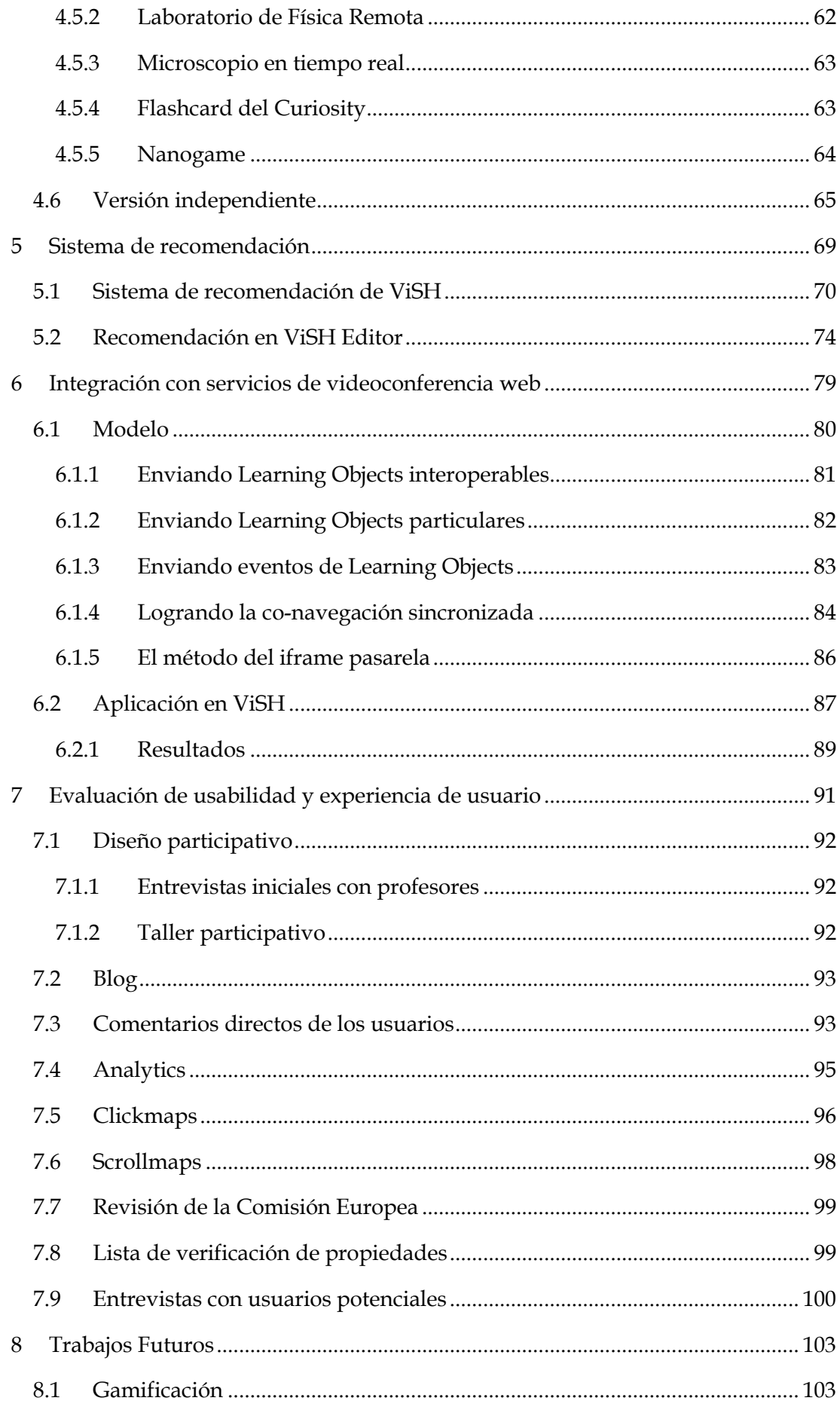

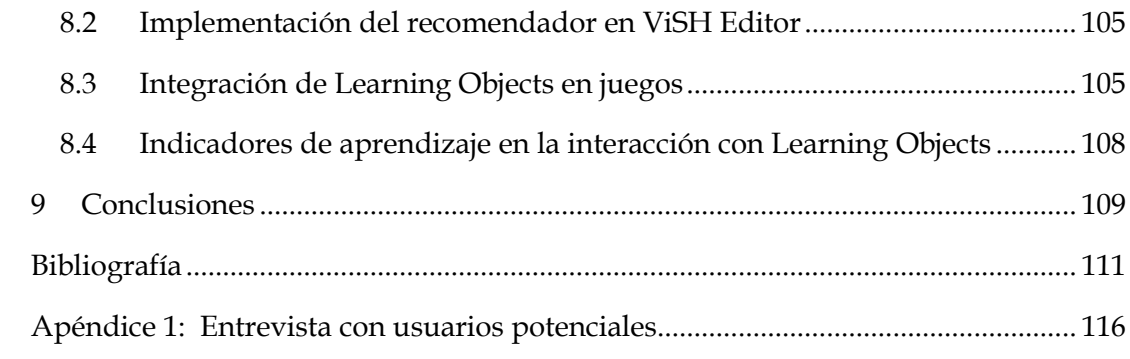

## <span id="page-12-0"></span>**Índice de figuras**

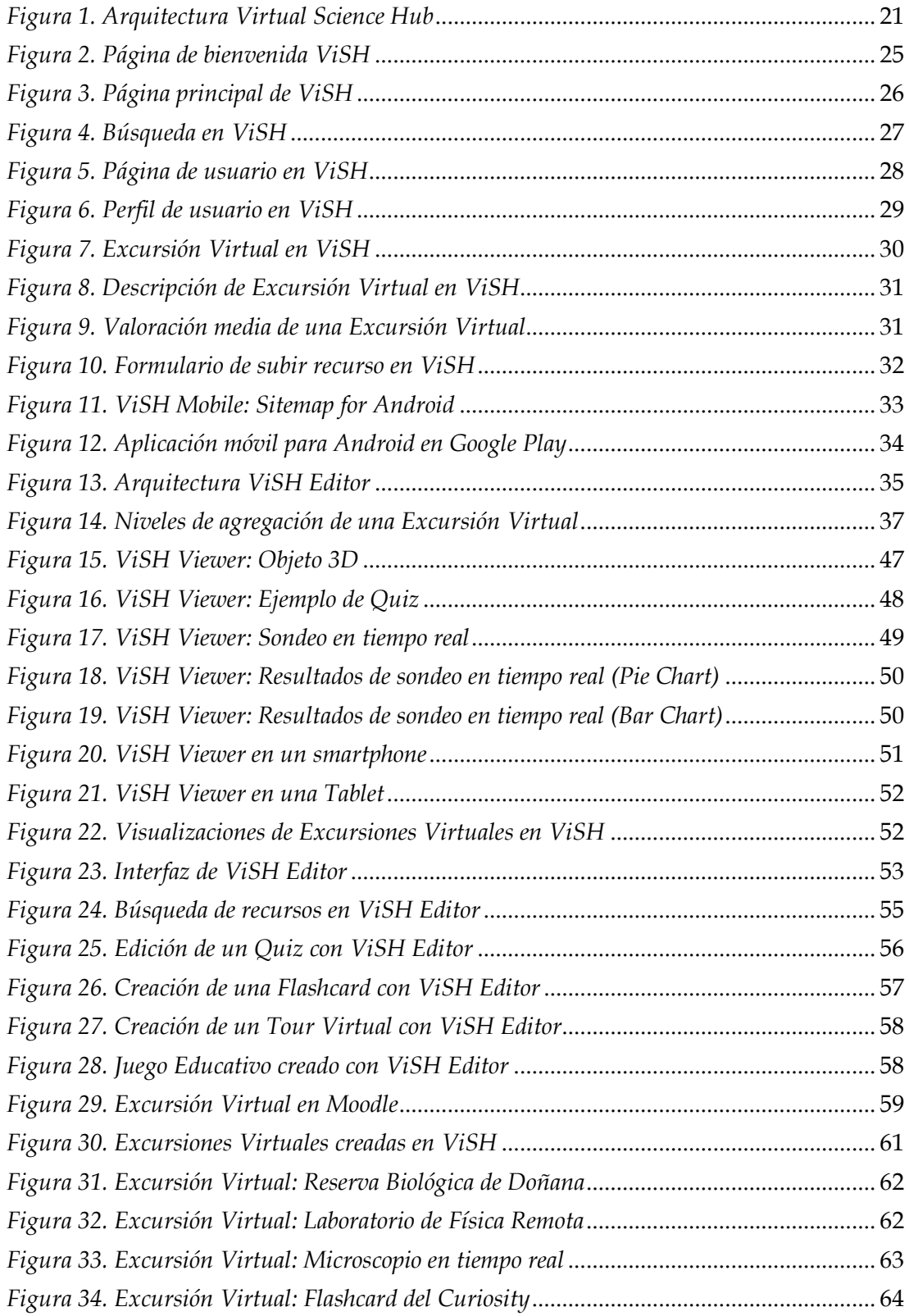

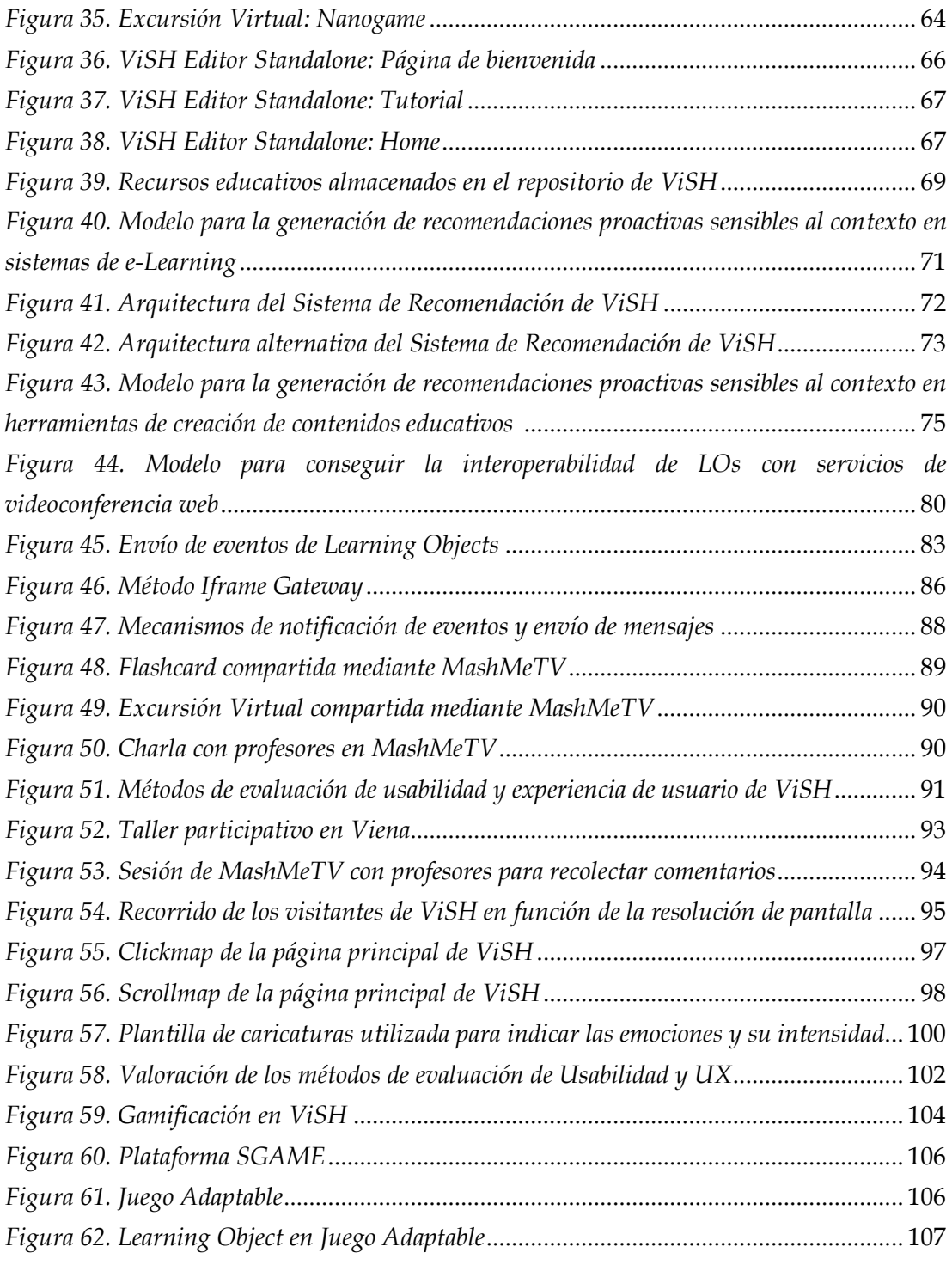

## <span id="page-14-0"></span>**Siglas**

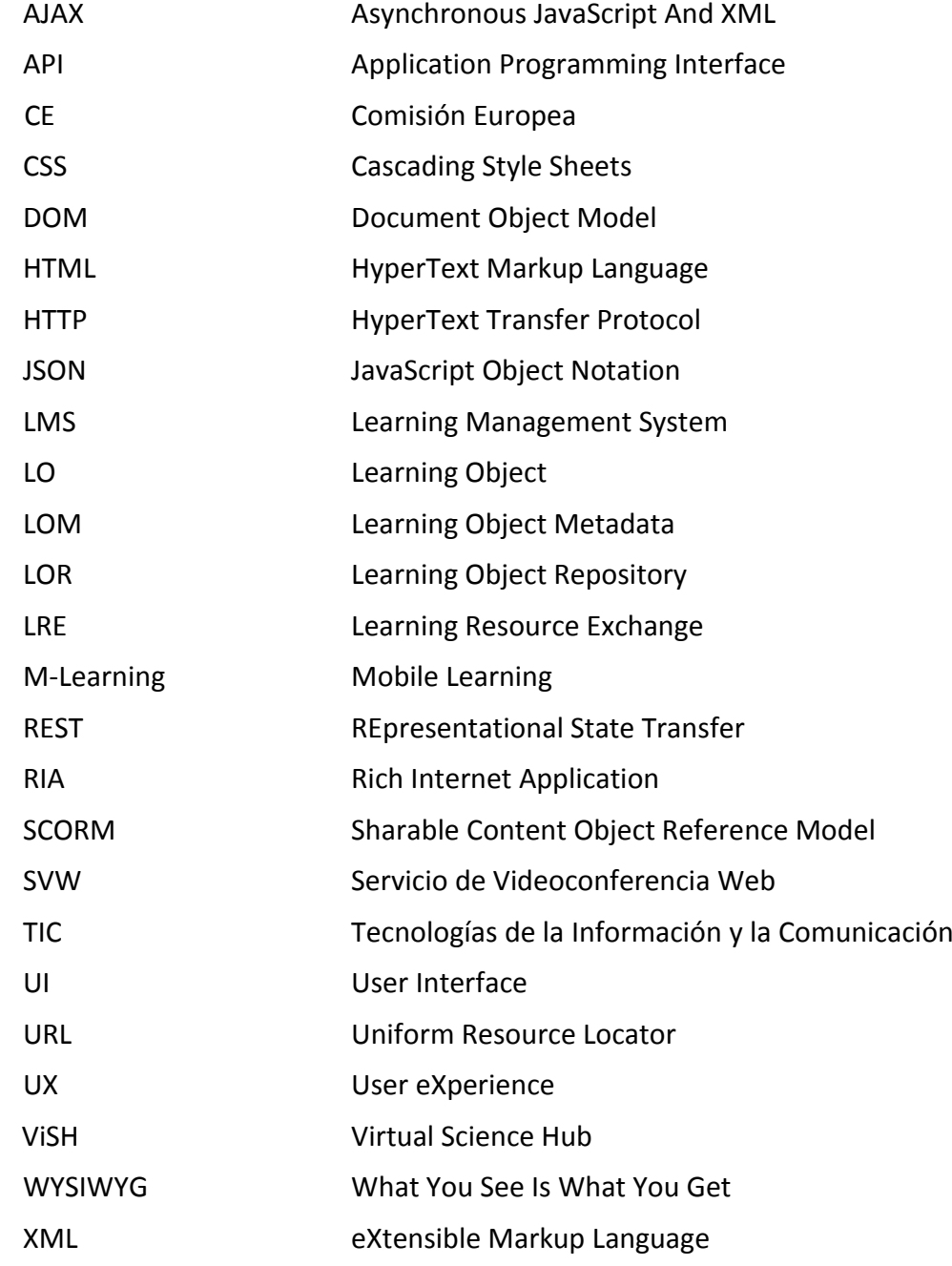

## <span id="page-16-0"></span>**1 Introducción**

El objetivo de este primer capítulo del trabajo fin de máster titulado "*Desarrollo de una plataforma colaborativa de e-Learning basada en una herramienta de creación de contenidos educativos*", es presentar al lector el marco en el cual se encuadra el trabajo, así como sus motivaciones, los objetivos que se pretenden alcanzar y la estructura de esta memoria.

Todos los conceptos, ideas, modelos y resultados presentados en esta memoria han sido desarrollados dentro del grupo "Internet de Nueva Generación" del Departamento de Ingeniería de Sistemas Telemáticos (DIT) de la Escuela Técnica Superior de Ingenieros de Telecomunicación (ETSIT) de la Universidad Politécnica de Madrid (UPM), como parte del proyecto europeo *GLOBAL excursion* (Extended Curriculum for Science Infraestructure Online) [1].

#### <span id="page-16-1"></span>**1.1 Contexto**

A medida que evoluciona la tecnología, nuevos recursos educativos se ponen a disposición de los profesores y centros educativos brindando nuevas oportunidades para aumentar la motivación, formación y compromiso de los estudiantes. Un ejemplo de ello son las ciberinfraestructuras, las cuales van en aumento cada día y se encuentran cada vez más accesibles para su uso en la educación. La Comisión Europea (CE) considera que las ciberinfraestructuras son esenciales para fomentar la excelencia científica y estimular el desarrollo del capital humano de alta calidad y que por tanto deben tener un lugar en la formación y educación pública [2]. Una ciberinfraestructura se puede definir como el conjunto de sistemas de computación, gestión de información, instrumentos avanzados, entornos de visualización y personas, todo ello conectado mediante software y redes avanzadas con el objetivo de mejorar la productividad académica y permitir avances del conocimiento y descubrimientos que de otra manera no serian posibles [3]. En la educación, las ciberinfraestructuras pueden ser empleadas para proporcionar un acceso sin precedentes a recursos educativos tales como asesoramiento de expertos, actividades en línea, juegos y entornos virtuales [4]. Por tanto, las ciberinfraestructuras pueden expandir en gran medida las oportunidades de enseñanza y aprendizaje para profesores y estudiantes. Por ejemplo, permiten la interacción en tiempo real con recursos tales como microscopios, laboratorios virtuales, webcams o herramientas profesionales de ciencia como simuladores, repositorios de conjuntos de datos o equipamiento remoto.

Los profesores pueden emplear recursos virtuales como estos en sus aulas para enriquecer la experiencia educativa de una manera efectiva, aprovechándose de las ventajas de la tecnología sin renunciar a las ventajas de la enseñanza presencial [5].

No obstante, a pesar de todos los beneficios que las ciberinfraestructuras pueden brindar a la educación, todavía resulta complicado encontrar recursos educativos accesibles de ciberinfraestructuras, ya que no existe ninguna forma sencilla de hacerlo. Además, aunque en algunas ocasiones los profesores sean capaces de encontrar algún recurso accesible de este tipo, no les resulta de utilidad ya que necesitan personalizarlo a sus necesidades (idioma, audiencia objetivo, etc.) o bien necesitan integrar este tipo de recurso junto con otros contenidos (textos, imágenes, videos, cuestionarios, etc.) para dotarlo de valor pedagógico y que sea de utilidad en el aula. Además, si los profesores desean simplemente enriquecer sus actuales materiales didácticos con este nuevo tipo de recurso educativo, ellos necesitan integrar ambos de alguna manera. Debido a la carencia de herramientas que solucionen estos problemas, los profesores acaban optando por emplear recursos clásicos, que proveen experiencias menos motivadoras, y generando sus propios recursos desde cero, con el consiguiente gasto de tiempo y frecuentemente también de dinero.

La solución adoptada en el proyecto *GLOBAL excursion* para resolver estos problemas fue construir una plataforma educativa cuya función, entre otras, es agregar los diferentes recursos de ciberinfraestructuras y ofrecerlos como unidades individuales de contenido. Esta plataforma está constituida principalmente por un **portal web** con estructura de red social, un **repositorio de recursos** didácticos y una **herramienta de creación de contenidos educativos** que se ofrece a los profesores y les permite construir nuevos objetos de aprendizaje combinando una gran variedad de recursos educativos, entre ellos los recursos provistos por las ciberinfraestructuras.

Este trabajo fin de máster aborda el diseño, desarrollo, evaluación y puesta en producción de todos los componentes de esta plataforma educativa, incluyendo tanto la herramienta de creación de contenidos como los objetos de aprendizaje creados a través de ella.

#### <span id="page-18-0"></span>**1.1.1 Proyecto GLOBAL excursion**

GLOBAL excursion es un proyecto financiado por la Comisión Europea en el marco del programa de investigación e innovación de infraestructuras del FP7 [\(Seventh](http://en.wikipedia.org/wiki/Seventh_Framework_Programme)  [Framework Programme\)](http://en.wikipedia.org/wiki/Seventh_Framework_Programme).

El objetivo principal del proyecto GLOBAL excursion es permitir a los estudiantes y educadores de toda Europa una exploración entretenida y amena de la ciencia a través de las infraestructuras electrónicas y el asesoramiento de expertos.

GLOBAL excursion también pretende mejorar los planes de estudio de ciencia actuales enriqueciendo los materiales didácticos en los centros educativos.

Inicialmente, los socios científicos participantes en el proyecto fueron tres: el Instituto de Biocomputación y Física de Sistemas Complejos (BIFI) [6] de España, que provee de material relacionado con biotecnología y ciencias naturales, el Centro de Nanociencia de la Universidad de Cambridge [7] perteneciente al Reino Unido, que proporciona recursos de nanotecnología, y el Instituto de Investigación de Informática y Automática (SZTAKI) de Hungría [8], que pone a disposición infraestructuras de *grid computing*. Otros centros científicos se han ido uniendo a lo largo del proyecto, como por ejemplo el Parque Nacional de Doñana [9], y en el futuro se espera que la cantidad de centros participantes sea aún mayor.

#### <span id="page-18-1"></span>**1.2 Estructura del documento**

El diseño y desarrollo de todos los componentes de esta plataforma fue una tarea compleja en la que se tomaron en consideración múltiples factores y en la que participaron y colaboraron usuarios finales, asesores y desarrolladores.

Previo a la explicación del desarrollo llevado a cabo, el *capítulo 2* de esta memoria ofrece una síntesis del *estado del arte* de los diferentes conceptos, herramientas y tecnologías empleados a lo largo del trabajo.

La arquitectura y funcionamiento general de la *plataforma de e-Learning*, así como el portal web se detallan en el *capítulo 3*.

La principal funcionalidad de la plataforma reside en la *herramienta de creación de contenidos*, cuya descripción se detalla en el *capítulo 4*. La estructura de los objetos de aprendizaje creados también se explica en dicho capítulo. Además, dado que los profesores querían añadir estos objetos de aprendizaje en los portales educativos habituales de sus centros (*Moodle*, *Blackboard*, etc.), conocidos técnicamente como LMSs (*Learning Management Systems*), se llevaron a cabo diversas tareas para exportar los objetos de aprendizaje a estándares de e-Learning con el objetivo de integrarlos en diferentes LMSs. Este proceso de integración también se aborda en este capítulo.

Uno de los problemas más habituales para los usuarios en este tipo de plataformas que ofrecen un repositorio de recursos educativos, es encontrar el recurso más apropiado acorde a sus necesidades e intereses. Para paliar este problema, se diseño y puso en marcha un *sistema de recomendación*, cuyo funcionamiento se describe en detalle en el *capítulo 5*.

Los recursos de las ciberinfraestructuras a veces pueden resultar complejos y necesitan la asistencia o asesoramiento de personal experto para poder ser disfrutados. Por ejemplo, si un grupo de alumnos accede a un microscopio de altas prestaciones de un laboratorio, puede necesitar la ayuda del investigador que está operando el microscopio para que les explique los conceptos, las imágenes que están viendo, o como opera el instrumento. La solución elegida en el proyecto GLOBAL excursion para conectar científicos y aulas en tiempo real fue compartir los objetos de aprendizaje en servicios de videoconferencia web. Para conseguir este objetivo, se llevo a cabo el diseño de un *modelo para integrar los objetos de aprendizaje en servicios de videoconferencia web,* el cual se detalla en el *capítulo 6*. Esta solución permitió recibir asesoramiento de expertos en el uso de los objetos de aprendizaje, además, ofrece un valor añadido ya que los científicos pueden compartir video desde sus dispositivos móviles, mostrando las instalaciones y personal en tiempo real.

Cabe destacar que los usuarios finales de esta plataforma son, en general, profesores y científicos, los cuales no tienen por qué tener unos elevados conocimientos de informática. Además, la tarea de crear un objeto de aprendizaje puede resultar compleja si las herramientas no están bien diseñadas. En base a estos hechos, se decidió aplicar una serie de métodos de *evaluación de usabilidad y experiencia de usuario* tanto al portal web como a la herramienta de creación de contenidos desarrollada, cuyos resultados sirvieron para identificar los errores de usabilidad más frecuentes e importantes y de esta manera mejorar de forma significativa la facilidad de uso de la plataforma. El *capítulo 7* describe este proceso de evaluación y expone las lecciones aprendidas.

Finalmente, el *capítulo 8* presenta algunas líneas de investigación y posibles *trabajos futuros*, y el *capítulo 9* sintetiza las *conclusiones* del trabajo*.*

## <span id="page-20-0"></span>**1.3 Objetivos**

El objetivo principal de este trabajo fin de máster es el diseño, desarrollo, documentación, evaluación y puesta en producción de la plataforma educativa de e-Learning y de la herramienta de creación de contenidos que satisfacen los requisitos y cumplen las condiciones establecidas en la descripción del proyecto GLOBAL excursion.

A continuación vamos a definir concisamente los objetivos de este trabajo:

- 1. Desarrollo del portal web de la plataforma.
- 2. Desarrollo de la herramienta de creación de contenidos educativos.
	- a. Diseño de los nuevos objetos de aprendizaje.
	- b. Integración de los objetos de aprendizaje con LMSs.
- 3. Diseño e implementación de un sistema de recomendación.
- 4. Integración de los objetos de aprendizaje en servicios de videoconferencia web.
- 5. Realizar una evaluación de usabilidad y experiencia de usuario de la plataforma resultante, y realizar mejoras en base a la información obtenida en dicha evaluación.

## **2 Estado del Arte**

<span id="page-22-0"></span>Este segundo capítulo tiene por objetivo ofrecer una síntesis del estado del arte de los diferentes conceptos, herramientas y tecnologías empleados a lo largo del trabajo.

## <span id="page-22-1"></span>**2.1 e-Learning**

Podemos definir el término *e-Learning* o aprendizaje electrónico como una forma de enseñanza en la cual el aprendizaje se produce a través de medios electrónicos y tecnologías [de la información y la comunicación](http://es.wikipedia.org/wiki/Tecnolog%C3%ADas_de_la_informaci%C3%B3n_y_la_comunicaci%C3%B3n) (TIC).

El e-Learning se basa en el uso de dispositivos electrónicos (ordenador, teléfono móvil, tableta, etc.) y las TICs para proveer a las personas de material y experiencias educativas.

Es un término amplio que engloba numerosas formas y enfoques de aprendizaje. Los más extendidos e importantes se listan a continuación:

#### <span id="page-22-2"></span>**2.1.1 Distance Learning**

El aprendizaje a distancia o *Distance Learning*, es una modalidad de educación en la cual no se requiere que los estudiantes se encuentren físicamente presentes en un escenario tradicional como un aula.

#### <span id="page-22-3"></span>**2.1.2 Blended Learning**

El aprendizaje semipresencial o *Blended Learning*, es una modalidad de educación que combina el aprendizaje presencial y el aprendizaje a distancia. Para ser considerado *blended learning* los estudiantes deben aprender una parte sustancial de los contenidos a distancia y otra parte también significativa a través de sesiones presenciales.

#### <span id="page-22-4"></span>**2.1.3 Mobile Learning**

El aprendizaje electrónico móvil o *Mobile Learning* (*M-Learning*), se puede definir como cualquier forma de aprendizaje que ocurre cuando el aprendiz no se encuentra en una localización fija y predeterminada, o cualquier aprendizaje que ocurre cuando el aprendiz se aprovecha de las oportunidades de aprendizaje ofrecidas por las tecnologías móviles [10]. Esta definición se puede completar todavía más introduciendo la idea de que M-Learning también tiene por objetivo permitir a los aprendices asimilar el aprendizaje en cualquier sitio y momento [11].

## <span id="page-23-0"></span>**2.2 Learning Objects**

El concepto de objeto de aprendizaje o *Learning Object* (LO) es un concepto ampliamente empleado en la literatura.

Una definición oficial del término puede encontrarse en el estándar LOM (Learning Object Metadata) [12], el cual define un LO como "cualquier entidad, digital o no digital que puede ser usada para el aprendizaje, educación o formación". No obstante, pese a ser una definición ampliamente aceptada no es universal, ya que la definición y especificación de los LOs varía considerablemente en función del modelo de contenido considerado [13]. Además, en el campo del e-Learning, es frecuente emplear el término LO para referirse de forma exclusiva a aquellos que son digitales.

El principal objetivo de los LOs es facilitar la reutilización de los contenidos [14]. El mayor beneficio de la reutilización es ahorrar tiempo y reducir costes en el desarrollo, reutilizando materiales educativos en lugar de rehacerlos sistemáticamente. Además, los LOs digitales pueden incluso mejorar la calidad en comparación con aquellos que son producidos desde cero [15]. El potencial de LO para ser reutilizado aumenta a medida que su tamaño o granularidad disminuye [16]. Por tanto, los recursos de aprendizaje deben de ser suficientemente grandes para tener valor educativo pero también lo suficientemente pequeños como para poder se reutilizados efectivamente [17].

Los LOs se pueden combinar entre ellos para construir otros más sofisticados formando una jerarquía. A este proceso de creación se suele llamar "creación por agregación" [16]. Además, estos LOs son conocidos formalmente como LOs granulares y los diferentes niveles de la jerarquía son llamados niveles de agregación o granularidad. Los modelos de LOs definen estos niveles de granularidad y especifican como los componentes se pueden agregar así como las propiedades de estos componentes [18].

Finalmente, cabe destacar que un aspecto especialmente importante de los LOs son los metadatos, donde se incluye una descripción del contenido que incluye información sobre su estructura, propiedades y sus características pedagógicos. Los metadatos tienen el objetivo de mejorar la reutilización, descubrimiento e interoperabilidad de los LOs.

## <span id="page-24-0"></span>**2.3 Interoperabilidad**

Existen diferentes interpretaciones del término interoperabilidad. Frecuente se considera como "la capacidad de un sistema para comunicar e interactuar con otros".

Sin embargo, en el ámbito de interoperabilidad de los LOs, el termino interoperabilidad se suele referir a "la capacidad de permitir a una información que se ha originado en un contexto de ser utilizada (o reutilizada) en otro en formas tan altamente automatizadas como sea posible" [19].

En esta memoria cuando se habla de LO interoperables, se hace siempre refiriéndose a la segunda definición expuesta de este término.

## <span id="page-24-1"></span>**2.4 Learning Object Repository**

Un repositorio de LOs o *Learning Object Repository* (*LOR*), es un repositorio que almacena tanto los propios LOs como sus metadatos, almacenándolos físicamente juntos o bien mostrando un repositorio combinado al mundo exterior [20]. Los LORs permiten a los usuarios buscar y obtener LOs. Con el objetivo de proveer la mayor cantidad de recursos posibles, es usual que los LOR obtengan recursos de otros LORs empleando diferentes mecanismos tales como búsquedas federadas o técnicas de *harvesting*. Los LOR también suelen proporcionar servicios adicionales a los usuarios tales como sistemas de favoritos, recomendaciones basadas en su perfil y/o historial, repositorios privados, etc.

## <span id="page-24-2"></span>**2.5 Authoring Tools**

Las herramientas de creación de contenidos o *authoring tools* son aplicaciones software que permiten a los usuarios o autores crear su propio contenido y entregarlo a los usuarios finales.

Como regla general en el caso de una herramienta de creación de contenidos educativos o *e-Learning authoring tool*, los autores son profesores, los usuarios finales son estudiantes y el contenido creado es un recurso educativo construido siguiendo un modelo de LO, es decir, el recurso creado es un LO.

Existe una gran diversidad de herramientas de creación de contenidos educativos. El criterio seguido para elegir la más adecuada debería basarse en las necesidades particulares de los usuarios finales, tomando en consideración factores tales como capacidad de automatización de programación, interoperabilidad, compatibilidad con estándares, disponibilidad y tipos de cuestionarios, y la cantidad y variedad de recursos soportados (ej. recursos multimedia) [21].

Otro factor importante es la usabilidad y experiencia de usuario de la herramienta, algo que es especialmente importante en contextos de enseñanza de *baja tecnología*, es decir, en contextos donde los docentes no tienen por qué ser especialistas en informática y además pueden tener un pobre soporte informático.

Bajo estas condiciones, sigue siendo posible obtener excelentes resultados mediante el uso de modelos y herramientas de creación apropiadas [22].

Algunos ejemplos de herramientas populares de creación de contenidos los podemos encontrar en Prezi [23], Popcorn [24], Adobe Presenter [25] o Quizmaker [26].

## <span id="page-25-0"></span>**2.6 Learning Management System (LMS)**

Un sistema de gestión de aprendizaje o *LMS* es una aplicación software, generalmente instalada en un servidor web, para la administración, documentación, seguimiento, notificación y distribución de cursos o programas de formación mediante e-Learning. Un LMS generalmente no incluye funcionalidades para la creación de contenidos, sino que se focaliza en gestionar y distribuir contenidos creados por fuentes diferentes. Los sistemas que se encargan de la labor de crear los contenidos se denominan sistemas de gestión de contenidos de aprendizaje o *[Learning Content Management](http://es.wikipedia.org/wiki/Learning_Content_Management_System)  [Systems](http://es.wikipedia.org/wiki/Learning_Content_Management_System)* (LCMSs). Como ejemplo de LMSs populares tenemos a *Moodle* [27] o Blackboard [28].

## <span id="page-25-1"></span>**2.7 SCORM (Sharable Content Object Reference Model)**

SCORM [29] es un conjunto de estándares y especificaciones que permite crear LOs estructurados acordes a una norma. Fue creado por la organización ADL (Advance Distributed Learning) para mejorar las capacidades de *accesibilidad*, *adaptabilidad*, *durabilidad*, *interoperabilidad* y *reusabilidad* de los contenidos educativos digitales. SCORM uno de los estándares de e-Learning más utilizados para empaquetar, importar y exportar LOs. Define una manera estandarizada de integrar e interactuar con LOs que puede ser implementada por cualquier sistema. Esto permite que un LO empaquetado conforme a SCORM (es decir, un paquete SCORM), pueda ser integrado y ejecutado por cualquier sistema que soporte la norma.

De esta forma, los LORs y LMSs pueden exportar sus LOs en forma de paquetes SCORM, y a su vez pueden importar otros LOs empaquetados, habilitando de esta manera el intercambio y reutilización de contenidos entre diferentes plataformas que soporten la norma SCORM. También es muy frecuente que las herramientas de creación de contenidos educativos permitan exportar sus creaciones a este formato (y/o a otros estándares de e-Learning) o bien que generen directamente los contenidos conformes a esta norma, para que puedan ser integrados en diferentes sistemas.

### <span id="page-26-0"></span>**2.8 Ciberinfraestructuras**

Una ciberinfraestructura (conocida como *e-Infraestructure* en Europa o *cyberinfraestructure* en Norteamérica) se puede definir como el conjunto de sistemas de computación, gestión de información, instrumentos avanzados, entornos de visualización y personas, todo ello conectado mediante software y redes avanzadas con el objetivo de mejorar la productividad académica y permitir avances del conocimiento y descubrimientos que de otra manera no serian posibles [3].

Durante los últimos años, muchas ciberinfraestructuras han provisto servicios y recursos computacionales a muchas aplicaciones científicas principalmente con el objetivo de incrementar las capacidades de investigación. Actualmente, existen muchas ciberinfraestructuras (ej. DEISA [30], EGI [31], OSG[32] , XSEDE [33]) cuyo principal objetivo es compartir recursos computaciones e información entre instituciones científicas.

Por otro lado, el desarrollo de ciberinfraestructuras para la educación todavía está en su primera etapa, sin embargo, existen ya algunos proyectos [34] [35] que están trabajando en el desarrollo de ciberinfraestructuras y aplicaciones para la educación. En el futuro se espera que aumente el uso y desarrollo de ciberinfraestructuras en el sector de la educación, ya que su impacto potencial en este área es por lo menos tan significativo como lo es en las otras disciplinas [36].

#### <span id="page-26-1"></span>**2.9 Sistemas de recomendación**

Los sistemas de recomendación (*Recommender Systems*) son sistemas que aplican técnicas de minería de datos para ayudar a los usuarios a encontrar elementos que tienen una alta probabilidad de resultar de interés para cubrir sus necesidades. En función de los métodos utilizados para generar las recomendaciones, nos podemos encontrar con diferentes tipos de sistemas de recomendación, principalmente: filtrado colaborativo [37], filtrado basado en contenido [38] o sistemas basados en el conocimiento [39]. Todos estos sistemas tienen sus fortalezas y debilidades, y como consecuencia de ello surgieron los sistemas híbridos [40], los cuales combinan dos o más de las diferentes técnicas básicas para paliar las desventajas y mejorar el rendimiento y la satisfacción de los usuarios.

En los últimos años, han aparecido nuevos enfoques que toman en consideración toda la información adicional del usuario susceptible de poder influenciarle en la toma de decisiones. A esta información adicional se la conoce formalmente como contexto [41]. Los sistemas que emplean esta información sensible al contexto para proporcionar mejores recomendaciones son llamados sistemas de recomendación sensibles al contexto (*context-aware recommender systems*) [42].

Una línea de investigación que está cobrando una gran importancia es la introducción de la proactividad, dando lugar a los sistemas de recomendación proactivos sensibles

al contexto [43]. Estos sistemas se caracterizan por enviar recomendaciones al usuario cuando la situación parece adecuada sin su petición explicita.

En cuanto a los sistemas de recomendación en el área del e-Learning, existen una gran variedad de investigaciones y aplicaciones prácticas. Estos sistemas son empleados en diversos entornos tales como LORs o LMSs entre otros. Son utilizados tanto para recomendar otros LOs interesantes como para recomendar otros usuarios o actividades [44]. También pueden ser empleados para recomendar información en el proceso de creación o consumo de los LOs. En este sentido pueden ser útiles investigaciones como la realizada por [45], que analiza como recolectar información a lo largo de las diferentes fases del ciclo de la vida de un LO: creación, etiquetado, oferta, selección, uso y retención.

#### <span id="page-27-0"></span>**2.10 Game-Based Learning**

El aprendizaje basado en juegos o *Game-Based Learning* se puede definir como "el uso de un enfoque basado en videojuegos para ofrecer, soportar y mejorar la enseñanza, aprendizaje, valoración y evaluación" [46]. Se trata de una tendencia creciente en los últimos años, dado que los juegos educativos tienen potencial para mejorar la motivación de los estudiantes [47], promover el aprendizaje por iniciativa propia [48] y desarrollar las habilidades sociales y cognitivas [49].

#### <span id="page-27-1"></span>**2.11 Gamification**

Aunque no existe una definición universal de *Gamification* (o Gamificación en castellano), podemos encontrar una apropiada en [50], la cual define Gamificación como "el uso de elementos de diseño de juegos en contextos no relacionados con los juegos". En educación, la gamificación puede ser empleada para promover el aprendizaje porque muchos de los elementos de la gamificación están basados en la psicología educativa y son técnicas que instructores, maestros y profesores han estado usando durante años [51].

Ejemplos comunes de elementos empleados en aplicaciones gamificadas son, entre otros, logros, tablas de clasificación y sistemas de puntuación. Un ejemplo típico de aplicación gamificada es Foursquare [52], en la cual los usuarios pueden conseguir logros por completar diversas actividades tales como fichar un cierto número de veces en determinadas localizaciones, por ejemplo, fichar 20 veces en diferentes restaurantes de pizza.

#### <span id="page-28-0"></span>**2.12 Usabilidad y Experiencia de Usuario**

Existen muchas definiciones e interpretaciones diferentes de los términos usabilidad y experiencia de usuario (*User eXperience* en inglés, *UX* de forma abreviada), que suelen llevar a confusiones y malentendidos.

Una definición oficial y ampliamente aceptada de usabilidad la podemos encontrar en el estándar [53] de ISO [\(International Organization for Standardization\)](http://en.wikipedia.org/wiki/International_Organization_for_Standardization), que define la usabilidad como "el grado en que un producto puede ser usado por usuarios determinados para lograr objetivos específicos con efectividad, eficiencia y satisfacción en un contexto de uso específico".

Por otro lado, ISO define la experiencia de usuario como "las percepciones y respuestas de una persona que resultan de la utilización y/o uso anticipado de un producto, sistema o servicio" [54]. Esta definición comúnmente referenciada puede ser completada con muchas otras encontradas en libros o artículos de investigación [55]. Los términos comunes que aparecen en la mayoría de las definiciones son "sentimientos", "percepciones" y "satisfacción" de los usuarios. Otras características que pueden ayudar a comprender el concepto de experiencia de usuario son "dinámico", dado que cambia a lo largo del tiempo a medida que cambian las circunstancias, "subjetivo" porque trata sobre las interacciones de un individuo, y "dependiente del contexto" [56].

Tampoco existe una visión universal sobre la relación entre usabilidad y experiencia de usuario, hay quienes ven a la usabilidad como una parte de la experiencia de usuario, quienes ven ambas como dos áreas diferentes pero con aspectos comunes, y quienes emplean ambos conceptos indistintamente. De forma general, la usabilidad se suele considerar como la facilidad del usuario para llevar a cabo tareas de forma exitosa, mientras que la experiencia de usuario tiene una visión más amplia, tomando en consideración no solo la interacción completa, sino también los pensamientos, sentimientos y percepciones resultado de esta interacción [57].

En un principio, la usabilidad y experiencia de usuario pueden ser medidas de forma cuantitativa o cualitativa, sin embargo, algunos expertos han expresado dudas en cuanto a que la experiencia de usuario pueda ser realmente medida cuantitativamente. Por otro lado, existen una gran variedad de métricas de usabilidad: métricas de rendimiento, incidencias, auto-reportadas, de comportamiento, etc. En función de factores tales como el momento de medición (antes, durante, después o a lo largo del uso), restricciones temporales, lugar de la evaluación o el tipo de participantes, existen una gran variedad de métodos de evaluación tanto para

usabilidad como para experiencia de usuario. Por ejemplo, en [57] podemos encontrar una gran variedad de técnicas para recolectar, analizar y presentar métricas de usabilidad. Por otro lado, [58] propone una lista de 96 métodos de evaluación de UX, esta lista no está cerrada ya que la UX es un área de investigación bastante reciente y los 96 métodos se pueden combinar, modificar o incluso se pueden definir y modelar nuevos empleando tecnologías nuevas o existentes.

### <span id="page-29-0"></span>**2.13 Tecnologías**

La siguiente subsección ofrece una síntesis de las principales tecnologías empleadas en el desarrollo de la plataforma descrito en esta memoria.

#### <span id="page-29-1"></span>**2.13.1 HTML**

#### **HyperText Markup Language**

Es un lenguaje de marcado escrito en forma de etiquetas empleado en la elaboración de páginas web, principalmente empleado para describir la estructura y el contenido en forma de texto, aunque también puede describir, hasta cierto punto, la apariencia. Permite la inclusión de hojas de estilo y scripts en las páginas web.

#### <span id="page-29-2"></span>**2.13.2 CSS**

#### **Cascading Style Sheets**

Es un lenguaje usado para definir la presentación de un documento estructurado escrito en HTML. El objetivo principal es separar la estructura de un documento de su presentación. La información de estilo puede ser adjuntada como un documento separado (hoja de estilo) o en el mismo documento HTML.

Una hoja de estilos CSS consiste en una serie de reglas, cada una de las cuales está formada por un bloque de estilos, formado a su vez por varias propiedades *clave:valor*, y un selector, que determina los elementos del documento a los que se les aplicarán los estilos del bloque.

#### <span id="page-29-3"></span>**2.13.3 JavaScript**

Es un lenguaje de script basado en prototipos, dinámico, débilmente tipado e interpretado. Es un lenguaje multi-paradigma que soporta programación orientada a objetos, imperativa y funcional.

La *programación basada en prototipos* es un estilo de programación orientada a objetos en el cual, las clases no están presentes y la herencia se obtiene a través de la clonación de objetos ya existentes, que sirven de prototipos, extendiendo sus funcionalidades.

Todos los navegadores modernos tienen un intérprete de JavaScript. Para interactuar con una página web se provee al lenguaje JavaScript de una implementación del *[Document Object Model](http://es.wikipedia.org/wiki/Document_Object_Model)* (DOM), un API (Application Programming Interface) que proporciona un conjunto estándar de objetos para representar documentos HTML.

Tradicionalmente solo se empleaba en el lado cliente con el objetivo de proporcionar mejores interfaces de usuario y aportar dinamismo a los sitios web. Sin embargo, en la actualidad JavaScript se emplea para construir aplicaciones web completas, como es el caso de las aplicaciones de Internet enriquecidas o RIA (Rich Internet Applications), y también se está comenzando a utilizar para el desarrollo de otro tipo de aplicaciones como servidores web.

Dada la gran difusión de JavaScript, existe una inmensa cantidad de librerías. A continuación, a modo de ejemplo, listamos algunas de las más populares y/o interesantes:

- *Prototype*: es un entorno de trabajo escrito en JavaScript que implementa las técnicas AJAX (Asynchronous JavaScript And XML) orientado al desarrollo sencillo y dinámico de aplicaciones web.
- *Script.aculo.us*: es una biblioteca JavaScript basada en Prototype que permite el uso de controles AJAX, *drag and drop* y otros efectos visuales en una página web.
- *Modernizr*: detecta soporte para diferentes funcionalidades de HTML5 y CSS3.
- *Backbone.js*: Ofrece una estructura a las aplicaciones web proporcionando modelos, controladores, colecciones y vistas, y los conecta todos mediante un API existente sobre una interfaz JSON REST. Permite implementar el patrón de diseño MVC del lado cliente.
- *jQuery*: es la biblioteca JavaScript más empleada en la actualidad, se describe de forma detallada en la siguiente sección.

De igual manera, también existen numerosas herramientas:

- Compiladores: el término no es estrictamente correcto, ya que en lugar de compilar de código fuente a código máquina, se compila de código JavaScript a un código JavaScript más eficiente.
	- o *Closure Compiler*
	- o *UglifyJS*
- Entornos de pruebas:
	- o *Jasmine*
	- o *Mocha*

#### <span id="page-30-0"></span>**2.13.4 jQuery**

jQuery [59] es la biblioteca JavaScript más empleada en la actualidad, permite simplificar la manera de interactuar con los documentos HTML, manipular el árbol DOM, manejar eventos, desarrollar animaciones y realizar interacciones mediante AJAX para desarrollo web ágil.

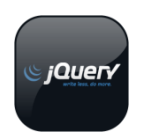

jQuery es software libre y de código abierto, y puede ser usada tanto en proyectos libres como privados.

Por un lado ofrece funcionalidades basadas en JavaScript que simplifican y agilizan el desarrollo de las aplicaciones web, minimizando la cantidad de líneas de código necesarias y permitiendo ahorrar tiempo a los desarrolladores. Por otro lado, las funcionalidades ofrecidas son multi-navegador, lo cual permite al desarrollador abstraerse de las diferencias de implementación de HTML de los diferentes navegadores web.

Existen infinidad de extensiones de jQuery las cuales permiten aumentar su funcionalidad base, algunas de las más empleadas son las siguientes:

- *jQuery UI*: soporte para interacciones complejas de elementos (drag and drop, redimensionado, selección y ordenación), widgets (menús y selectores enriquecidos, cajas de autocompletado, pestañas, calendarios, barras de progreso,…) y efectos visuales (realces, reflejos, botes, apariciones, etc.).
- *jQuery File Upload:* soporte para subida de ficheros.
- *jQuery FancyBox:* diálogos de alerta, modales, etc.

Finalmente tenemos *jQuery Mobile*, que no se trata de una extensión de jQuery sino de una nueva librería basada en HTML5 y los fundamentos de jQuery y jQuery UI, que tiene por objetivo permitir el desarrollo de una interfaz de usuario única compatible con todos los dispositivos móviles.

Actualmente están abiertas dos ramas de desarrollo de jQuery.

La primera corresponde a las versiones 1.X, siendo su última versión liberada l[a 1.9.1.](http://code.jquery.com/jquery-1.9.1.min.js) jQuery ha iniciado una segunda rama de desarrollo 2.x, la cual mantiene el mismo API que las versiones anteriores pero solo ofrece soporte para Internet Explorer 9+. Esta es la principal razón por la cual se mantienen dos ramas activas. Actualmente solo ha sido publicada la primera versión de esta segunda rama: jQuery 2.0.

#### <span id="page-31-0"></span>**2.13.5 JSON**

#### **JavaScript Object Notation**

Es un formato muy simple y ligero diseñado para el intercambio de datos. Es muy utilizado en aplicaciones web debido a su extrema facilidad de análisis sintáctico empleando JavaScript. De hecho, su simplicidad ha dado lugar a la generalización de su uso como alternativa a XML en [AJAX.](http://es.wikipedia.org/wiki/AJAX)

#### <span id="page-32-0"></span>**2.13.6 AJAX**

#### **Asynchronous JavaScript And XML**

Es una técnica de desarrollo web para crear aplicaciones RIA. Estas aplicaciones se ejecutan en el navegador de los usuarios mientras se mantiene la comunicación asíncrona con el servidor en segundo plano.

De esta forma es posible realizar cambios sobre las páginas sin necesidad de recargarlas, lo que implica un aumento de la interactividad, velocidad y usabilidad en las aplicaciones. Las llamadas a AJAX se efectúan en lenguaje JavaScript y el acceso a los datos se realiza mediante *XMLHttpRequest*, una interfaz empleada para realizar peticiones HTTP y HTTPS a servidores web.

#### <span id="page-32-1"></span>**2.13.7 HTML5**

HTML5 [60] es el nuevo estándar para la web desarrollado por el W3C (World Wide Web Consortium).

Define una serie de nuevas etiquetas y atributos. Algunas de estas etiquetas no aportan funcionalidades nuevas sino que sirven para

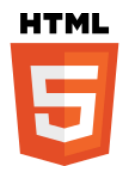

aportar significado semántico, sin embargo, otras etiquetas sí que proporcionan nuevas funcionalidades tales como inserción de audio, video o renderizado de gráficos al vuelo (mediante la etiqueta *<canvas>*) en una página web. Por otro lado, algunas etiquetas obsoletas han sido eliminadas del estándar, por ejemplo, los elementos puramente de presentación cuya funcionalidad puede y debe ser proporcionada mediante CSS.

La característica más importante de HTML5 son las nuevas APIs JavaScript que proporcionan a las aplicaciones web nuevas funcionalidades y capacidades de acceso de forma nativa, es decir, haciendo uso únicamente del navegador web.

Entre las APIs más importantes de HTML5 podemos listar las siguientes:

- Almacenamiento de datos en el lado cliente (sustituye a las cookies).
	- o Web Storage
		- *LocalStorage*: Almacena datos de forma persistente.
		- *SessionStorage*: Almacena datos validos durante la sesión actual.
	- o *Web SQL Database*: base de datos relacional en el cliente.
	- o *IndexedDB*: combinación de Web Storage y Web SQL Database
- *HTML5 Geolocation*: proporciona la localización geográfica del usuario.
- *Drag&Drop API*: proporciona la funcionalidad de forma nativa.
- *History*: acceso al historial vía script.
- *Web Workers*: ejecución de procesos de forma paralela sin afectar a la UI.
- *WebGL*: gráficos 3D en navegadores web.
- *Fullscreen API*: visualización de elementos del DOM a pantalla completa.
- *HTML5 offline*: posibilidad de ejecutar una aplicación web desconectado.
- WebSockets: permiten a las aplicaciones web establecer una comunicación bidireccional persistente.
- *HTML5 window.postMessage API*: habilita la comunicación segura entre aplicaciones de diferentes dominios.
- *FileReader y FileWriter*: permite a las aplicaciones web leer y escribir ficheros (o buffers de datos) en el dispositivo del usuario.

Actualmente HTML5 todavía se encuentra en estado de desarrollo, por lo que el soporte de cada una de las APIs varía en función del navegador y dispositivo utilizado. En el futuro se espera que todos los navegadores (y en sus versiones para todas las plataformas) adopten y soporten las diferentes APIs propuestas. De igual manera, también se espera que surjan y se incorporen nuevas APIs como la *System Information API*, que tiene por objetivo proporcionar a las aplicaciones web acceso al hardware a bajo nivel (dispositivos, CPU, etc.).

#### <span id="page-33-0"></span>**2.13.8 RIA**

#### **Rich Internet Application**

Las aplicaciones de Internet enriquecidas son [aplicaciones web](http://es.wikipedia.org/wiki/Aplicaci%C3%B3n_web) que tienen la mayoría de las características de las [aplicaciones de escritorio](http://es.wikipedia.org/wiki/Aplicaci%C3%B3n_inform%C3%A1tica) tradicionales y que pueden ejecutarse utilizando un navegador web común. A veces, es necesario la instalación de algún plugin adicional para ejecutar algunas de las funcionalidades avanzadas (ej. compartición de escritorio). No obstante, a medida que los navegadores aumentan su soporte de HTML5 van proporcionando nuevas funcionalidades de forma nativa, lo cual está provocando que poco a poco vaya desapareciendo la necesidad de emplear estos plugins.

Las RIA surgen como una combinación de las ventajas que ofrecen las aplicaciones web y las aplicaciones tradicionales. Buscan mejorar la usabilidad y experiencia de usuario. Una de sus características principales, es que en lugar de recargar continuamente la página cada vez que el usuario pulsa un enlace, las aplicaciones RIA cargan toda la aplicación la primera vez, y a raíz de ahí solo se producen comunicaciones con el servidor cuando se necesitan datos externos, por ejemplo, de una base de datos.

#### <span id="page-33-1"></span>**2.13.9 Ruby**

Es un lenguaje de programación interpretado, dinámico, reflexivo y orientado a objetos. Su implementación oficial es distribuida bajo una licencia de software libre.

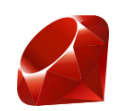

La última versión estable es Ruby 2.0, liberada a finales de Febrero de 2013.

#### <span id="page-34-0"></span>**2.13.10 Ruby on Rails**

Es un entorno de desarrollo web de código abierto que usa el lenguaje de programación Ruby y que está diseñado de acuerdo al paradigma de la arquitectura Modelo Vista Controlador (MVC).

Rails se distribuye a través de RubyGems, que es el canal de distribución oficial de bibliotecas y aplicaciones Ruby.

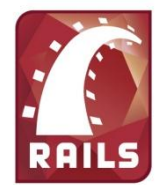

En cuanto a su filosofía, destacan los siguientes principios:

- *DRY (Don't repeat yourself)*: significa que nunca se debería repetir información.
- Convención sobre configuración: significa que un desarrollador sólo necesita especificar los aspectos no convencionales de la aplicación. Esto le permite disminuir el número de decisiones que debe tomar y escribir menos código para lograr el mismo resultado a cambio de conocer y seguir una convención establecida. Cuando la convención definida no es suficiente para lograr el comportamiento deseado, se puede alterar el comportamiento por defecto para adaptarlo a las necesidades.

Rails soporta diferentes sistemas de gestión de bases de datos relacionales tales como MySQL, PostgreSQL, SQLite, IBM y Oracle.

En cuanto a los servidores web utilizados, para desarrollo y pruebas es frecuente la utilización de Mongrel o WEBrick, y para la utilización de Rails en servidores de producción se está extendiendo el uso de Passenger, un módulo de Apache diseñado para facilitar el despliegue de aplicaciones Rails en este servidor.

Para el despliegue es usual la utilización de herramientas como Capistrano. Los plugins y/o códigos añadidos a los proyectos de Ruby on Rails reciben el nombre de gemas, y permiten añadir nuevas funcionalidades o herramientas para el desarrollo. Existen muchos entornos de trabajo de Ruby on Rails, entre los cuales podemos destacar Aptana (disponible como plugin de eclipse o de forma independiente), Netbeans y TextMate (solo disponible para Mac).

La versión estable más reciente es Ruby on Rails 3.2.0, publicada el 20 de enero de 2012, aunque en Marzo de 2013 fue liberada la versión candidata de Rails 4.0.

#### <span id="page-34-1"></span>**2.13.11 API REST**

Es un servicio web implementado mediante los principios de REST. Consta de una colección de recursos, con cuatro aspectos definidos:

- o La URI (Uniform Resource Identifier) base para el servicio web.
- o Tipo de datos soportados.
- o El conjunto de funciones disponibles.
- o API orientada a hipertexto.

Puede ser descrita como una API (librería de funciones o métodos) a la que se accede mediante el protocolo HTTP, a través de URLs en las que enviamos los parámetros de nuestra consulta, obteniendo como respuesta a dicha consulta datos en diferentes formatos, como pueden ser texto plano, XML, JSON, etc.

#### <span id="page-35-0"></span>**2.13.12 Node.js**

*Node.js* [61] es un entorno de programación construido sobre el motor Javascript [V8](http://es.wikipedia.org/wiki/V8_%28motor_JavaScript%29) (el mismo entorno de ejecución que emplea el navegador *Google Chrome*), y basado en un modelo de entrada/salida de datos orientado a eventos y no bloqueante. Su objetivo es construir aplicaciones de red escalables, como servidores web. Con Node.js el código JavaScript no se ejecuta en el navegador web, como es habitual, sino que se ejecuta en el lado del servidor.

Node.js incorpora una biblioteca que proporciona funcionalidades de servidor HTTP, permitiendo ejecutar servidores web sin emplear software externo, y permitiendo también un mayor control sobre el funcionamiento del servidor web. De esta forma los desarrolladores pueden emplear Node.js para construir en JavaScript una aplicación web completa: lado cliente y servidor.

Node.js fue creado en 2009, y su última versión estable es la v0.10.7, que fue publicada el 17 de Mayo de 2013.

Existen una gran cantidad de módulos de Node.js, que permiten extender su funcionalidad básica (estos módulos son los homólogos de las gemas en Ruby on Rails). Los módulos más conocidos y utilizados son los siguientes:

- *Connect*: software de intermediación (middleware) para Node.js que proporciona funcionalidades avanzadas: autenticación HTTP básica, parseadores avanzados (JSON, cabeceras HTTP, cookies,…), gestión de sesiones, gestión de errores, etc.
- *Express*: es un framework para la creación de aplicaciones web.
- *AngularJS*: otro framework para la creación de aplicaciones web. Su objetivo es facilitar el desarrollo de aplicaciones basadas en el navegador mediante el paradigma MVC (Modelo/Vista/Controlador).
- *Everyauth*: proporciona a las aplicaciones *express* de autenticación y autorización mediante diversos mecanismos: usuario/contraseña, Facebook, Twitter, Google, OpenId, etc.
- *Mocha*: framework de pruebas simple y flexible para Node.js
- *MongoDB*: soporte de MongoDB para aplicaciones Node.js.
# **3 Plataforma Educativa: Virtual Science Hub**

En este capítulo se explica la arquitectura y funcionamiento general de la plataforma de e-Learning desarrollada llamada *Virtual Science Hub*, o *ViSH* de forma abreviada.

ViSH es una plataforma social colaborativa de e-Learning en la cual tienen lugar todas las actividades del proyecto *GLOBAL excursion*. Ha sido diseñada completamente por los miembros del proyecto siguiendo un proceso de diseño participativo [62], en el cual se identificaron los principales requisitos y funcionalidades necesarias. La arquitectura general de la plataforma se representa en la Fig. 1.

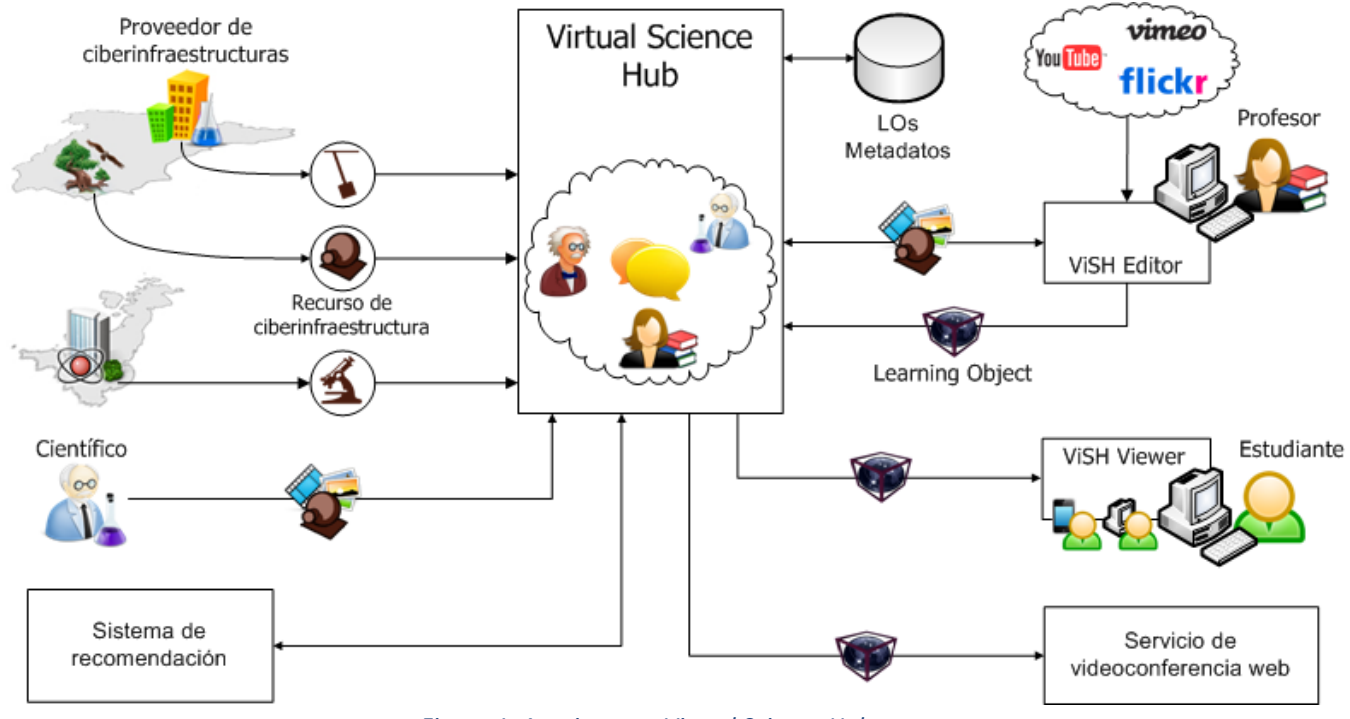

*Figura 1. Arquitectura Virtual Science Hub*

ViSH consta de un portal web que proporciona una red social en la que profesores, científicos e investigadores pueden compartir sus recursos, ponerse en contacto y colaborar.

El portal web ha sido desarrollado mediante el framework *Ruby on Rails* utilizando la gema *Social Stream* [63] como base, la cual proporciona funcionalidades comunes de redes sociales tales como contactos, muros, comentarios, documentos, gestión de permisos y privacidad, mensajería instantánea, notificaciones, grupos, etc.

Otra de las funciones de ViSH es crear y compartir nuevos *Learning Objects* (LOs), que hacen uso de las ciberinfraestructuras para la educación, proporcionando de esta manera experiencias más atractivas a los estudiantes.

Estos nuevos LOs, llamados *Excursiones Virtuales*, son creados mediante una herramienta de creación de contenidos educativos llamada *ViSH Editor* disponible en la plataforma.

Además de la red social y la herramienta de creación de contenidos, ViSH también proporciona un repositorio de LOs o *Learning Object Repository* (LOR), que almacena tanto los LOs en si como sus metadatos. Los proveedores de ciberinfraestructuras (laboratorios de investigación, instituciones científicas, etc.) usan este repositorio para subir sus recursos (laboratorios remotos, webcams en directo, microscopios, etc.). Una vez que los recursos de las ciberinfraestructuras han sido almacenados en el LOR, estos están disponibles para ser usados en cualquier Excursión Virtual. El resto de usuarios de la plataforma (científicos, educadores, etc.) también pueden almacenar sus recursos en el LOR, poniéndolos a disposición del público. Incluso, existe una aplicación móvil disponible para Android y iPhone que permite tomar fotos y videos y subirlos directamente desde el teléfono móvil.

Los profesores pueden crear una Excursión Virtual empleando la herramienta ViSH Editor. Esta herramienta les permite añadir cualquier recurso disponible en el LOR de la plataforma así como de proveedores de contenido externos como Flickr, YouTube o Vimeo para componer la excursión. Cuando los profesores finalizan el proceso de creación, pueden publicar la excursión en el ViSH o salvarla como borrador para mantenerla privada y finalizarla más tarde. De todos modos, la excursión creada es almacenada en el LOR de ViSH con el resto de LOs. Desde el momento en que una excursión es publicada, puede ser accedida por cualquiera, incluso por usuarios no registrados en la plataforma. Las excursiones publicadas pueden ser también clonadas por otros usuarios, y por supuesto, pueden ser editadas o borradas por sus dueños en cualquier momento. Para explorar una Excursión Virtual los usuarios solamente necesitan un navegador web. La carga de la excursión se lleva a cabo mediante una aplicación web ligera llamada *ViSH Viewer*, la cual se trata de un módulo de la herramienta de creación ViSH Editor para visualizar e interactuar con los LOs creados por ella misma.

En este punto se puede apreciar que las funcionalidades y oportunidades ofrecidas por ViSH son múltiples:

- Permite ponerse en contacto a profesores, científicos e investigadores mediante una red social.
- Ofrece oportunidades de divulgación. Las instituciones científicas pueden llegar de una manera ágil y fácil a una comunidad de profesores e investigadores para publicitarse.
- Ofrece una herramienta para crear nuevos recursos educativos.

Los profesores pueden elaborar nuevos materiales didácticos aprovechando las ventajas de recursos educativos innovadores, como las ciberinfraestructuras.

Ofrece un servicio de búsqueda de contenidos educativos. El repositorio de ViSH almacena todos los recursos subidos por los usuarios, así como todos los LOs creados mediante la herramienta de creación de contenidos. Por otro lado, ViSH tiene acuerdos con otros repositorios educativos como el LRE (*Learning Resource Exchange*) [64], de modo que proporciona acceso, no solamente a los recursos almacenados en su propio repositorio, sino también a repositorios de terceros. Por tanto, gracias al servicio de búsqueda, cualquier usuario registrado en ViSH tiene acceso a una gran cantidad de recursos educativos.

Uno de los problemas más habituales que se les plantean a los usuarios en este tipo de plataformas, que ponen a disposición grandes cantidades de recursos educativos, es encontrar el recurso más apropiado acorde a sus necesidades e intereses. Para tratar de resolver este problema, y para potenciar los recursos y contenidos de alta calidad, ViSH cuenta con un sistema de recomendación. Las utilidades de este sistema de recomendación son múltiples. Por un lado permite realizar sugerencias a los usuarios de contenidos educativos a consumir y de otros usuarios que puedan ser de interés, fomentando la colaboración y la formación de enlaces en la red social. Por otro lado, cuando los usuarios están usando la herramienta de creación de contenidos, el sistema de recomendación permite recomendar recursos susceptibles de ser útiles en el proceso de creación.

Finalmente, para permitir la comunicación en tiempo real con y entre profesores, científicos e investigadores, el ViSH ofrece un servicio de videoconferencia. Todos los LOs de la plataforma pueden ser compartidos mediante este servicio de videoconferencia.

Esta funcionalidad tiene varias utilidades:

- Un profesor puede compartir una Excursión Virtual, y guiar a sus alumnos a través de ella. Los alumnos pueden realizar preguntas e interactuar en tiempo real. Esto puede ser de especial utilidad para Distance Learning.
- Conectar clases con científicos. Un profesor puede quedar con un científico, para que este de una charla a su clase de alumnos, o bien para que les asesore en el uso de algún recurso de ciberinfraestructura.
- Organización de visitas virtuales por parte de las instituciones científicas, combinando la compartición de recursos educativos con la emisión de videos en tiempo real empleando dispositivos móviles. En el futuro está contemplado que ViSH proporcione facilidades para la organización de estas visitas mediante funcionalidades para la organización y publicitación de eventos.

ViSH es una plataforma de código abierto, y su código está disponible en GitHub en el repositorio<https://github.com/ging/vish> .

VISH se encuentra actualmente en producción en [http://vishub.org,](http://vishub.org/) y es gratis para cualquier usuario registrarse, entrar en la comunidad y disfrutar de la experiencia.

## **3.1 Social Stream**

El portal web de ViSH ha sido desarrollado sobre *Social Stream.*

Social Stream es una plataforma de código abierto para el desarrollo ágil de aplicaciones web con funciones de redes sociales, proporciona las características básicas de una red social como *Facebook*, *Google+* o *LinkedIn*:

- Gestión de contactos en diferentes círculos (familia, amigos, miembros).
- Perfiles de usuario y grupo.
- Flujos de actividad de los contactos.
- Documentos, imágenes, audio y video compartido.
- Fventos.
- Sistema de mensajes y notificaciones.

Es un motor de *Ruby on Rails,* un entorno de desarrollo web de código abierto que usa el lenguaje de programación *Ruby* y que está diseñado de acuerdo con la estructura MVC. Su diseño de base de datos relacional se basa en el análisis de redes sociales y los flujos de actividad.

Social Stream está dividido en varios módulos, de modo que los desarrolladores pueden personalizar su red social con las funcionalidades necesarias en cada caso. La distribución actual cuenta con los siguientes módulos:

- *[Base](https://github.com/ging/social_stream/tree/master/base)*: funcionalidades básicas.
- *[Documents](https://github.com/ging/social_stream/tree/master/documents)*: Soporte para actividades con archivos: imagen, audio y video.
- *[Events](https://github.com/ging/social_stream/tree/master/events)*: eventos programados con calendario.
- *[Linkser](https://github.com/ging/social_stream/tree/master/linkser)*: gestión avanzada de hipervínculos.
- *[Presence](https://github.com/ging/social_stream/tree/master/presence)* [65] : Soporte para chat basado en XMPP.

Todos los módulos de Social Stream son desarrollados en forma de *gema*.

Una gema es un plugin para el entorno Ruby on Rails que permite añadir nuevas funcionalidades o nuevas herramientas para el desarrollo.

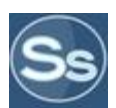

## **3.2 Portal Web**

Esta sección tiene por objetivo ilustrar de una forma sencilla el funcionamiento del portal web ofrecido por ViSH.

En primer lugar, la Figura 2 muestra la página de bienvenida de ViSH, donde los usuarios pueden registrarse o, en caso de tener ya un usuario registrado, autenticarse para acceder a la plataforma.

ViSH también permite a los usuarios explorar la plataforma sin tener que registrarse. Por un lado las Excursiones Virtuales más populares se muestran al pie de página, y por otro lado también se ofrece una barra de búsqueda para realizar búsquedas en el repositorio.

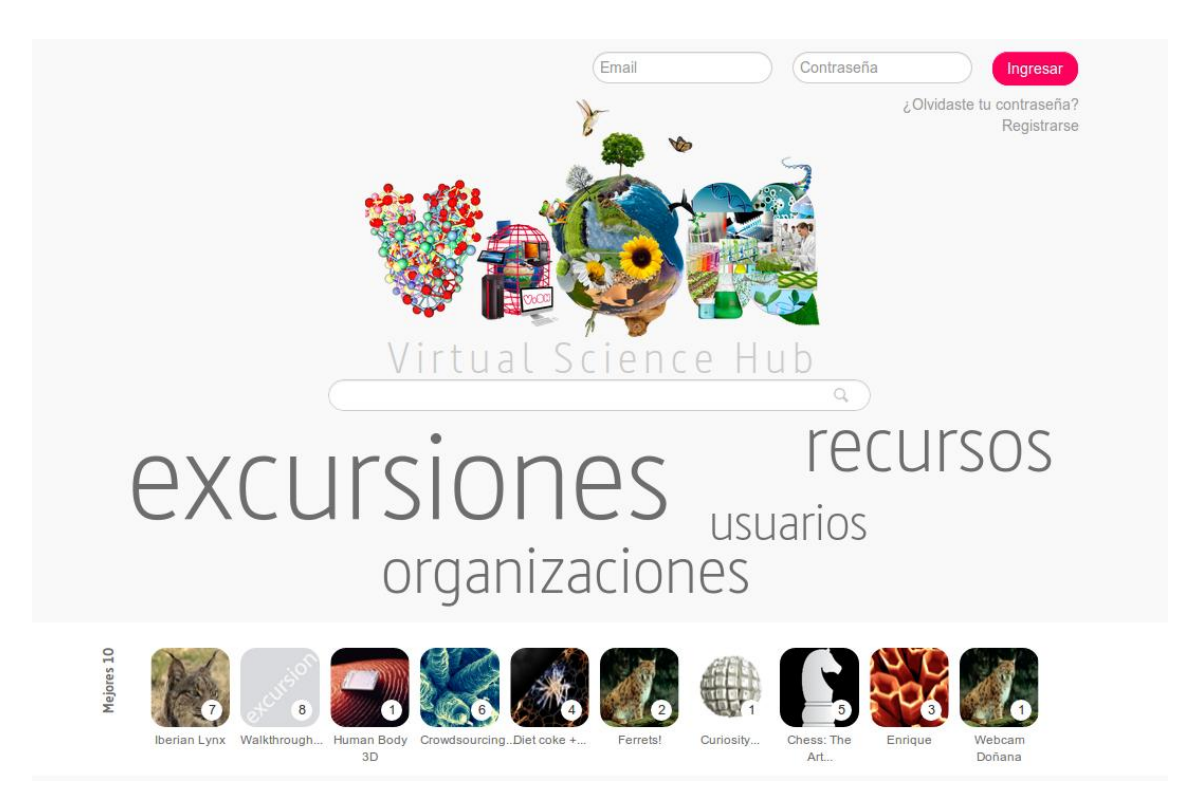

*Figura 2. Página de bienvenida ViSH*

Una vez autenticado, el usuario accede a su página principal o *home*, mostrado en la Figura 3. A la izquierda de la página podemos observar los tres componentes fundamentales de la plataforma: **excursiones**, **recursos** y **contactos**. Las **Excursiones Virtuales** son los LOs creados mediante la herramienta de creación de contenidos educativos (*ViSH Editor*), los **recursos** son todos aquellos contenidos subidos por los propios usuarios (fotos, videos, documentos de texto, enlaces,…), y finalmente los **contactos** de un usuario son aquellos usuarios de la red social con los que tiene algún tipo de relación (*seguidor/seguido*).

|                                                                     | $\bigcup$ Virtual Science Hub                                   |                                                                                 | Q |
|---------------------------------------------------------------------|-----------------------------------------------------------------|---------------------------------------------------------------------------------|---|
| paraMi<br>red<br>mis                                                | excursiones                                                     | red<br>mis<br>timeline                                                          |   |
| filtrar                                                             | <b>añadir</b>                                                   |                                                                                 |   |
| <b>Iberian Lynx</b><br>by Néstor Toribio Ruiz<br>624 visitas 14 / * | Nanotechnology<br>by Néstor Toribio Ruiz<br>111 visitas $4/$ +  | Comparte aquí tus opiniones, enlaces, imágenes y<br>$\mathcal{O}$<br>Enviar     |   |
| Pendulum expe                                                       | ViSH for new te                                                 | <b>Jose Viñas</b>                                                               |   |
| <b>Daniel Gallego</b><br>86 visitas 2 / $*$                         | » Jose Viñas<br>26 visitas $0/$ $*$<br>ver todos                | ViSH for new teachers<br>Activities that have been done in ViSH<br>Ver detailes |   |
| paraMí<br>red<br>mis                                                | recursos                                                        | hace 2 días Comentar 18 visitas / 1 +                                           |   |
| filtrar                                                             | subir                                                           | Jose Viñas                                                                      |   |
| <b>Vish Editor Demo</b><br>by Aldo<br>88 visitas / 1 $\pm$          | <b>Desktop Grid</b><br>by Kitti Varga<br>4 visitas / $0 \pm$    | Domus Laboratory 2.jpeg<br>Uploaded by Jose Viñas via Vish<br>Editor            |   |
| WalkthroughExcursion<br>by Daniel Gallego<br>28 visitas / 1 $\star$ | Cambridge Ideas - This<br>by Sue Murkett<br>$5$ visitas / $0 +$ | Ver detailes<br>hace 11 dias Comentar 2 visitas / 0 *                           |   |
| What is the Grid?<br>by Kitti Varga                                 | <b>Grid Computing</b><br>$\bigcirc$<br>by Rafael García Gallego | Aldo y Enrique están siguiéndose                                                | X |
| 11 visitas / 1 $\star$                                              | 21 visitas / $0 \neq$                                           | hace 18 dias Comentar                                                           |   |
| siguiendo<br>seguidores                                             | ver todos<br>contactos                                          | Aldo                                                                            | X |
| filter                                                              | <b>AN</b> buscar                                                | <b>BIFI - RRLAB Pendulum</b><br>Testing a remote pendulum<br>Ver detailes       |   |
|                                                                     |                                                                 |                                                                                 |   |

*Figura 3. Página principal de ViSH*

Las Excursiones Virtuales y los recursos están organizados en 4 categorías:

- 1. **Red**: incluye las excursiones y recursos que pertenecen a usuarios que estén en *la red* del usuario, es decir, que pertenecen a usuarios a los que él sigue.
- 2. **Mis**: excursiones creadas y recursos subidos por el propio usuario.
- 3. **paraMi**: excursiones y recursos recomendados de forma personalizada para el usuario, tomando en consideración diversa información como sus áreas de interés.
- 4.  $\triangle$ : excursiones y recursos que el usuario ha marcado como *favoritos*.

Los únicos tipos de relación contemplados en la red social de ViSH son *seguidor* y *seguido*, al igual que en la popular red social Twitter. Por tanto, los contactos se organizan simplemente en dos categorías: gente a la que el usuario sigue (pestaña *siguiendo*) y gente que sigue al usuario (*seguidores*).

Finalmente a la derecha de la página tenemos una *timeline*, donde el usuario puede compartir cualquier mensaje y/o contenido, y en la cual puede observar los mensajes y actividades de la gente a la que sigue.

El menú superior está siempre visible y abarca diferentes funcionalidades:

- Permite al usuario volver al home desde cualquier página.  $\bullet$
- Acceso a la bandeja de entrada para enviar mensajes privados a otros usuarios y leer los propios.
- Consulta y edición de configuración: cambio de email, password, política de notificaciones, etc.
- Realizar búsquedas en el repositorio de la plataforma.  $\bullet$ La Figura 4 muestra el resultado de una búsqueda empleando esta funcionalidad.

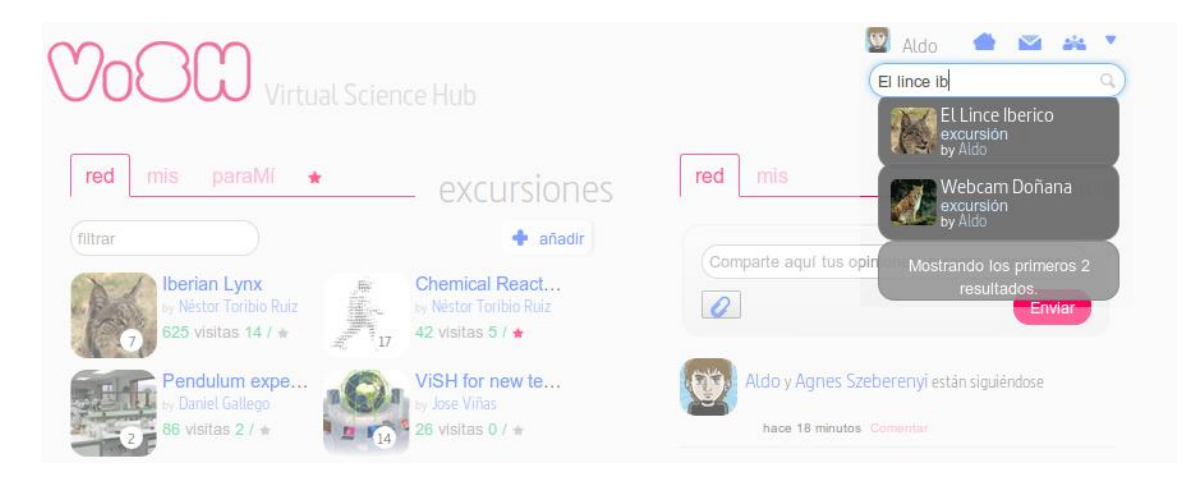

*Figura 4. Búsqueda en ViSH*

Todo usuario en ViSH tiene su propia página o sección accesible de forma pública por el resto de usuarios. Todos los nombres de usuario y avatares mostrados en el portal web son clicables y enlazan con la página del usuario en cuestión. La Figura 5 muestra un ejemplo de esta página de usuario.

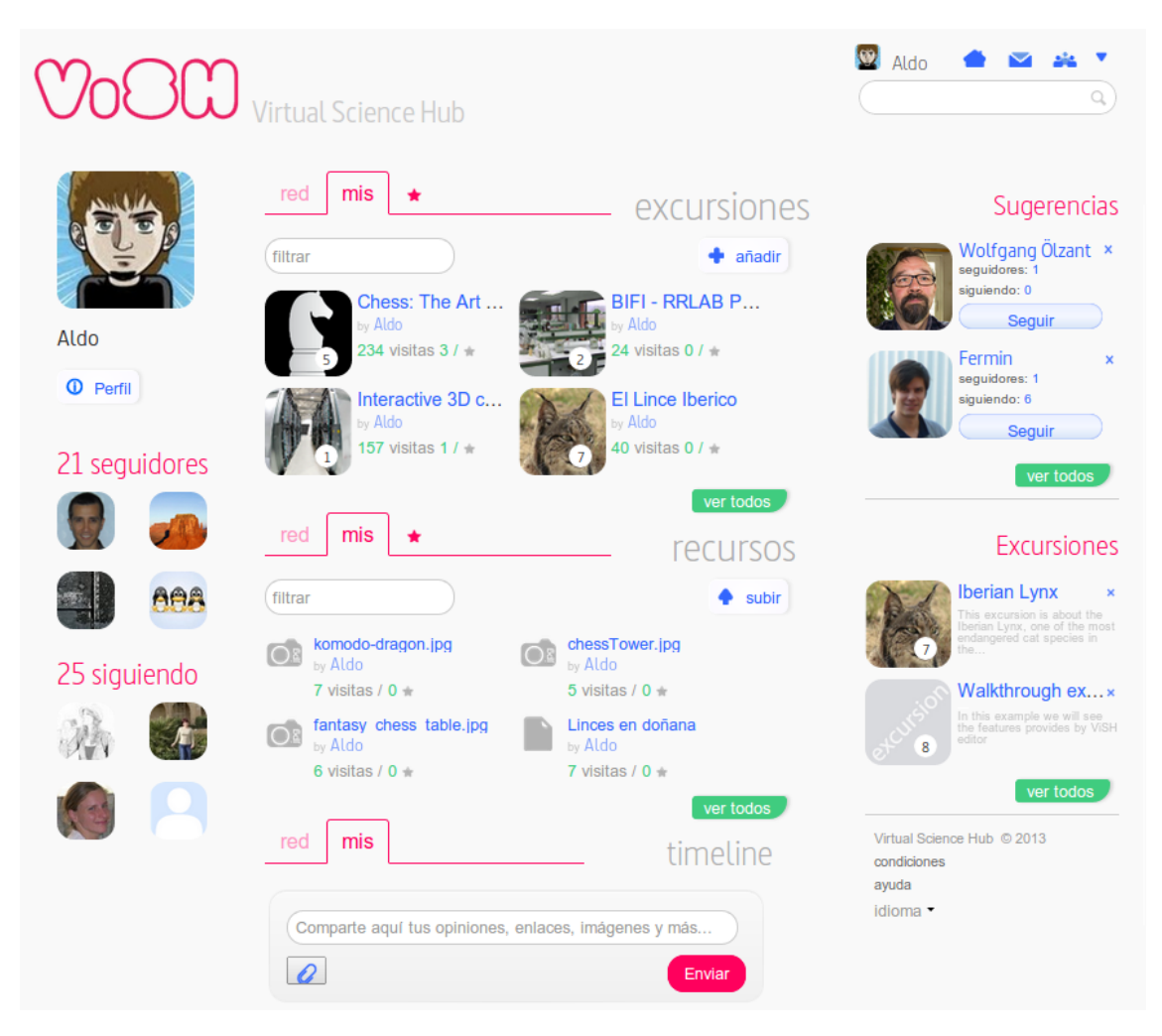

*Figura 5. Página de usuario en ViSH*

En esta página se muestran principalmente las excursiones, recursos, contactos y timeline del usuario. Además, se incluye un enlace al **perfil** del usuario. La zona derecha de la página se aprovecha para introducir un panel de sugerencias, en el que se recomiendan al usuario otros usuarios y excursiones de posible interés. Este mismo panel de sugerencias aparece en diferentes páginas de la plataforma.

La información detallada del usuario (áreas de interés, información personal, datos de contacto, etc.) se encuentra en el perfil del usuario. La Figura 6 muestra a modo de ejemplo uno de estos perfiles.

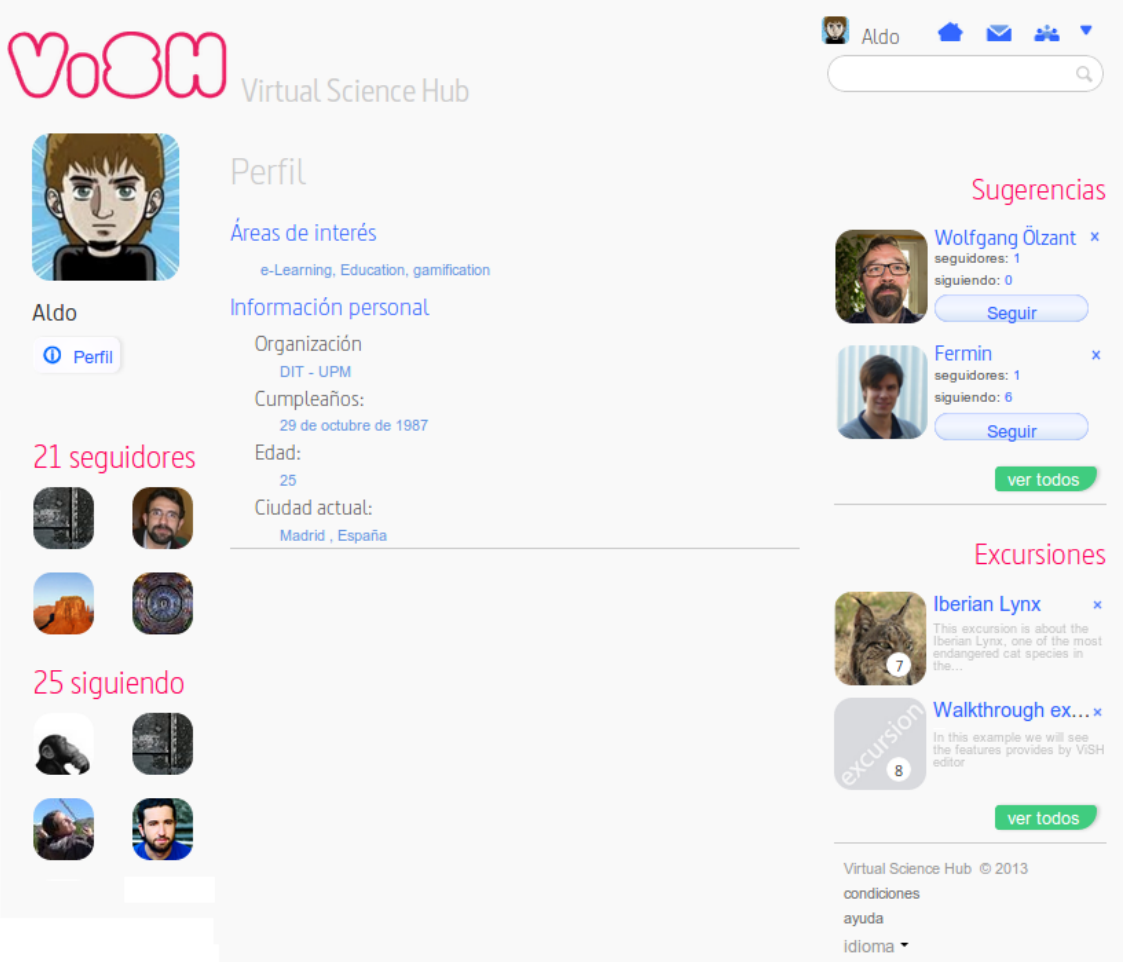

*Figura 6. Perfil de usuario en ViSH*

De igual manera que todos los avatares y nombres de usuarios son clicables y enlazan a su página, todos los avatares y títulos de las Excursiones Virtuales son también clicables y enlazan a la página de visualización de la excursión.

La Figura 7 muestra una página de visualización de una Excursión Virtual sobre el lince ibérico. Las excursiones virtuales se muestran como presentaciones de diapositivas, en las que el usuario puede avanzar o retroceder libremente.

La barra de botones inferior ofrece diferentes funcionalidades:

- **Embeber**: permite insertar la excursión en una página web externa como si de  $\bullet$ un video de YouTube se tratara.
- **Compartir**: facilidades para compartir la excursión mediante e-mail y diversas redes sociales (Twitter, Facebook, Google+).
- **Clonar**: permite a un usuario copiar la excursión para crear su propia versión  $\bullet$ personalizada (traducción, adición de contenidos, etc.).
- **SCORM**: permite descargar la excursión en formato SCORM para poder añadirla  $\bullet$ en LMSs como Moodle o Blackboard.
- **ta:** marca la excursión como favorita.

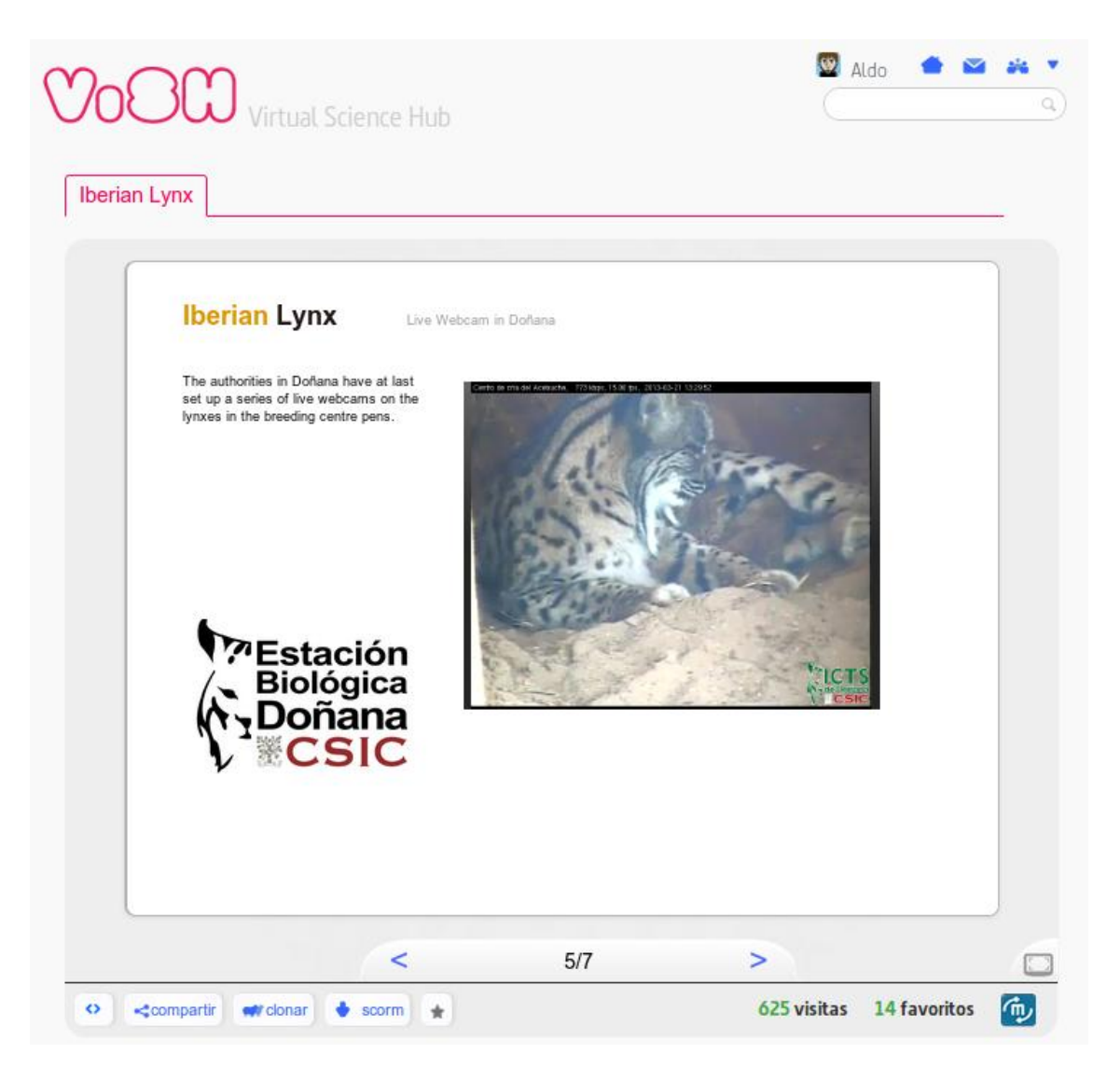

*Figura 7. Excursión Virtual en ViSH*

La descripción de la Excursión Virtual (es decir, sus metadatos), se incluye debajo de la misma (Figura 8). Además, los usuarios pueden añadir comentarios, ratear la excursión y ver la valoración media de la excursión (Figura 9).

| <b>Comentarios</b><br>¿quieres contribuir?                                                                                                    | $\circ$                                                                                                    |
|----------------------------------------------------------------------------------------------------|----------------------------------------------------------------------------------------------------|
| <b>Aldo</b><br>Awesome!                                                                                                    | Título<br><b>Iberian Lynx</b><br>Autor<br>ö<br>hace 9 meses<br>Néstor Toribio Ruiz                                                                          |
| 52<br>Jonathan Schofield<br>Great resource, really like the live webcam!                                                                       | Con contenido de<br>$\oplus$<br>÷<br>Néstor Toribio Ruiz<br>hace 9 meses<br><b>Description</b>                                                              |
| Barbara Kieslinger<br>I also like the live webcam very much! It gives you another feeling when<br>you know that you are watching in real time! | This excursion is about the Iberian<br>ä<br>Lynx, one of the most endangered cat<br>species in the world.<br><b>Tags</b><br>$\Theta$<br>hace 6 meses        |
| tina michetti<br>Great resource but It is impossible to see the webcam. In the page 6<br>one cannot see the text intirely                      | $\Theta$<br>LifeSciences<br>Biology<br>Doñana<br>$\overline{a}$<br>Life-Sciences<br>Nature<br>Lynx<br>$\overline{a}$<br>Edades recomendadas<br>hace 17 días |
| Aldo<br>The webcam is working again!                                                                                                    | De 4 a 30 años<br>Creado<br>$\oplus$<br>25 de junio de 2012 13:37<br>hace alrededor de 1 hora<br>Última modificación                                        |
| Barbara Kieslinger<br>Great! Thanks for the notification!                                                                                      | 28 de febrero de 2013 12:36<br>$\overline{a}$<br>hace 32 minutos                                                                                            |
|                                                                                                    |                                                                                                    |

*Figura 8. Descripción de Excursión Virtual en ViSH*

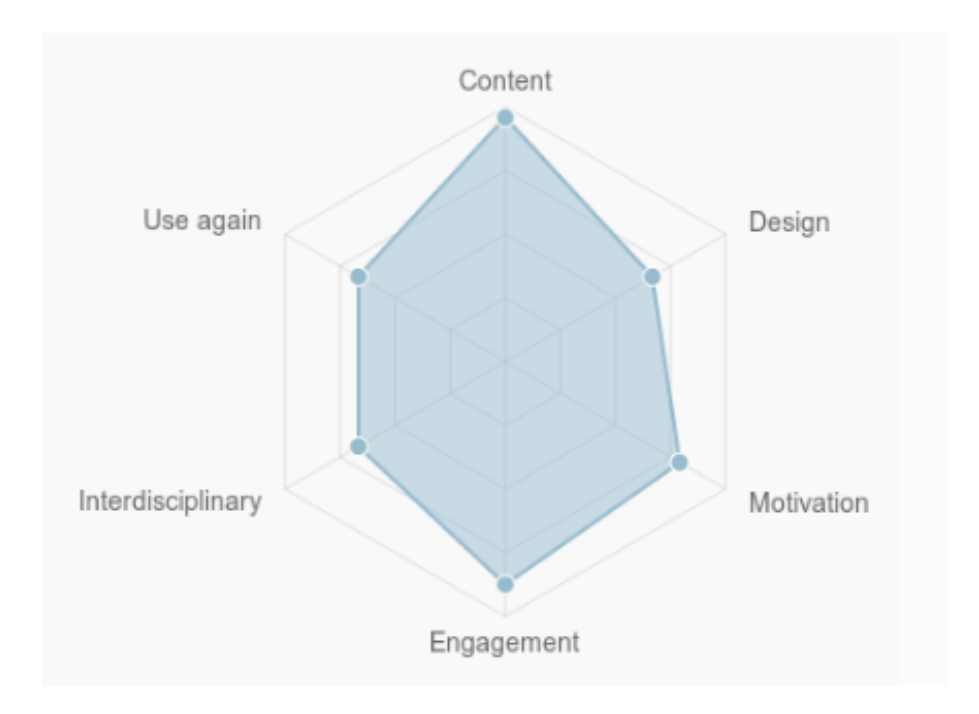

*Figura 9. Valoración media de una Excursión Virtual*

Cada usuario tiene en su página principal o home (Figura 3), un botón para *añadir una Excursión Virtual* y otro botón para *subir un recurso*.

El primer botón es un enlace a la aplicación web ViSH Editor, la herramienta web de creación de contenidos educativos que será explicada en detalle en el siguiente capítulo.

El segundo botón de subir recurso, lleva al usuario a un formulario de subida mostrado en la Figura 10.

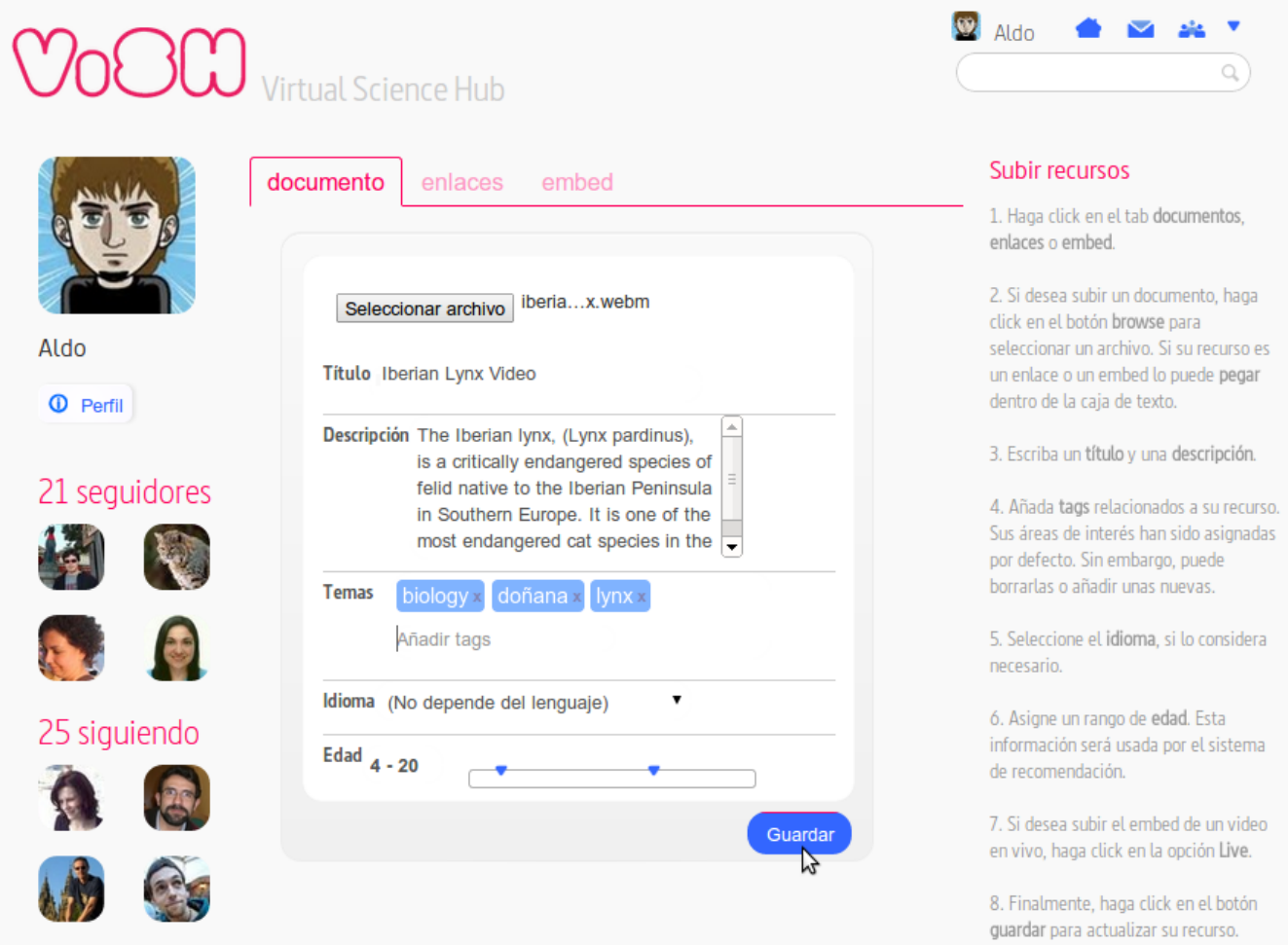

*Figura 10. Formulario de subir recurso en ViSH*

Este formulario permite al usuario elegir el fichero fuente a subir, y definir sus diferentes metadatos: título, descripción, *tags* o temas, idioma y edad recomendada.

No obstante, esta no es la única forma que tiene un usuario de subir recursos al ViSH. La herramienta de creación de contenidos también ofrece funcionalidades para la subida de recursos. Además, existe una aplicación móvil que permite subir contenidos directamente desde el teléfono móvil, la siguiente subsección describe los detalles de esta aplicación.

## **3.3 ViSH: Aplicación Móvil**

Para facilitar a los usuarios de ViSH la subida de contenidos desde dispositivos móviles, se ha desarrollado una aplicación móvil (*ViSH Mobile*) que permite tomar fotos y videos y subirlos directamente desde el teléfono móvil. Existen dos versiones de la aplicación móvil, una para Android y otra para iPhone. Esta aplicación es de código abierto (al igual que el resto de componentes de ViSH) y su código se encuentra disponible en GitHub en el repositorio [https://github.com/ging/ViSH\\_mobile](https://github.com/ging/ViSH_mobile) .

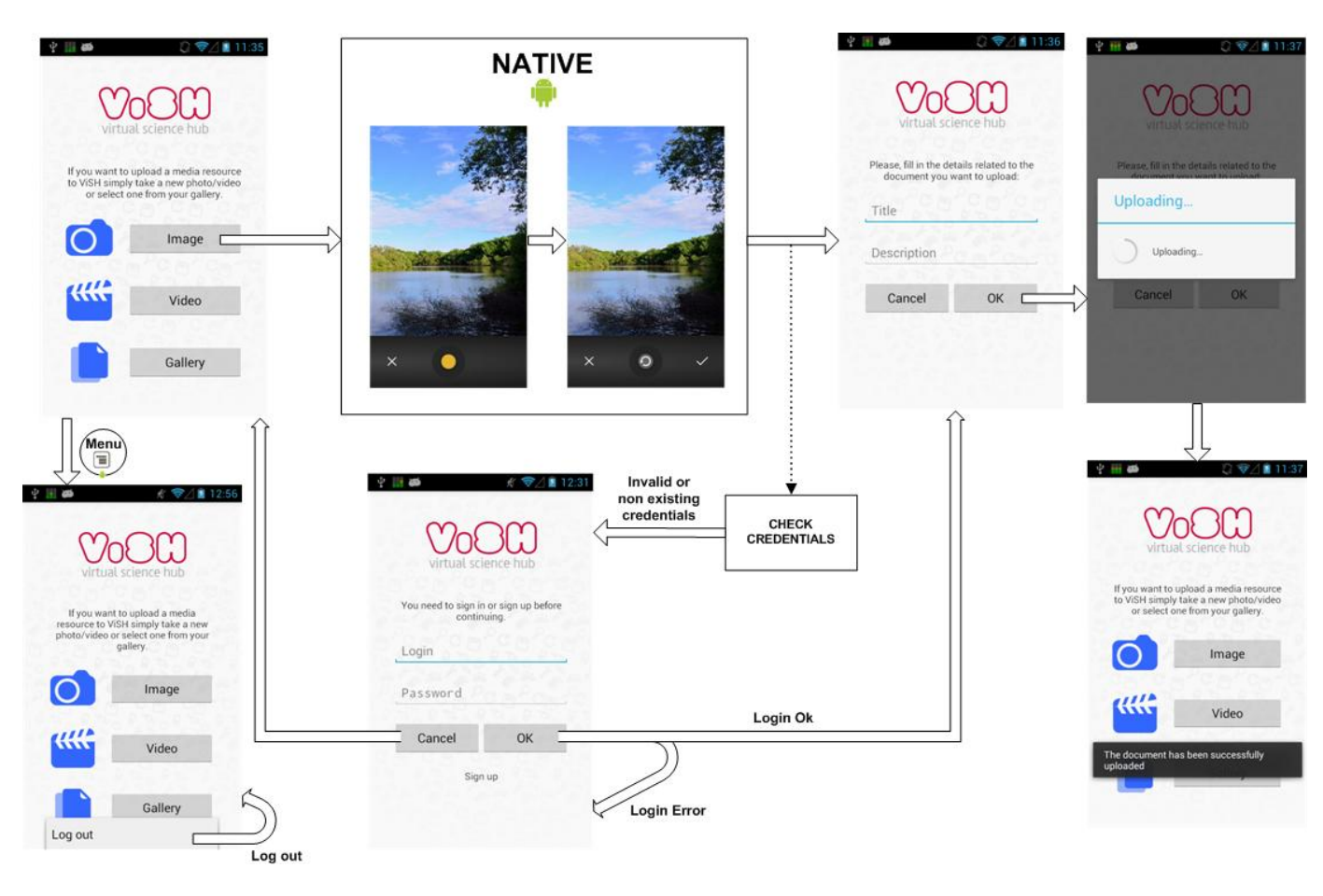

La Figura 11 ilustra el flujo de pantallas para la versión de Android.

*Figura 11. ViSH Mobile: Sitemap for Android*

Básicamente tiene un menú principal desde el cual el usuario puede escoger si sacar una foto, grabar un vídeo o ir a la galería. Una vez obtenido o seleccionado el recurso deseado el usuario debe introducir los metadatos (en la versión actual solamente título y descripción) y confirmar. ViSH Mobile emplea autenticación básica, por lo que requiere que el usuario introduzca sus credenciales (usuario y contraseña). Sin embargo esto solamente es necesario la primera vez que se utiliza la aplicación, ya que una vez introducidas las credenciales estas se almacenan para accesos posteriores.

La versión de la aplicación para Android se encuentra publicada en Google Play (Figura 12) y está accesible en la siguiente dirección:

<https://play.google.com/store/apps/details?id=dit.upm.es.ging.vishmobile>

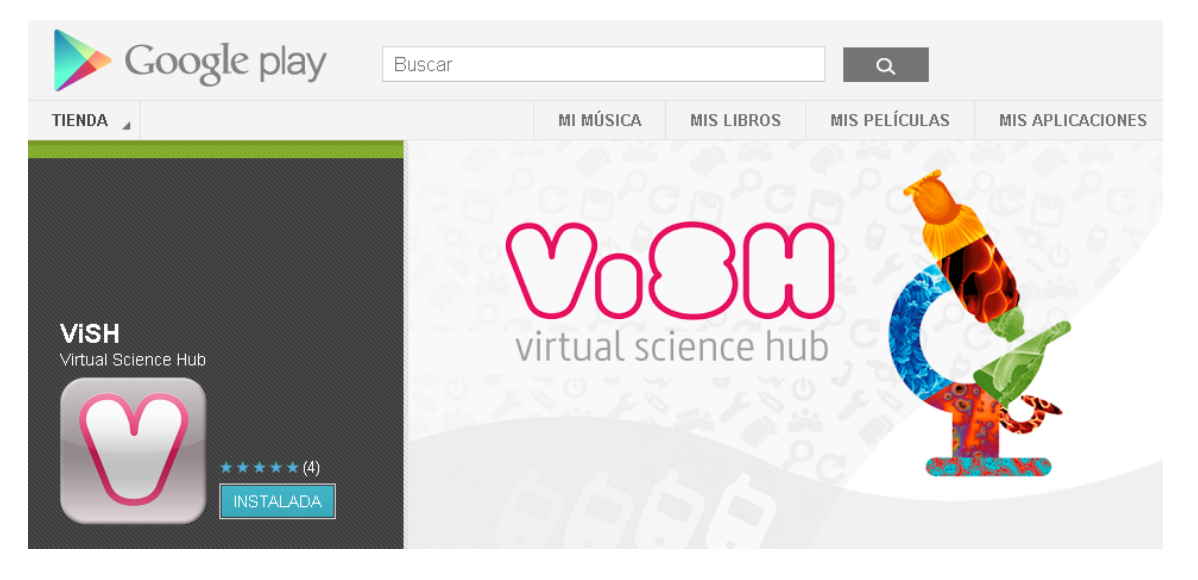

*Figura 12. Aplicación móvil para Android en Google Play*

# **4 Herramienta de creación de contenidos educativos**

En este capítulo se detalla el funcionamiento de **ViSH Editor**, la herramienta empleada en la plataforma para la creación de las Excursiones Virtuales.

Su arquitectura general se representa en la Figura 13.

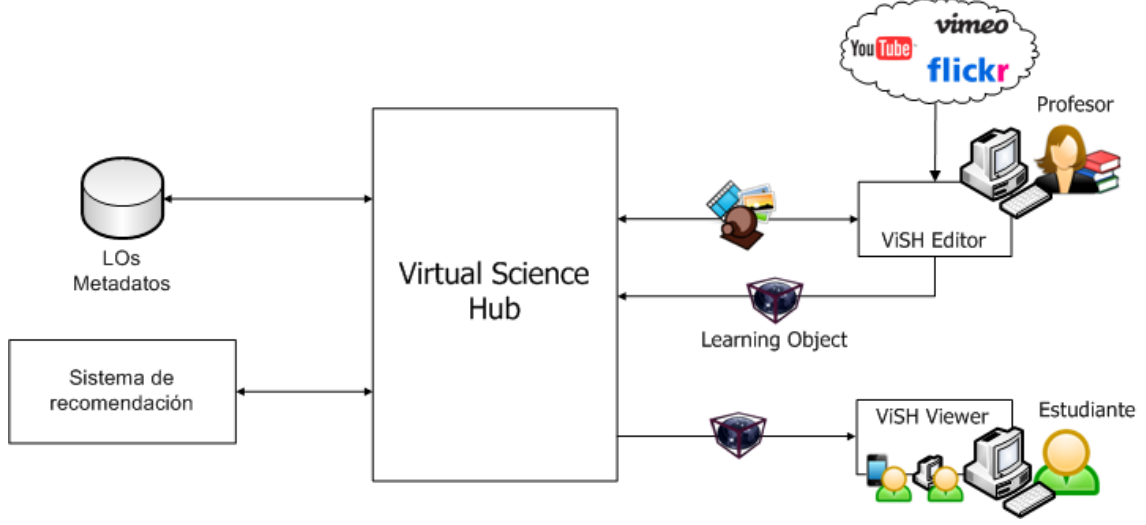

*Figura 13. Arquitectura ViSH Editor*

ViSH Editor permite a los usuarios crear diferentes tipos de LOs. El LO más importante y complejo que permite crear es la **Excursión Virtual**, aunque existen otros que se explicarán posteriormente.

En el proceso de creación los usuarios pueden utilizar o agregar cualquier recurso disponible en el LOR de ViSH, o bien pueden importar recursos de proveedores de contenido externos como Flickr, YouTube o Vimeo para componer la excursión. Incluso, la propia herramienta puede consultar estas fuentes de contenidos y realizar recomendaciones de recursos al usuario mediante un sistema de recomendación. Por último, los usuarios también tienen la opción de subir sus propios recursos al LOR de ViSH desde la propia herramienta para usarlos en la construcción del LO.

En la arquitectura podemos diferenciar dos componentes principales: ViSH Editor y ViSH Viewer. ViSH Editor es la herramienta de creación de contenidos como tal, y ViSH Viewer es un submódulo de ViSH Editor que permite a los usuarios visualizar e interactuar con los LOs creados mediante la herramienta. ViSH Viewer se emplea de forma aislada pero también es utilizado por ViSH Editor para previsualizar los LOs durante el proceso de creación. Es decir, ViSH Viewer es un componente más de ViSH Editor, pero que además tiene la peculiaridad de poder funcionar de forma independiente.

Esta diferenciación entre editor completo y visor permite que la visualización se realice con ViSH Viewer que es una aplicación web mucho más ligera que el editor completo. Esto es de especial importancia para dispositivos móviles que suelen tener una capacidad de procesamiento más baja.

El resto del capítulo se organiza de la siguiente forma. La sección 4.1 describe el concepto y estructura de las Excursiones Virtuales. La sección 4.2 introduce la aplicación ViSH Viewer y la sección 4.3 presenta la herramienta ViSH Editor al completo. La sección 4.4 aborda los aspectos técnicos de la implementación. La sección 4.5 expone algunos ejemplos de Excursiones Virtuales existentes en la plataforma ViSH. Finalmente, la sección 4.6 presenta una versión independiente de ViSH Editor que puede funcionar de forma autónoma, al margen de ViSH.

### **4.1 Excursiones Virtuales**

#### **4.1.1 Concepto**

Conceptualmente, una Excursión Virtual se define como un tour realizado por profesores y alumnos a través de un contexto digital que tiene un tema determinado que resulta atractivo y tiene un propósito educativo [66] .

Una Excursión Virtual proporciona una nueva forma de explorar la ciencia en clase permitiendo a los estudiantes y profesores acceder y controlar equipos experimentales de laboratorios de investigación situados en localizaciones remotas, explorar parques naturales, museos o cualquier otra infraestructura con interés educativo o cultural que resulta demasiado cara o inviable de visitar en persona [67].

En la práctica, las Excursiones Virtuales son creadas por profesores u organizaciones científicas empleando la herramienta ViSH Editor como LOs reusables, granulares e interoperables.

#### **4.1.2 Estructura**

Los LOs se pueden combinar entre ellos para formar otros más complejos formando una jerarquía. En función de los niveles de agregación (o niveles de jerarquía) a los que un LO pertenece es posible diferenciar entre LOs de grano grueso y LOs de grano fino o granulares [68]. Por tanto, los LOs de grano fino o granulares son aquellos que pertenecen al nivel de agregación más granular o nivel atómico. El estándar LOM [12] contempla 4 niveles de agregación para describir la granularidad de los LOs.

Las Excursiones Virtuales se definen conforme a su propio modelo de LO. Este modelo define cuatro niveles de granularidad basados en el estándar LOM con pequeñas diferencias, de acuerdo al esquema representado en la Figura 14.

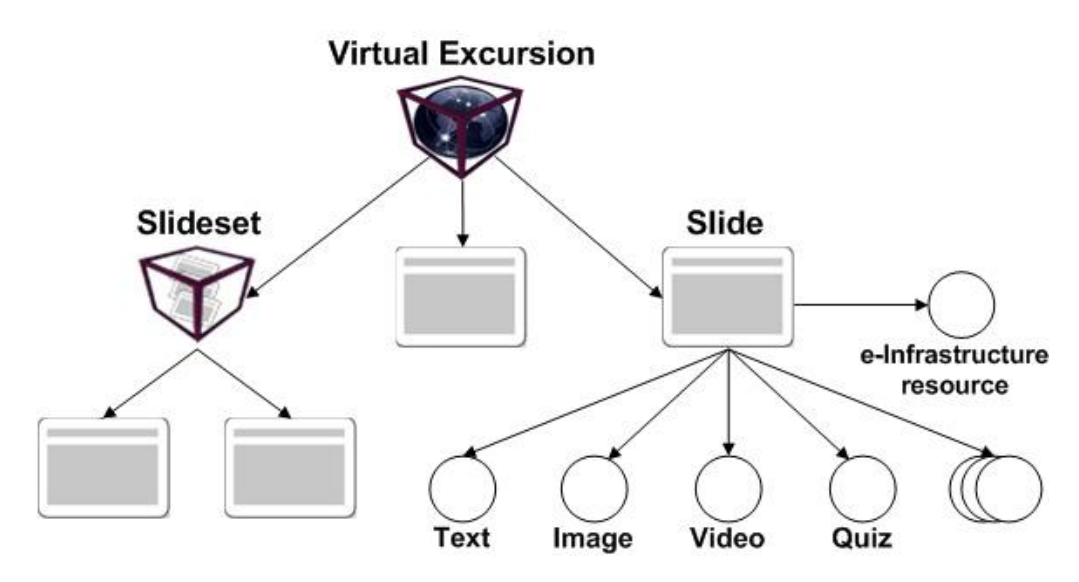

*Figura 14. Niveles de agregación de una Excursión Virtual*

- 1. El primer nivel, el cual se corresponde con el nivel más granular o atómico, incluye contenidos básicos como texto, imágenes, videos u objetos flash, y elementos individuales como una página web, un documento o un objeto 3D. Algunos elementos más sofisticados como los cuestionarios (*quizzes*) o los recursos de ciberinfraestructura (*e-Infrastructure resources*) también pertenecen al primer nivel.
- 2. El segundo nivel cubre únicamente un LO llamado **slide**, que consiste en una colección de LOs de primer nivel.
- 3. El tercer nivel incluye cualquier LO que haya sido construido como composición de LOs de segundo nivel (es decir, de slides). Estos LOs son identificados bajo el nombre de **slidesets**.
- 4. Finalmente, el cuarto nivel corresponde al LO de las **Excursiones Virtuales**. Una Excursión Virtual puede contener LOs de tercer nivel o directamente una slide sin utilizar un slideset como contenedor. No obstante, no puede contener otras Excursiones Virtuales (aunque sí a sus subelementos). Estas son las principales diferencias del modelo con respecto a la especificación del estándar LOM.

El modelo también define como describir las Excursiones Virtuales (y el resto de LOs generados) mediante el etiquetado con metadatos. Esto permite describir las características relevantes de los LOs para facilitar su búsqueda, obtención y evaluación.

Por tanto, de acuerdo a esta estructura, los textos, ficheros multimedia, recursos individuales, quizzes o recursos de ciberinfraestructuras son LOs de grano fino. Esto quiere decir que estos recursos pueden ser reutilizados en múltiples Excursiones Virtuales o slidesets a través de slides.

Por otro lado, las slides son LOs que pueden ser usados de una manera sencilla como componentes o bloques de construcción de LOs más complejos como las slidesets o las propias Excursiones Virtuales. En la versión actual el modelo contempla 3 tipos de slidesets diferentes: Flashcards [69], Tours Virtuales y Juegos Adaptables [70].

• Flashcards

Las flashcards son recursos presentados como una imagen de fondo con varias "zonas calientes" identificadas por flechas en las que el usuario puede pulsar o clicar y ver contenidos adicionales que el profesor ha etiquetado previamente.

Tours Virtuales

Los Tours Virtuales son similares a las Flashcards, pero en lugar de presentar una imagen de fondo estática, presentan un mapa con el que los usuarios pueden interactuar. Las "zonas calientes" son localizaciones y se representan mediante un pin en el mapa. De esta forma, cuando los usuarios pulsan o clican sobre un pin, ven contenidos adicionales seleccionados previamente por el profesor.

Juegos Adaptables

Los Juegos Adaptables son LOs que se presentan al usuario como juegos convencionales, en los cuales se muestran contenidos educativos cuando el jugador realiza una determinada acción u ocurre cierto evento en el juego. Por ejemplo, los contenidos se pueden mostrar cuando el jugador toca un objeto determinado o cuando transcurre una determinada cantidad de tiempo.

Estos LOs son todos diferentes, pero comparten la característica común de que todos ellos emplean LOs de tipo slide como componentes. Dado que las slidesets son elementos de tercer nivel, las Excursiones Virtuales pueden contener y combinar cualquiera de estos elementos.

#### **4.1.2.1 Representación**

En la primera parte de esta sección hemos visto la estructura general de las Excursiones Virtuales y como se estructuran sus niveles de agregación. En esta sección vamos a ver en detalle cómo se representa una Excursión Virtual incluyendo sus metadatos y todos los elementos que la componen.

El modelo de LO que define la estructura de las Excursiones Virtuales es independiente del lenguaje empleado para su representación. Todos los ejemplos mostrados en esta sección emplean el formato JSON, que como veremos posteriormente es el que utiliza ViSH Editor, pero es posible representar los LOs con cualquier otro lenguaje.

Ejemplo de representación de una **Excursión Virtual** en JSON

```
var VirtualExcursion = {
       //LO metadata
        "id":"1",
       "title":"Welcome to ViSH Editor",
       "description":"A definition example of a ViSH Editor presentation",
       "author":"ViSH Editor Team",
       "language":"en",
       "avatar":"http://localhost/vishEditor/images/excursion-00.png",
       "tags":["ViSHEditor","Presentation"],
         "type":"presentation",
        //Pedagogical metadata
       "age range":"5 - 20",
       "subject": ["Science"],
       "educational_objectives":"Learn about ViSH Editor",
       "adquired competencies": "Basic knowledge about ViSH Editor",
        //Authoring Tool metadata
       "VEVersion":"0.2",
       "theme":"theme1",
       "slides": [
               {
                       "id":"article1",
                       "type":"standard",
                       "template":"t2",
                        "elements": [
                               {
                                       "id":"article1_zone1",
                                       "type":"text",
                                       "areaid":"left",
                                       "body":"Hello World!"
                               }
                       ]
               },"id":"article2",
                        "type":"standard",
                        "template":"t5",
                        "elements": [
                               {
                                       "id":"article2_zone1",
                                       "type":"text",
                                       "areaid":"header",
                                       "body":"Write the title of second slide here"
                               },{
                                               "id":"article2_zone2",
                                               "type":"text",
                                               "areaid":"left",
                                               "body":"This is a basic example" 
                               },{
                                       "id":"article2_zone3",
                                       "type":"image",
                                       "areaid":"right",
                                       "body":"/images/background1.png",
                                        "style":"position: relative; width:85%; 
                                                  height:26%; top:36%; left:10%" 
                               }
                       ]
               }
       ]
}
```
En primer lugar, podemos ver observar como los **metadatos** de la Excursión Virtual se incluyen al principio como campos individuales. Los metadatos están organizados en tres categorías: LO *Metadata*, *Pedagogical Metadata* y *Authoring Tool Metadata*.

- *LO Metadata*: son aquellos metadatos generales del LO. El título, descripción, tipo, identificador de la excursión en un dominio determinado (ej. el ViSH), autor, contribuyentes si los hubiera, idioma, avatar (una imagen que identifica visualmente a la excursión), *tags* o etiquetas (que pueden ser empleados como palabras clave por los motores de búsqueda), etc.
- *Pedagogical Metadata*: son descriptores relacionados con factores pedagógicos. Todos estos metadatos están basados en el estándar LOM. Ejemplos de ellos son la materia o asignatura, el rango de edad recomendado para el consumo del LO, los objetivos educativos o las competencias que se espera que adquieran los estudiantes.
- *Authoring Tool Metadata*: estos metadatos no son propiamente del LO, sino de la herramienta de creación de contenidos (en este caso, del ViSH Editor). Es decir, estos metadatos no están contemplados por el modelo del LO. Definen principalmente aspectos técnicos como requisitos tecnológicos (ej. navegadores web soportados), versión de la herramienta con la cual fueron creados, etc.

En segundo lugar, tenemos el elemento "slides", que contiene todas las **slidesets** y **slides** que componen la **Excursión Virtual**. En este ejemplo básico, la Excursión Virtual tiene únicamente dos slides (el campo type": "standard" indica que son slides y no slidesets) con identificadores "id":"article1" y "id":"article2". Cada una de estas slides, tiene un campo "elements", que indica los **LOs granulares** que la conforman. La primera slide contiene un único elemento de tipo texto  $("type": "text")$ , y la segunda contiene tres elementos, dos párrafos de texto y una imagen  $(type" : "image").$  El contenido de los elementos se indica en el campo "body". En el caso de los elementos de tipo texto se trata de texto en crudo, mientras que en el caso de las imágenes se aporta el URL del contenido. En general, siempre que un recurso pueda ser identificado por una URL, este se identificará mediante ella en lugar de incluir el contenido en crudo.

La herramienta de creación de contenidos puede incluir campos adicionales (ej. "areaid" o "style") a estos elementos para incluir información extra sobre la forma de presentación, estilo, etc. Al igual que ocurría con los metadatos relativos a la Authoring Tool, estos campos no están contemplados por del modelo del LO, y por tanto no son campos estrictamente obligatorios para definir el LO.

El ejemplo anterior representa una Excursión Virtual muy sencilla, que no contiene slidesets y cuyas slides solo constan de elementos básicos. A continuación se describe la representación de elementos más complejos.

### **4.1.2.1.1 Elementos**

Todos los elementos tienen dos campos obligatorios: "id" que actúa como identificador y " $type$ ", que indica de qué tipo de recurso se trata. El resto de campos dependen del tipo de elemento.

La versión actual del modelo contempla los siguientes tipos de elementos:

- Texto
- Imagen
- Video (para videos HTML5)
- Quiz
- Objeto

{

}

Web Snapshot

A continuación se ofrecen ejemplos de representación de cada uno de estos elementos.

Ejemplo de representación de un fragmento de **texto** en JSON

```
"id":"article1_zone1",
"type":"text",
"areaid":"left",
"body":"Hello World"
```
En el campo body también es posible especificar código HTML generado por un editor WYSIWYG para proporcionar texto con estilo si el elemento se renderiza en una página web.

#### Ejemplo de representación de una **imagen** en JSON

```
{
        "id":"article1_zone1",
        "type":"image",
        "areaid":"center",
        "body":" http://vishub.org/pictures/312.jpeg",
         "style":"position: relative; width:117.1%; height:109.5%; top:-4.7%; 
                  left:-2.3%;"
}
```
Las URLs indicadas en el campo  $\text{body}$  deben de ser absolutas, para que el elemento sea independiente del entorno.

Ejemplo de representación de un **video HTML5** en JSON

```
{
        "id":"article1_zone1",
        "type":"video"
        "areaid":"left",
        "poster":" http://vishub.org/pictures/545.jpeg",
         "style":"position: relative; width:100%; height:100%; top:-3.7%; 
                  left:0.6%;",
        "sources":"[{ \"type\": \"video/webm\", \"src\": 
                         \"http://vishub.org/videos/325.webm\"},
                      { \"type\": \"video/mp4\", \"src\": 
                         \"http://vishub.org/videos/325.mp4\"}]"
}
```
El campo sources se define como otro elemento que sigue la siguiente estructura:

```
{
\sqrt{2}{ 
                 "type": "video/webm",
                 "src": "http://vishub.org/videos/325.webm"
        },{ 
                 "type": "video/mp4", 
                 "src": "http://vishub.org/videos/325.mp4" 
        }
]
}
```
Las URLs indicadas en el campo  $src$  deben de ser absolutas, para que el elemento sea independiente del entorno.

Los elementos de tipo  $quiz$  permiten definir preguntas de diversos tipos. La versión actual contempla los siguientes tipos de preguntas:

- *Opción Múltiple*: presenta una pregunta y varias opciones como posibles respuestas. Tiene dos variantes.
	- o Con una única respuesta correcta.
	- o Con varias respuestas correctas posibles.
- *Verdadero o Falso*: presenta un enunciado o pregunta y una serie de afirmaciones, cada una de las cuales puede ser verdadera o falsa.
- *Respuesta abierta*: plantea una pregunta que puede ser respondida de forma libre.
- *Emparejamiento*: presenta una serie de elementos, cada uno de los cuales debe ser emparejado con una de las posibles opciones ofrecidas por la pregunta.

Los quizes pueden incluir en su definición la respuesta o solución correcta, habilitando su autoevaluación, o pueden no hacerlo. La no inclusión de la solución tiene especial sentido cuando se utilizan los quizes para realizar encuestas, ya que en este caso las preguntas no suelen tener una solución, sino que se trata más bien de preguntas de opinión o subjetivas.

```
Ejemplo de representación de un quiz en JSON
```

```
"id":"article1_zone1",
"type":"quiz",
"areaid":"left",
"quiztype":"multiplechoice",
"selfA":true,
"question":{
        "value":"What is the oldest ancient weapon?",
        "wysiwygValue":"<p style=\"text-align:left;\"> What is the oldest ancient 
                           weapon \langle p \rangle"
},
"choices":[
        {
           "id":1,
           "value":"Fu",
           "wysiwygValue":"...",
           "answer":false
        },{
           "id":2,
           "value":"Bow",
           "wysiwygValue":"...",
           "answer":true
        },{
           "id":3,
           "value":"Chu Ko Nuh",
           "wysiwygValue":"...",
           "answer":false
        },
"extras":{
        "multipleAnswer":false
}
```
En este ejemplo se representa un quiz ("type":"quiz") de tipo opción múltiple ("quiztype":"multiplechoice"), que plantea una pregunta definida en el campo "question" y tres posibles respuestas indicadas en el campo "choices".

La pregunta se define mediante un campo "value" que indica el valor en texto crudo de la pregunta. Opcionalmente puede incluir un campo "wysiwygValue" para indicar el código HTML para representar la pregunta en una página web.

Las posibles respuestas u opciones se definen mediante 3 campos: un identificador ("id"), el valor en texto crudo de la opción ("value") y un campo para comprobar la validez de la respuesta ("answer"). Al igual que con las preguntas, también pueden incluir un campo "wysiwygValue" para facilitar su representación en la web.

Los significados o interpretaciones de estos campos pueden variar en función del tipo de quiz. Por ejemplo, en este caso el campo "answer" indica directamente si la respuesta es correcta o no, sin embargo, en un quiz de tipo *verdadero/falso*, este campo indica si la afirmación de esa opción es verdadera ("answer":true) o falsa ("answer":false), y en un quiz de tipo *emparejamiento*, el valor de este campo es una cadena de texto que contiene el identificador del elemento con el que debería emparejarse la opción. Por último, en un quiz de tipo *respuesta abierta*, el campo "choices" carece de sentido, por lo que este campo "answer" carecería de utilidad.

El campo "selfA" indica si el quiz es autoevaluable, es decir, si el quiz tiene la información de que respuestas son correctas y cuáles no y por tanto existe la posibilidad de corregir y evaluar al usuario cuando este lo responda.

Finalmente, existe un campo "extras", donde se incluye aquella información específica de cada tipo concreto de quiz. En el caso de los quizes de opción múltiple, se incluye una opción para indicar si puede haber múltiples respuestas correctas posibles ("multipleAnswer").

Los elementos de tipo objeto, son unos elementos genéricos que permiten embeber cualquier contenido definido por una URL. Cuando un elemento no recae en ninguna de las anteriores categorías (texto, imagen o video HTML5), y es posible identificarlo por una URL, se considera un elemento genérico de tipo objeto. Por tanto, recursos tales como una página web, un video de YouTube, un documento PDF o un objeto flash pueden ser representados mediante este tipo de elementos. A continuación se muestra a modo de ejemplo, como se representa como recurso la página web de la Wikipedia (*http://en.wikipedia.org*):

Ejemplo de representación de un **objeto genérico** en JSON

{

}

{

```
"id":"article1_zone1",
"type":"object",
"areaid":"center",
"body":"<iframe src=\"http://en.wikipedia.org\" id=\"7\"></iframe>",
 "style":"position: relative; width:100%; height:100%; top:0%; left:0%;"
```
El campo body contiene la URL absoluta del recurso y el envoltorio o etiqueta HTML a ser utilizada para su inserción.

Finalmente, tenemos un último tipo de elemento llamado *Web Snapshot*. Los Web Snapshots son elementos que identifican un fragmento de una página web. Un Web Snapshot está compuesto por una URL que identifica el sitio web como tal, la posición de las barras de scroll (o *scrollbars*) que determinan un área específica de la página web y, opcionalmente, el nivel de zoom.

Ejemplo de representación de un **Web Snapshot** en JSON

```
"id":"article1_zone1",
       "type":"snapshot",
       "areaid":"right",
       "body":"<iframe src=\"http://en.wikipedia.org\" id=\"7\"></iframe>",
         "style":"position: relative; width:83%; height:83%; top:5.5%; left:4.7%;",
         "scrollTop":"1482",
         "scrollLeft":"202"
}
```
Los campos scrollTop y scrollLeft determinan el área a mostrar de la página web.

#### **4.1.2.1.2 Slidesets**

En las secciones anteriores se ha visto la estructura general de las Excursiones Virtuales y las slides, y además se ha explicado en detalle cada uno de los elementos básicos de primer nivel, es decir, los LOs granulares. Esta sección finaliza la descripción de la estructura de las Excursiones Virtuales con el último elemento que faltaba por explicar: las slidesets. A continuación se presenta un ejemplo de representación de una flashcard.

Ejemplo de representación de una **Flashcard** en JSON

```
"id":"article4",
"type":"flashcard",
"background":"http://vishub.org/pictures/311.jpg",
"pois":[
        {
                "id":"article4_poi1",
                "x":"88.88",
                "y":"50.83",
                "slide_id":"article4_article1"
        },{
                "id":"article4_poi2",
                "x":"45.5",
                "y":"2.5",
                "slide_id":"article4_article2"
        }
        ],
"slides": [
        {
                "id":"article4_article1",
                "type":"standard",
                "elements":[
                        {
                                "id":"article4_article1_zone1",
                                "type":"object",
                                "areaid":"left",
                                "body": "<iframe
src=\http://www.youtube.com/embed/P4boyXQuUIw\ id=\"3\"></iframe>", 
                        }
                ]
        },{
                "id":"article4_article2",
                "type":"standard",
                "elements":[
                        {
                                "id":"article4_article2_zone1",
                                "type":"image",
                                "areaid":"header",
                                "body":"/pictures/315.jpeg",
                        },{
                                "id":"article4_article2_zone2",
                                "type":"text",
                                "areaid":"left",
                                "body":"Flashcard example"
                        }
                ]
        }
]
```
En primer lugar se indica que el elemento es una flashcard mediante el campo "type": "flashcard". La flashcard se define mediante un identificador ("id"), una imagen de fondo ("background"), un conjunto de zonas calientes o puntos de interés ("pois") y un conjunto de LOs de tipo slide ("slides").

La imagen de fondo, al igual que los elementos de tipo imagen, se identifica a través de una URL absoluta. Por otro lado, cada punto de interés (o poi) queda definido por un identificador ( $"id"$ ), su posición con respecto a la esquina superior izquierda de la imagen de fondo (coordenadas " $x$ ", " $y$ ") y la slide a la que se encuentra asociado ("slide\_id"). El valor del campo "slide\_id" debe corresponder con alguno de los identificadores de las slides contenidas en el campo "slides" de la flashcard. Los LOs de tipo slide se construyen de la misma forma a la explicada en apartados anteriores. De este modo cada punto de interés queda asociado a un LO, lo cual permite, por ejemplo, mostrar contenidos adicionales al usuario cuando este clica o pulsa sobre una zona de interés.

Todos los slidesets siguen una estructura muy similar, ya que todos ellos especifican un conjunto de slides, un conjunto de elementos y una serie de enlaces o asociaciones entre los elementos y las slides.

La representación de los *Tours Virtuales* es muy similar a la de las Flashcards. La principal diferencia se da en que en este caso los puntos de interés en vez de coordenadas cartesianas (x,y), se encuentran definidos por coordenadas geográficas (latitud,longitud).

Además, en lugar de la imagen de fondo, se especifican otros parámetros como la posición y zoom inicial del mapa, y el tipo de mapa (convencional, satélite, etc.).

Los *Juegos Adaptables* también siguen un esquema de representación muy similar. En este caso en lugar de enlazar pares de coordenadas con LOs, lo que se enlazan son eventos o acciones del juego. Por lo tanto en lugar de un conjunto de pois, se especifica un conjunto de eventos ("events"), cada uno de los cuales empareja un evento del propio juego ("event id") con un LO de tipo slide ("slide id"). Estos slidesets deben especificar nuevos parámetros tales como el identificador de juego o la política de interrupción.

## **4.2 ViSH Viewer**

La herramienta de visualización de Excursiones Virtuales, ViSH Viewer, es una aplicación web que permite a los usuarios ver e interactuar con las Excursiones Virtuales y cualquier otro LO generado mediante ViSH Editor desde cualquier dispositivo, empleando únicamente un navegador web sin requerir ningún tipo de instalación o configuración previa [67].

Generalmente, ViSH Viewer presenta las Excursiones Virtuales como presentaciones de diapositivas. Cada diapositiva es un LO de tipo slide o un slideset: Flashcard, Tour Virtual o Juego Adaptable. Por tanto, empleando un único slideset, también es posible presentar una Excursión Virtual como una flashcard, un mapa interactivo o un juego.

Esta sección ofrece a continuación una lista con las principales funcionalidades de la herramienta ViSH Viewer:

- Renderizado e integración de una gran variedad de contenidos: textos, imágenes, animaciones, videos HTML5, páginas web, documentos PDF, objetos flash, objetos 3D (ver Fig. 15), etc.
- $\bullet$  Integración de recursos ofrecidos por proveedores de contenido externos: YouTube, Vimeo, etc.
- Acceso y visionado de recursos de ciberinfraestructuras integrados con otros contenidos educativos. ViSH Viewer facilita el acceso a las ciberinfraestructuras gestionando las conexiones con los streamings en directo e interactuando con los servicios web e interfaces particulares de los recursos de ciberinfraestructuras.

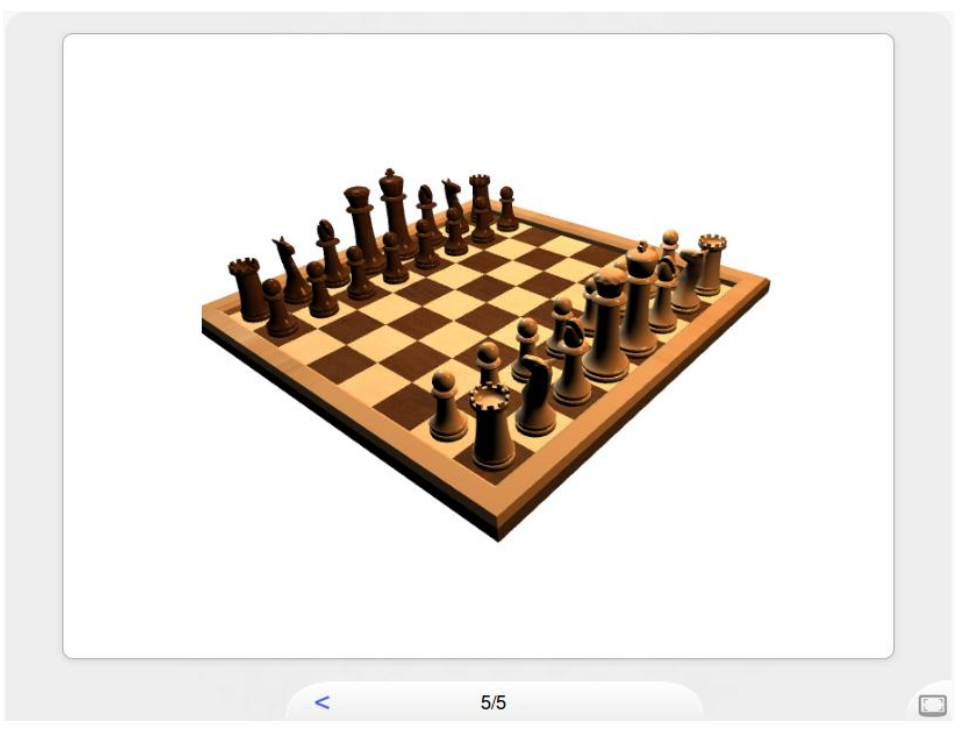

*Figura 15. ViSH Viewer: Objeto 3D*

- ViSH Viewer permite embeber las Excursiones Virtuales en sitios web de terceros tales como blogs, redes sociales o LMSs como Moodle o Blackboard. Esto se consigue insertando un documento HTML que contiene la aplicación web ViSH Viewer y el fichero JSON de la Excursión Virtual a visualizar.
- Proporciona un API que permite a aplicaciones web de terceros realizar acciones sobre las Excursiones Virtuales vía script, así como escuchar diversos eventos (ej. cuando el usuario va a una determinada diapositiva).
- Sincronización de Excursiones Virtuales. Esta funcionalidad permite a un grupo de usuarios co-explorar una Excursión Virtual. Es decir, todos los usuarios verán siempre lo mismo al mismo tiempo, y podrán interactuar con la excursión de forma simultánea. Es decir, si uno de los usuarios inicia la reproducción de un video, el video comenzará para todos los usuarios al mismo tiempo. Esta funcionalidad se basa en los mecanismos de notificación de eventos y envío de mensajes de ViSH Viewer, descritos en la sección 4.4. La principal utilidad de esta funcionalidad reside en la integración de las Excursiones Virtuales en servicios de videoconferencia. El *Capítulo 6* de esta memoria aborda el tema en profundidad.
- Realización de cuestionarios o *quizes* autoevaluables. El usuario puede responder a las preguntas planteadas y recibir un feedback o corrección a sus respuestas. La Figura 16 muestra un ejemplo.

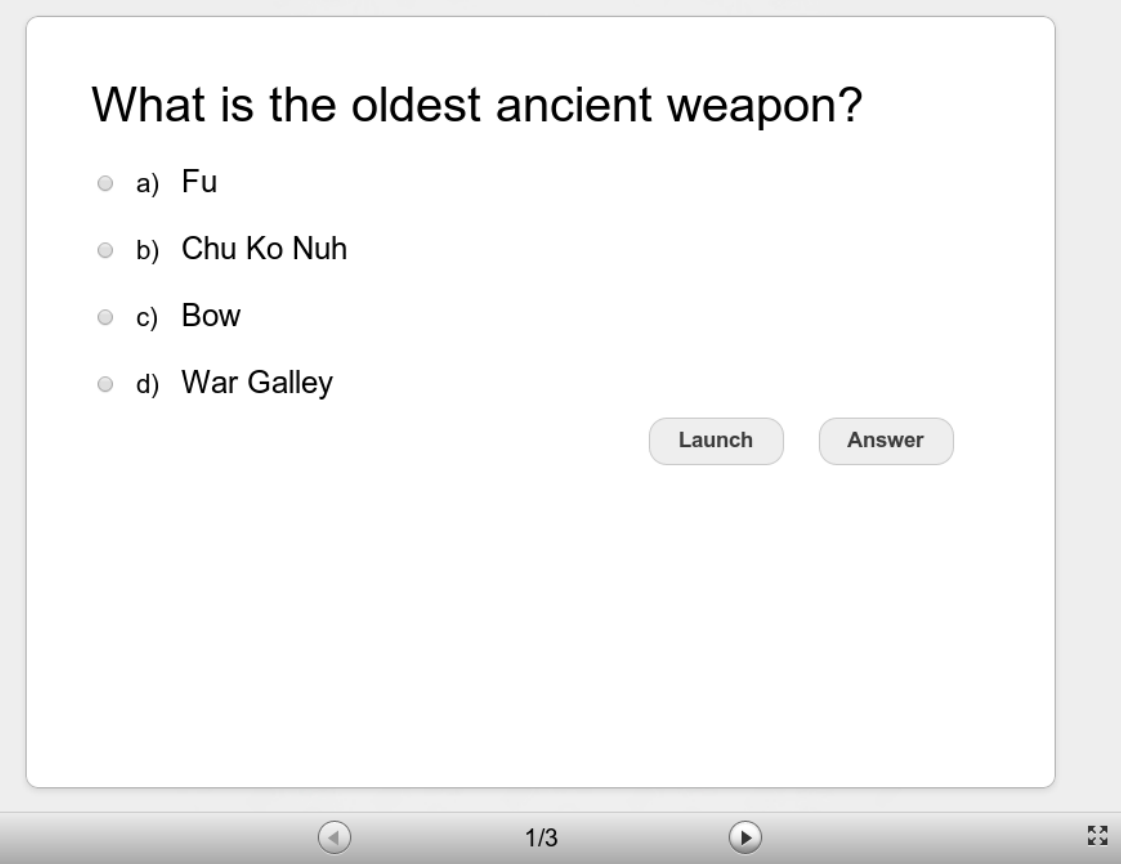

*Figura 16. ViSH Viewer: Ejemplo de Quiz*

Realización de sondeos en tiempo real.

El usuario puede iniciar un sondeo o encuesta en tiempo real. Una URL es generada automáticamente, la cual es utilizada para responder o votar en el sondeo iniciado. La herramienta ofrece facilidades para compartir esta URL vía redes sociales (Twitter, Facebook y Google+) y mediante un código QR para teléfonos móviles. La Figura 17 muestra esta pantalla.

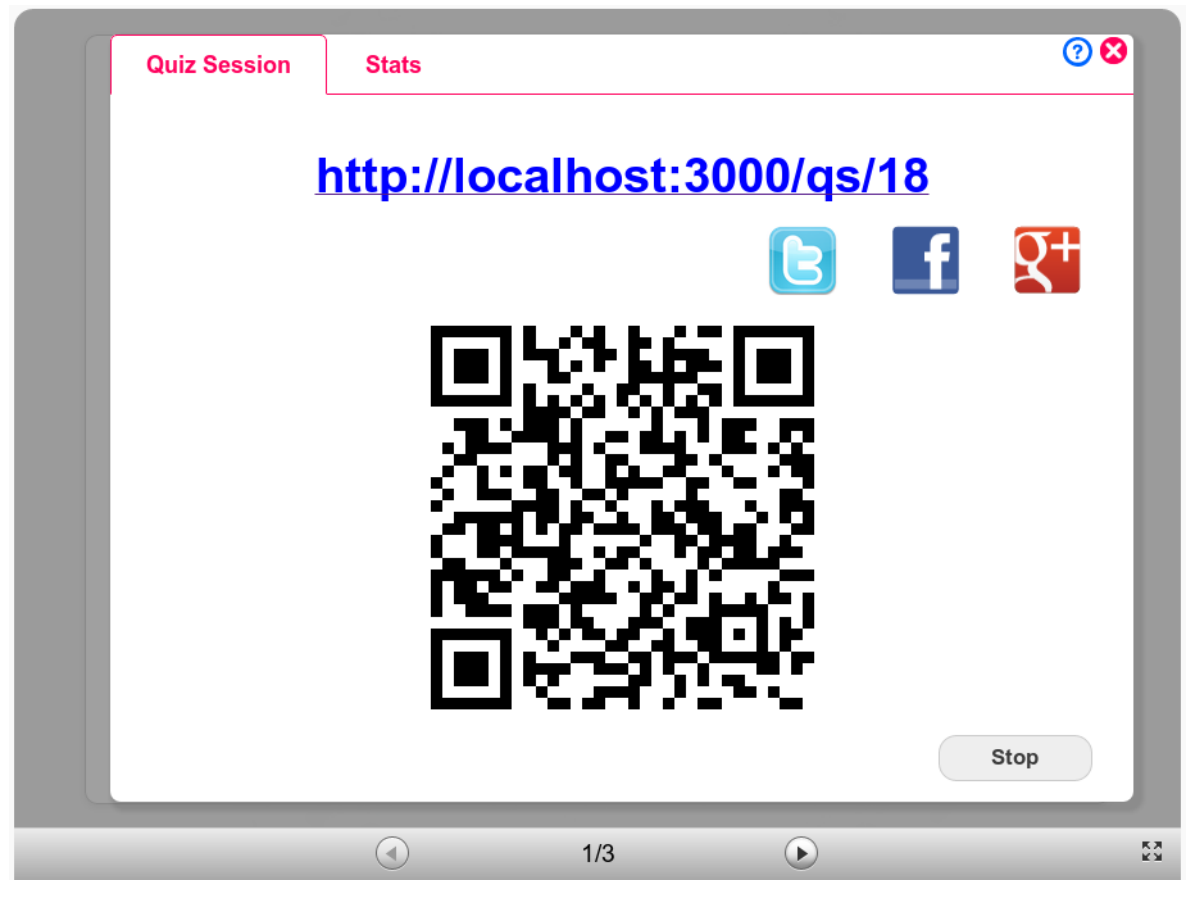

*Figura 17. ViSH Viewer: Sondeo en tiempo real*

El usuario que ha iniciado el sondeo puede consultar los resultados tanto en tiempo real desde el propio ViSH Viewer, como posteriormente a través del portal web de ViSH. La representación de los resultados varía en función del tipo de quiz. Por ejemplo, para los quizes de opción múltiple, los resultados se representan mediante un gráfico circular (Fig. 18), mientras que para los que son de tipo verdadero/falso se emplea un gráfico de barras (Fig. 19).

Finalmente, el usuario tiene la opción de detener el sondeo en cualquier momento (tanto desde la propia herramienta como desde el portal web), para dejar de recibir respuestas y acumular resultados.

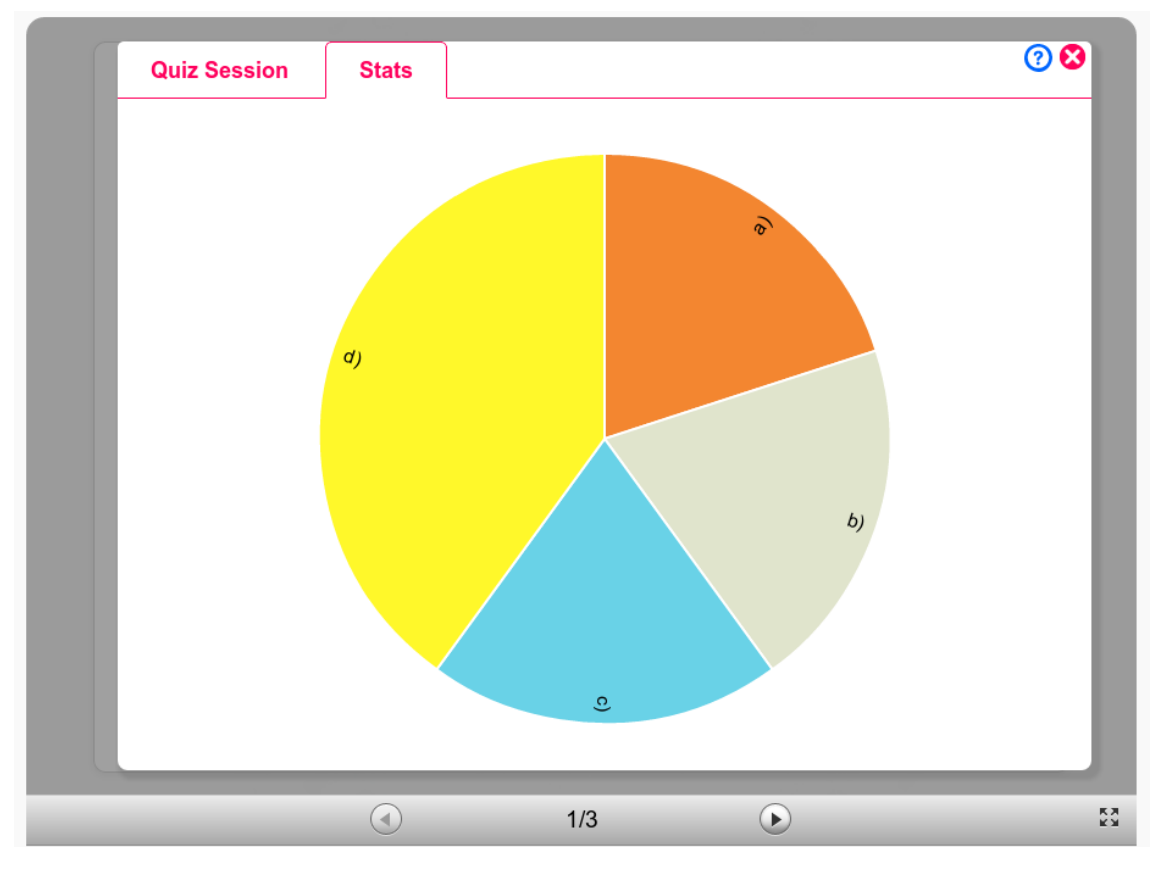

*Figura 18. ViSH Viewer: Resultados de sondeo en tiempo real (Pie Chart)*

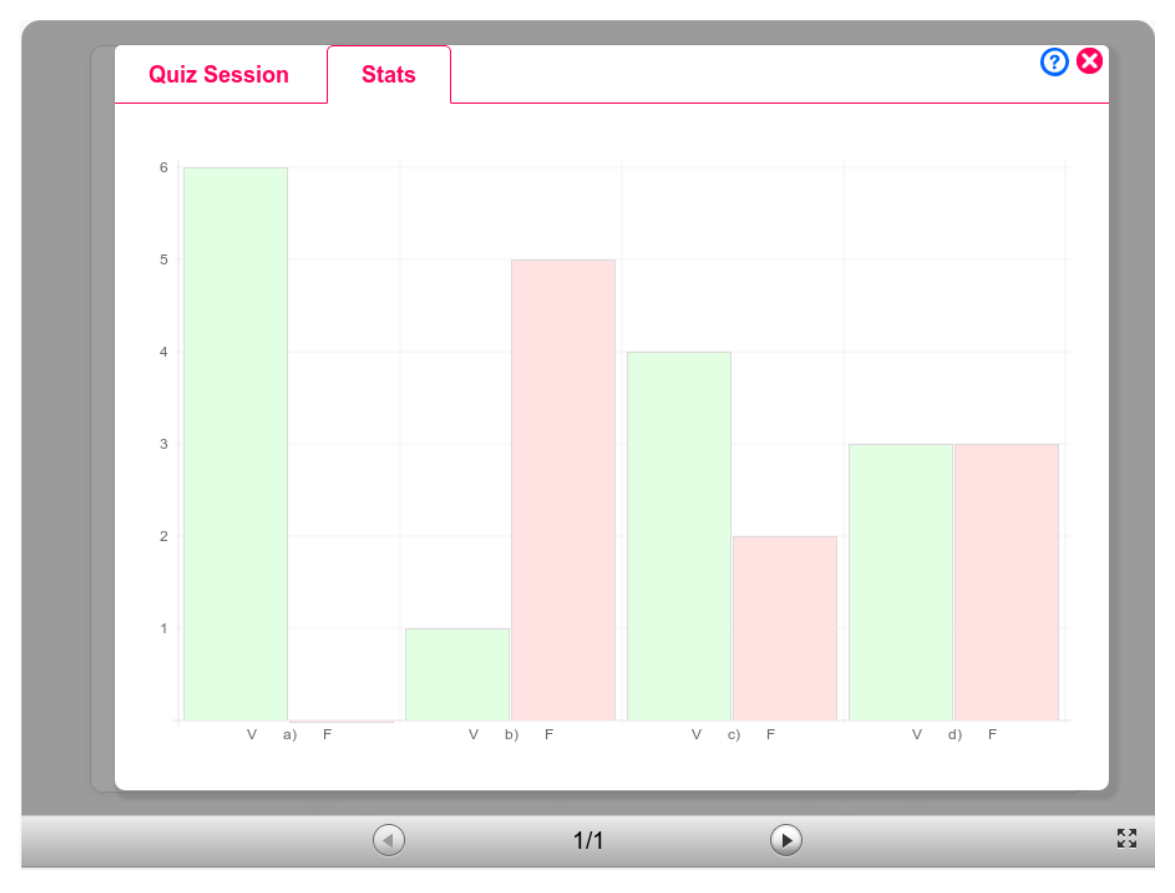

*Figura 19. ViSH Viewer: Resultados de sondeo en tiempo real (Bar Chart)*

- Acceso offline. ViSH Viewer permite el visionado de LOs sin conexión a Internet. Cada vez que un usuario accede a un LO, el navegador lo salva (junto con todos los recursos que pueden ser almacenados como el texto, imágenes o videos) permitiendo su futuro acceso sin conexión. Cuando un usuario accede a la plataforma y no tiene conexión, se le muestra un listado completo de los LOs disponibles offline.
- Sistema de Tracking. ViSH Viewer permite detectar y almacenar la actividad realizada por un usuario durante la interacción con un LO (tiempo empleado, número de clicks, movimiento del ratón, etc.).
- Adaptación y filtrado de contenidos.

Adapta los contenidos a mostrar en función del dispositivo y navegador web utilizado por el usuario. En primer lugar, adapta los contenidos al tamaño de pantalla del dispositivo utilizado, es decir, las Excursiones Virtuales son *responsive*. En segundo lugar, detecta las diferentes características del dispositivo (sistema operativo, funcionalidad de pantalla completa, pantalla táctil, etc.) y en función de ellas realiza determinadas acciones para proporcionar la mejor experiencia de usuario posible.

Finalmente, detecta aquellos contenidos no soportados en el dispositivo o navegador web utilizado y los filtra, previniendo la aparición de errores.

Gracias a esta funcionalidad las Excursiones Virtuales pueden ser visualizadas empleando cualquier dispositivo (ordenadores de sobremesa, portátiles, tablets, teléfonos móviles,…) y navegador web.

Las figuras 20 y 21 muestran un ejemplo de visualización de una Excursión Virtual en un smartphone y en una tablet respectivamente.

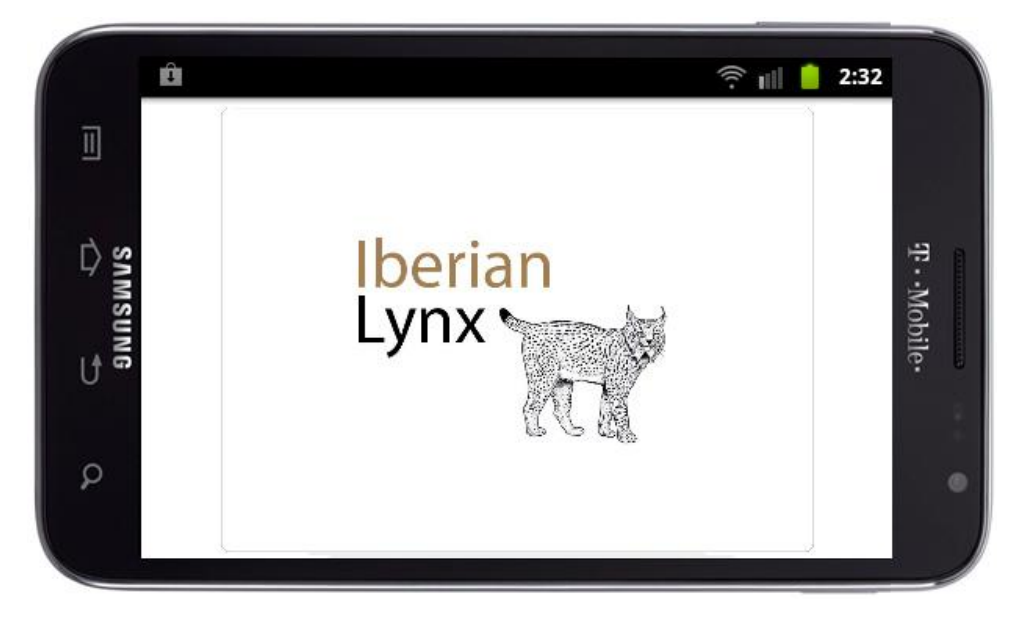

*Figura 20. ViSH Viewer en un smartphone*

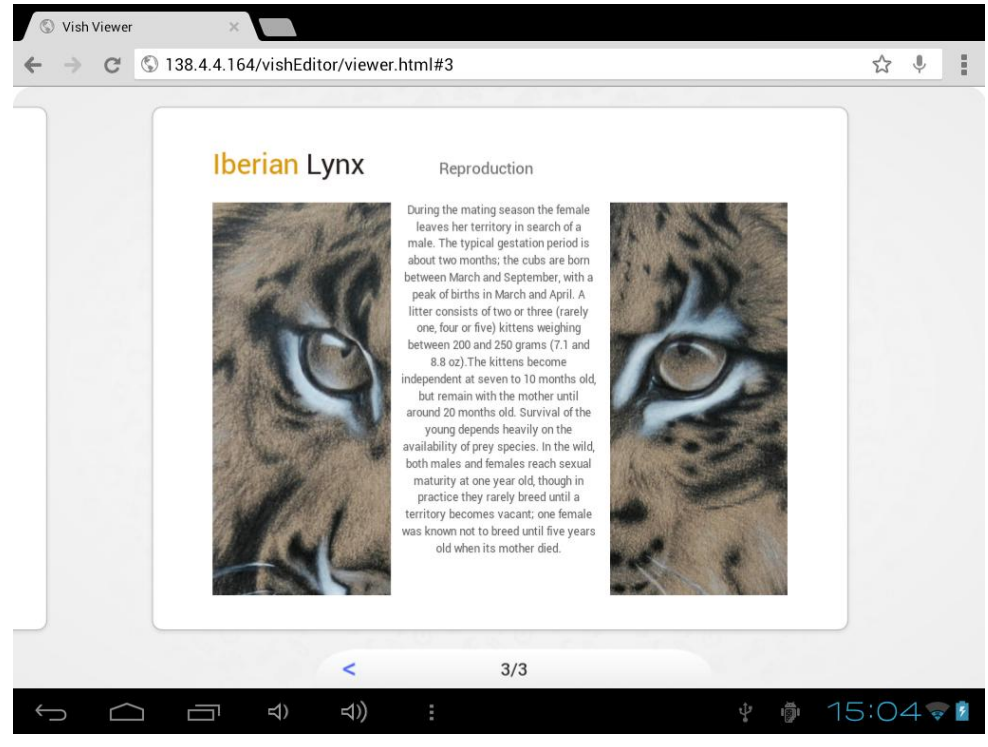

*Figura 21. ViSH Viewer en una Tablet*

ViSH Viewer es la herramienta que se utiliza en la plataforma ViSH para la visualización de todas las Excursiones Virtuales. Desde la puesta en producción de la plataforma, ha sido utilizada en más de 18.000 ocasiones para el visionado de estos LOs (Fig. 22).

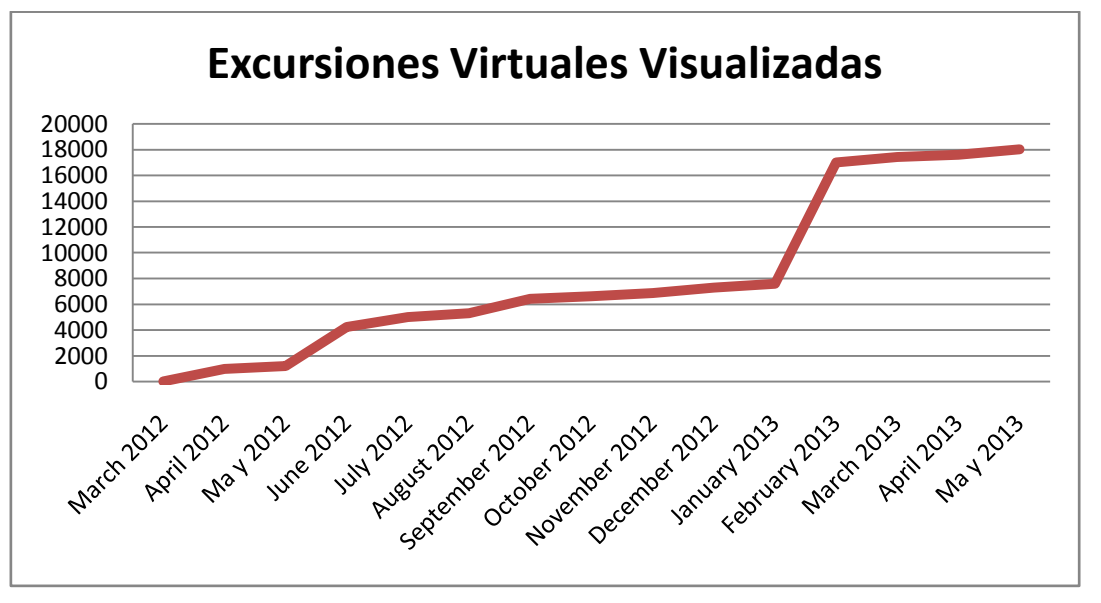

*Figura 22. Visualizaciones de Excursiones Virtuales en ViSH*

En Marzo de 2013, presentamos ViSH Viewer en el siguiente artículo:

A. Gordillo, E. Barra, and J. Quemada, "Enhancing K-12 science education through a multidevice web tool to facilitate content integration and e-Infrastructure access," in *Proceedings of the 7th International Technology, Education and Development Conference (INTED 2013)*, 2013.

## **4.3 ViSH Editor**

ViSH Editor es una herramienta web de creación de contenidos educativos (*web-based e-Learning authoring tool*), que tiene por objetivo permitir la creación y edición de Excursiones Virtuales, y de cualquier LO que forme parte de ellas.

### **4.3.1 Interfaz y características básicas**

ViSH Editor está basado en el paradigma WYSIWYG (What You See Is What You Get). Proporciona una interfaz web fácil de usar diseñada teniendo en mente contextos de enseñanza de baja tecnología, donde los profesores no tienen por qué tener unos altos conocimientos de informática y además pueden tener un soporte bastante pobre. La interfaz de usuario (UI) se basa principalmente en gráficos pero también tiene algunos elementos textuales (Fig. 23).

ViSH Editor presenta la Excursión Virtual como una presentación de diapositivas, donde los usuarios pueden añadir nuevas y mover o borrar las existentes. Cada diapositiva es creada en base a una plantilla seleccionada por el usuario. Dentro de una diapositiva, los usuarios pueden insertar diferentes tipos de recursos y/o generar su propio contenido.

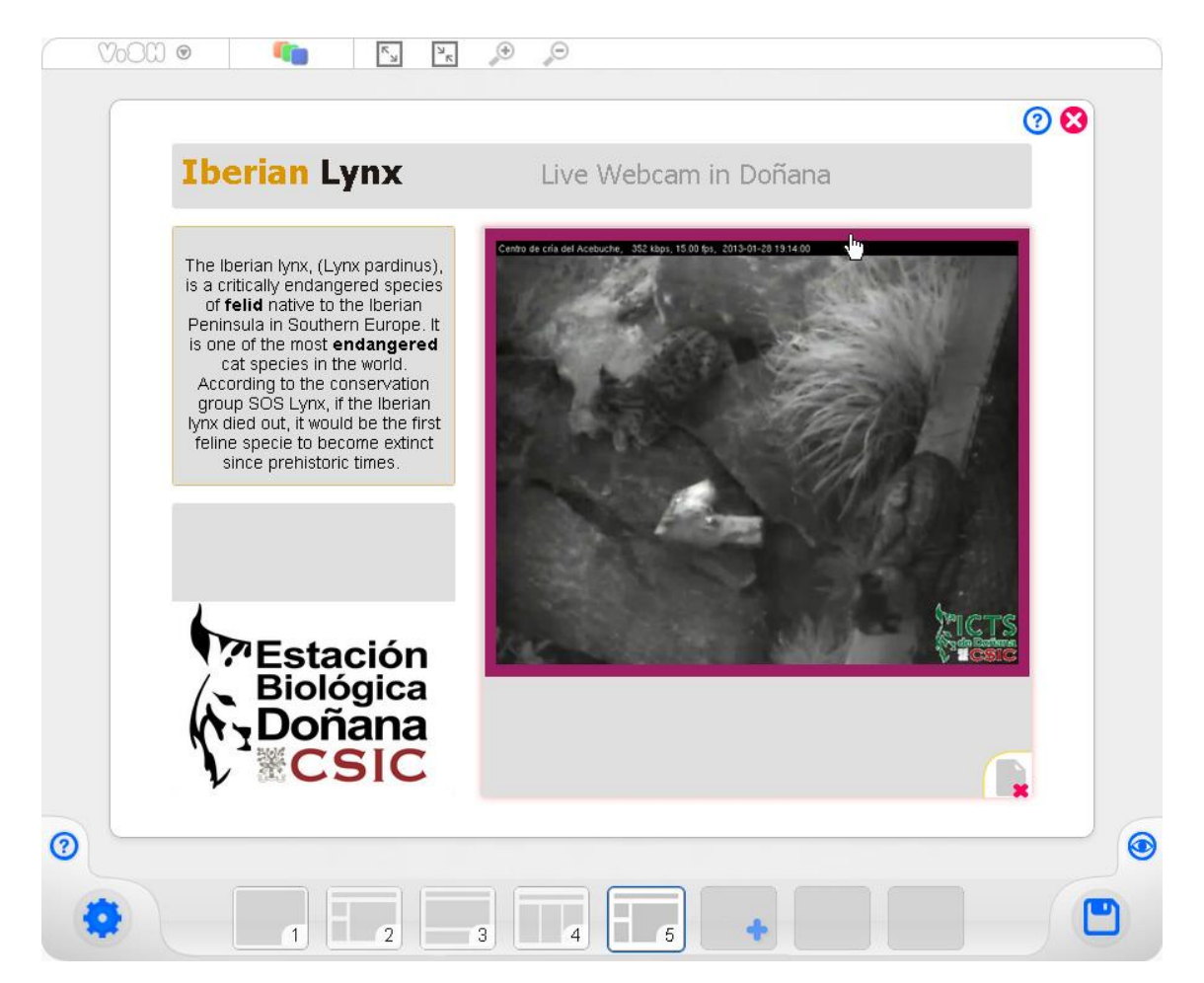

*Figura 23. Interfaz de ViSH Editor*

Todos los recursos insertados pueden ser movidos empleando la técnica de *drag and drop* (arrastrar y soltar). Además, se pueden realizar otras acciones sobre los diferentes recursos tales como redimensionar, cambiar el nivel de zoom o añadir hiperenlaces.

Aunque la interfaz resulta muy intuitiva, ViSH Editor ofrece además un tutorial o *walkthrough*, ideado para que los usuarios novatos comiencen a usar la herramienta y aprendan las diferentes posibilidades que esta ofrece. Además, siempre se encuentra disponible ayuda sensible al contexto, la cual proporciona asesoramiento para la situación específica del usuario.

ViSH Editor también facilita a los autores la tarea de especificar los metadatos de los LOs creados. A través de un formulario permite indicar los valores de varios metadatos: título, descripción, autor, idioma, avatar, tags, asignatura o materia, rango de edad, objetivos educativos, competencias adquiridas, etc. Existen otros metadatos que son inferidos en lugar de ser especificados por el autor. Este es el caso de metadatos relacionados con la estructura del LO o con requisitos técnicos, la versión empleada de la authoring tool, etc.

Los usuarios pueden previsualizar la Excursión Virtual mientras la crean en cualquier momento. Además, pueden salvar la excursión como borrador para continuar editándola más adelante. En resumen, ViSH Editor asiste a los usuarios en el proceso de crear y publicar Excursiones Virtuales.

#### **4.3.2 Recursos y contenidos propios**

ViSH Editor permite a los usuarios insertar una gran cantidad de recursos: imágenes, videos, sitios web, ficheros PDF, objetos flash, etc. Cualquier recurso puede ser insertado a través de su URL.

Además, VISH Editor proporciona interfaces para buscar recursos en el LOR de ViSH así como en servicios externos como Flickr, Youtube o Vimeo. La Figura 24 ilustra una búsqueda en el LOR del ViSH.

Además de los recursos tradicionales, un catalogo de ciberinfraestructuras proporcionado por VISH también se encuentra disponible en el ViSH Editor. En adición a la búsqueda, los usuarios también pueden subir sus propios recursos al ViSH para emplearlos en la excursión. Las slidesets y slides de otras Excursiones Virtuales también pueden ser insertadas.

Para la próxima versión está previsto que se puedan insertar y convertir presentaciones en Powerpoint y/o PDF a Excursiones Virtuales.

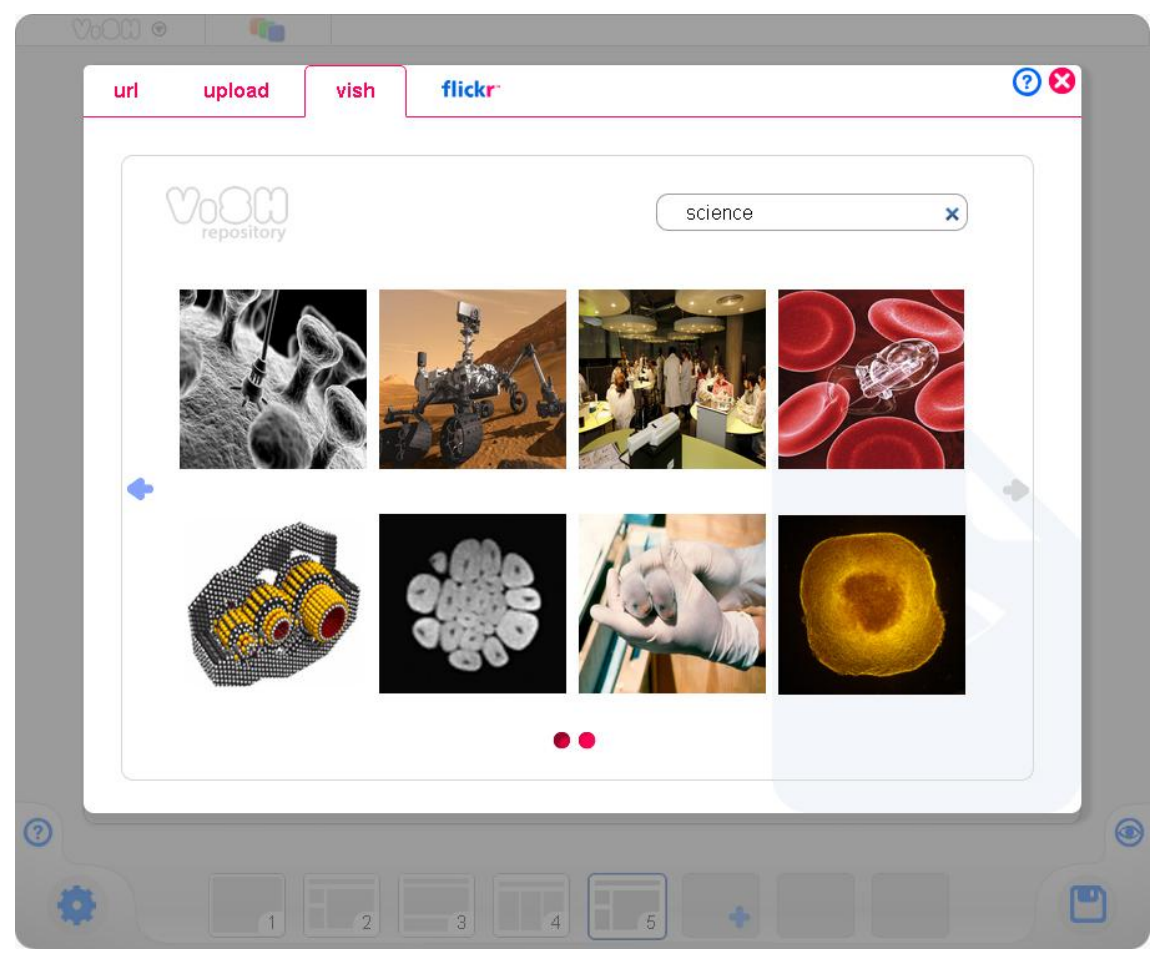

*Figura 24. Búsqueda de recursos en ViSH Editor*

Además de añadir recursos, los usuarios pueden generar sus propios contenidos. En primer lugar, pueden insertar párrafos de texto empleando un editor de texto enriquecido basado en el paradigma WYSIWYG. Además, los usuarios pueden realizar sus propios cuestionarios o encuestas mediante la creación de quizes. Esto es de gran utilidad para los profesores ya que les permite evaluar los conocimientos adquiridos por los estudiantes.

Estos quizes pueden ser insertados dentro de cualquier diapositiva como cualquier otro contenido y por tanto pueden ser combinados con cualquier otro recurso. El editor soporta todos los tipos de quizes contemplados en el modelo de Excursión Virtual, esto es: opción múltiple en sus dos variantes (respuesta correcta única y múltiple), verdadero/ falso, respuesta abierta y emparejamiento.

La funcionalidad de autoevaluación también esta soportada, es decir, el editor permite al usuario definir la respuesta correcta.

La Figura 25 muestra un ejemplo de edición de un quiz de tipo verdadero/falso.

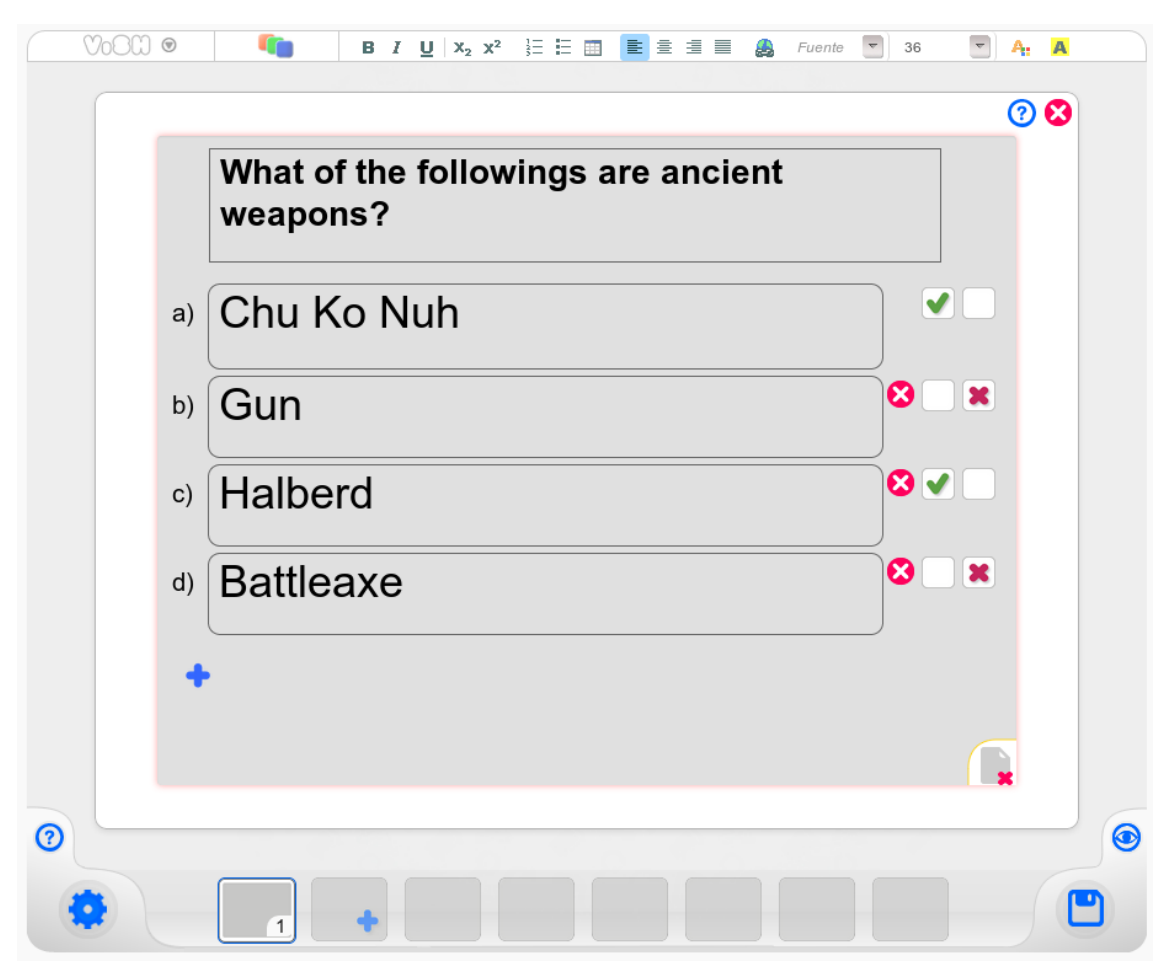

*Figura 25. Edición de un Quiz con ViSH Editor*

#### **4.3.3 Creación de slidesets**

Además de servir para crear Excursiones Virtuales, ViSH Editor puede ser empleado para generar otros tipos de LO como las slidesets. Estos LOs se construyen empleando las slides como componentes y al mismo tiempo, pueden ser utilizados como parte de una excursión, siendo incluidas en una diapositiva más de la presentación. En la versión actual, ViSH Editor permite la creación de tres tipos diferentes de slidesets:

1. Flashcards

Para crear una flashcard, el usuario debe en primer lugar elegir una imagen de fondo. Esta imagen puede ser obtenida del repositorio de ViSH, mediante una URL o de proveedores externos como Flickr, el usuario también tiene la opción de subir una foto almacenada en su ordenador. En segundo lugar, el usuario debe seleccionar las "zonas calientes" de la imagen y la slide a asociar a cada una de ellas. La Figura 26 muestra un ejemplo de creación de flashcard. Cuando las flashcards son visualizadas, las zonas calientes se representan mediante flechas en movimiento, y cuando el usuario pulsa sobre alguna de ellas se muestra su slide asociada.
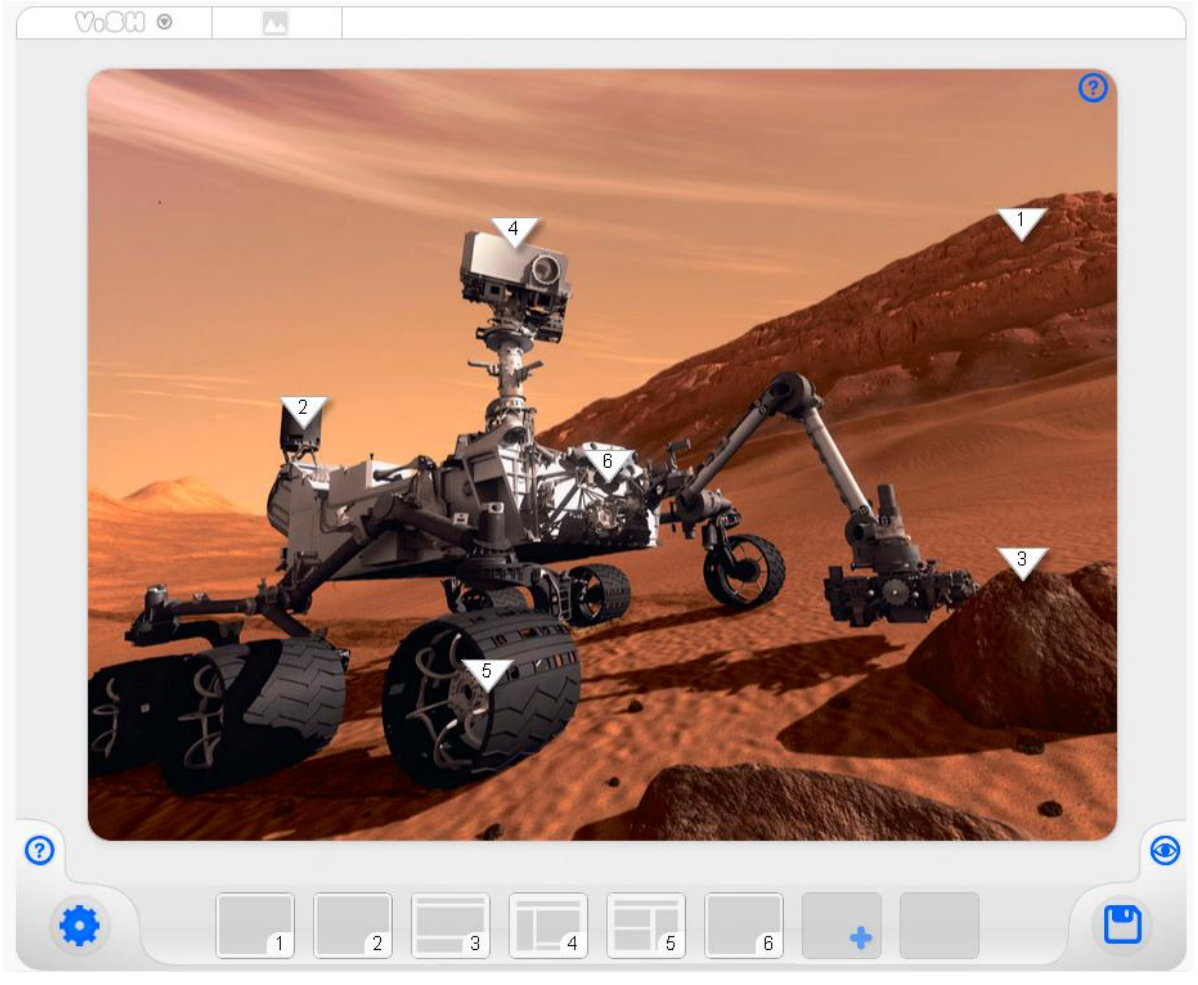

*Figura 26. Creación de una Flashcard con ViSH Editor*

2. Tours Virtuales

Son muy similares a las flashcards, pero en lugar de emplear una imagen estática de fondo, los usuarios pueden utilizar un mapa interactivo. Los usuarios pueden buscar direcciones en el mapa, y añadir localizaciones representadas mediante *pins*, a las cuales se enlazan las slides. La Figura 27 muestra un ejemplo de creación de un tour virtual. Los Tours Virtuales se muestran como mapas con una serie de localizaciones representadas por pins. Cuando el usuario pulsa sobre una localización, se

muestra su slide asociada.

3. Juegos Adaptables

Para crearlos el usuario debe componer una serie de slides, y posteriormente seleccionar un juego de un catálogo. Las slides se asocian de manera automática a las diferentes acciones y eventos del juego, de modo que cuando el jugador realiza alguna de estas acciones o sucede un cierto evento, se muestra el contenido de una de las slides.

La Figura 28 muestra a modo de ejemplo uno de estos juegos.

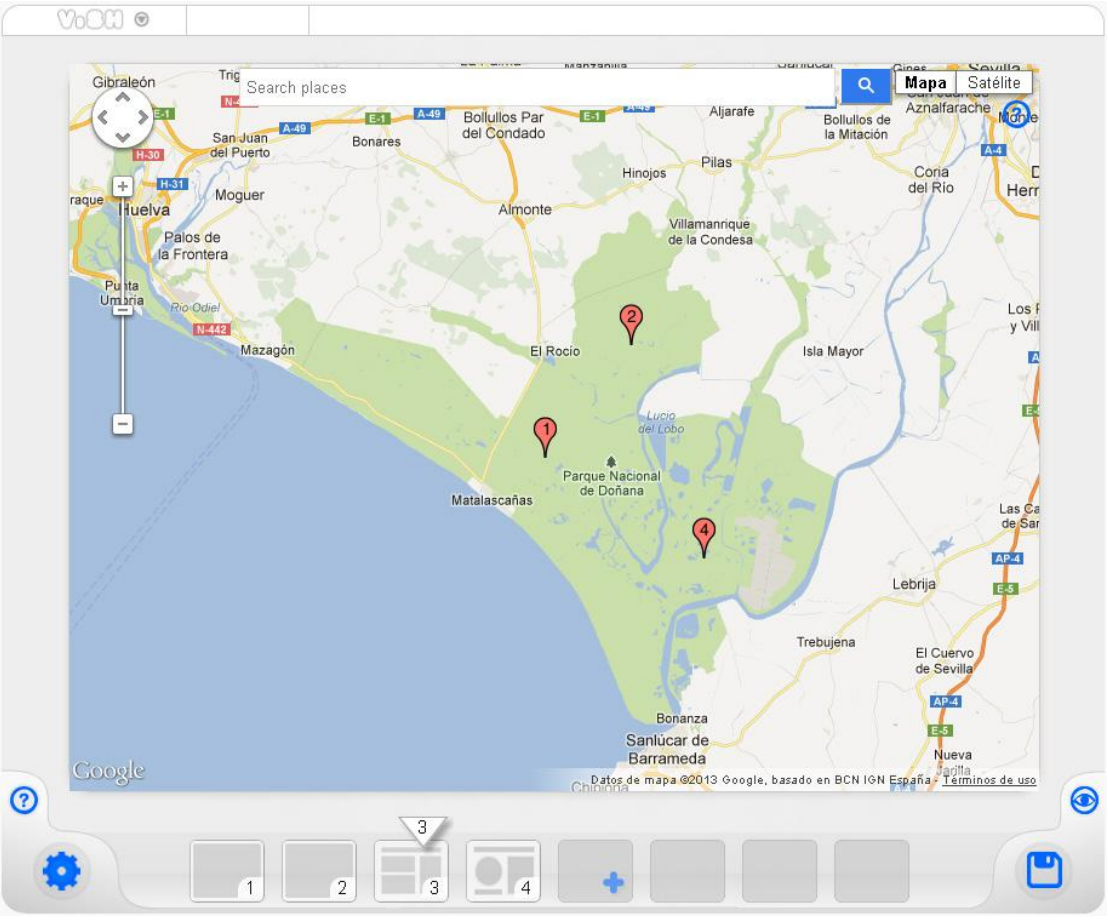

*Figura 27. Creación de un Tour Virtual con ViSH Editor*

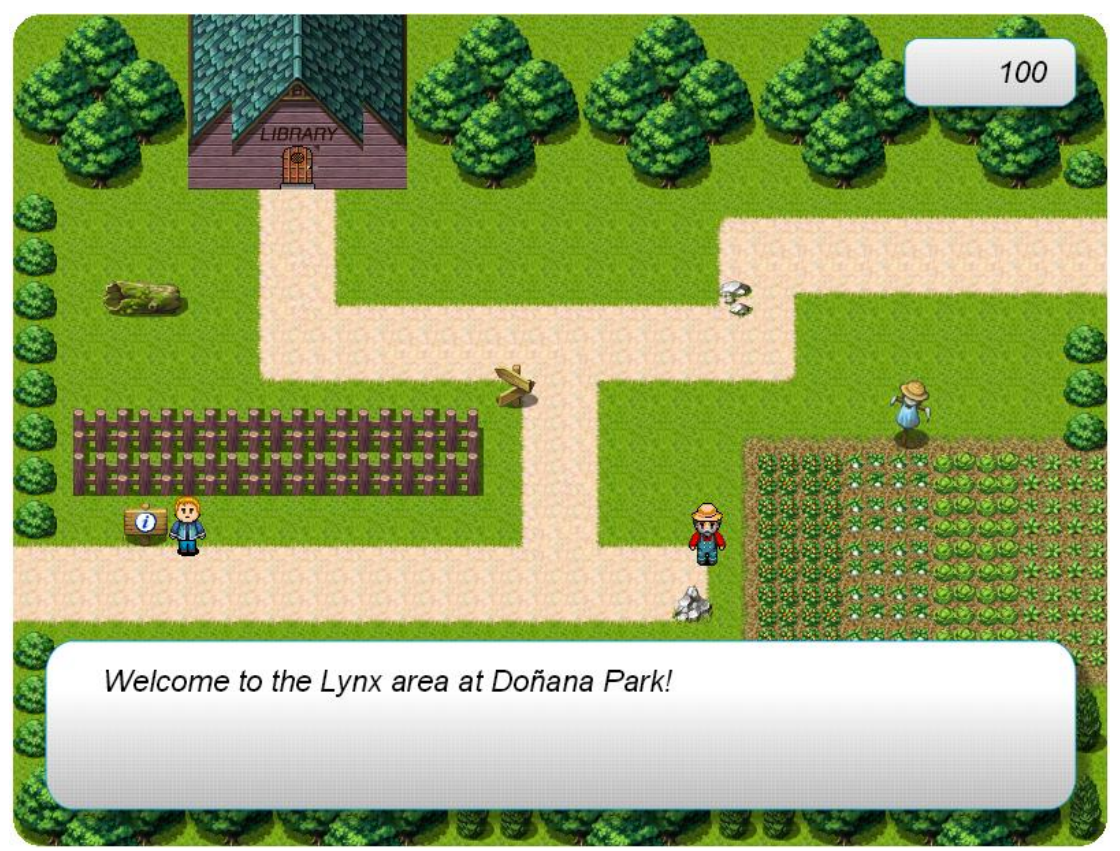

*Figura 28. Juego Educativo creado con ViSH Editor* 

### **4.3.4 Interoperabilidad**

Las Excursiones Virtuales y sus metadatos son salvadas en el repositorio del ViSH en formato JSON. Sin embargo, con el objetivo de aumentar su interoperabilidad, es posible descargarse las excursiones como paquetes SCORM. De esta manera, las Excursiones Virtuales pueden ser integradas en cualquier LMS que soporte este estándar, como es el ejemplo de Moodle o Blackboard. De esta manera, los estudiantes pueden tener los LOs generados por ViSH Editor integrados con el resto de recursos que emplean para su aprendizaje habitual.

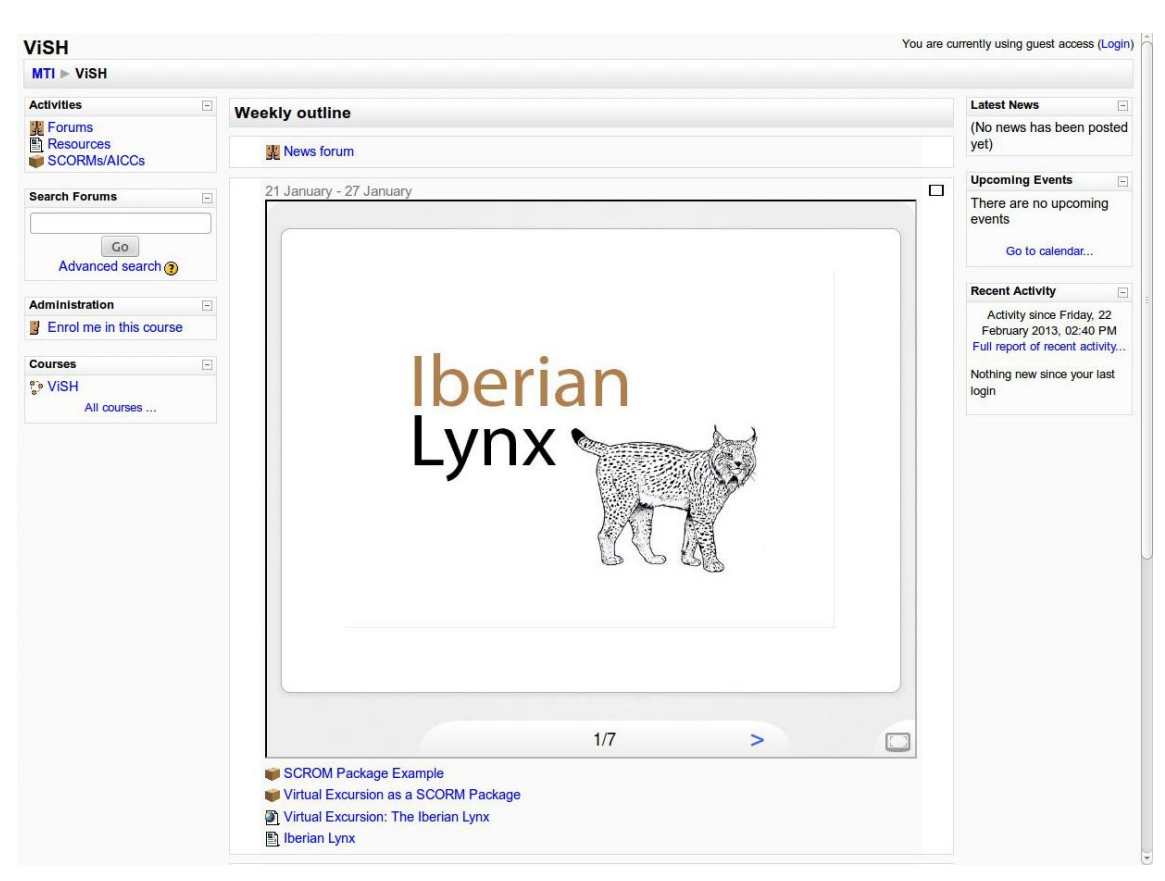

La Figura 29 muestra la integración de una Excursión Virtual en Moodle.

*Figura 29. Excursión Virtual en Moodle*

La integración de los LOs no se limita a los LMSs, sino que estos pueden ser embebidos en cualquier sitio web, tal y como se ha comentado en la sección 4.2. Para potenciar la interoperabilidad, los LOs creados por ViSH Editor ofrecen un API que permite a aplicaciones web de terceros comunicarse con ellos, habilitando funcionalidades avanzadas como notificaciones de eventos o realización de acciones vía script. Estas funcionalidades pueden ser empleadas, por ejemplo, para la sincronización de los LOs en sistemas distribuidos.

## **4.4 Tecnología e implementación**

ViSH Editor es una aplicación web basada en HTML5. Puede considerarse una RIA (Rich Internet Application) ya que posee características habitualmente presentes en las [aplicaciones de escritorio](http://es.wikipedia.org/wiki/Aplicaci%C3%B3n_inform%C3%A1tica) tradicionales y puede ejecutarse utilizando un navegador web común. Se ha desarrollado como una librería JavaScript y con conjunto de páginas HTML y ficheros CSS.

Aunque se trata de una aplicación del lado cliente, algunas tareas (ej. subir ficheros) necesitan un servidor. No obstante, ViSH Editor no está ligado a ninguna tecnología específica de servidor. De hecho, hemos desarrollado dos implementaciones diferentes del lado servidor. La primera de ellas es la empleada en la plataforma ViSH y es para servidores Ruby on Rails. La segunda de ellas se ha implementado en Node.js, y se ha utilizado para el desarrollo de una versión independiente de ViSH Editor, la cual se describe en la sección 4.6.

El componente de visionado de los LOs (ViSH Viewer) también se ha desarrollado como una aplicación web basada en HTML5. Por esta razón, cualquier navegador web que soporte HTML5 será capaz de ejecutar la aplicación web y en consecuencia también será capaz de renderizar las Excursiones Virtuales. Por lo tanto, cualquier dispositivo con un navegador HTML5 permitirá explorar e interactuar con las Excursiones Virtuales.

No obstante, aunque resulte de gran utilidad, en la actualidad HTML5 no es la panacea para el desarrollo de aplicaciones web multi-dispositivo ya que su especificación no está completa todavía, y por lo tanto no existe aún la noción de un navegador web completamente compatible con HTML5.

Idealmente, el funcionamiento de las aplicaciones HTML5 debería ser independiente del dispositivo, pero en la práctica existen pequeñas diferencias en la implementación de HTML5 por parte de los diferentes navegadores. Esto provoca la necesidad de personalizar las aplicaciones HTML5 para los diferentes navegadores y dispositivos. Por esta razón, se han llevado a cabo numerosos arreglos a medida en el desarrollo de ViSH Viewer para conseguir proporcionar una verdadera herramienta web multi-dispositivo.

ViSH Editor es una aplicación de código abierto, y su código se encuentra disponible en GitHub en el repositorio [https://github.com/ging/vish\\_editor.](https://github.com/ging/vish_editor) La última versión estable es la 0.4, pero la 0.5 será liberada a finales de Junio de 2013. Actualmente se encuentra en producción y está disponible para todos los usuarios de la plataforma ViSH.

# **4.5 Ejemplos**

Con el objetivo de ilustrar de una forma más clara como esta herramienta puede ofrecer nuevas oportunidades para aumentar la motivación, formación y compromiso de los estudiantes, en esta sección se presentan algunos ejemplos reales de Excursiones Virtuales.

Desde la puesta en producción de la plataforma, ViSH Editor ha sido utilizado para la creación de más de 150 excursiones (Fig. 30), las cuales han tenido más de 18.000 visitas (Fig. 22). En las siguientes secciones se presentan algunos ejemplos de las más populares e interesantes.

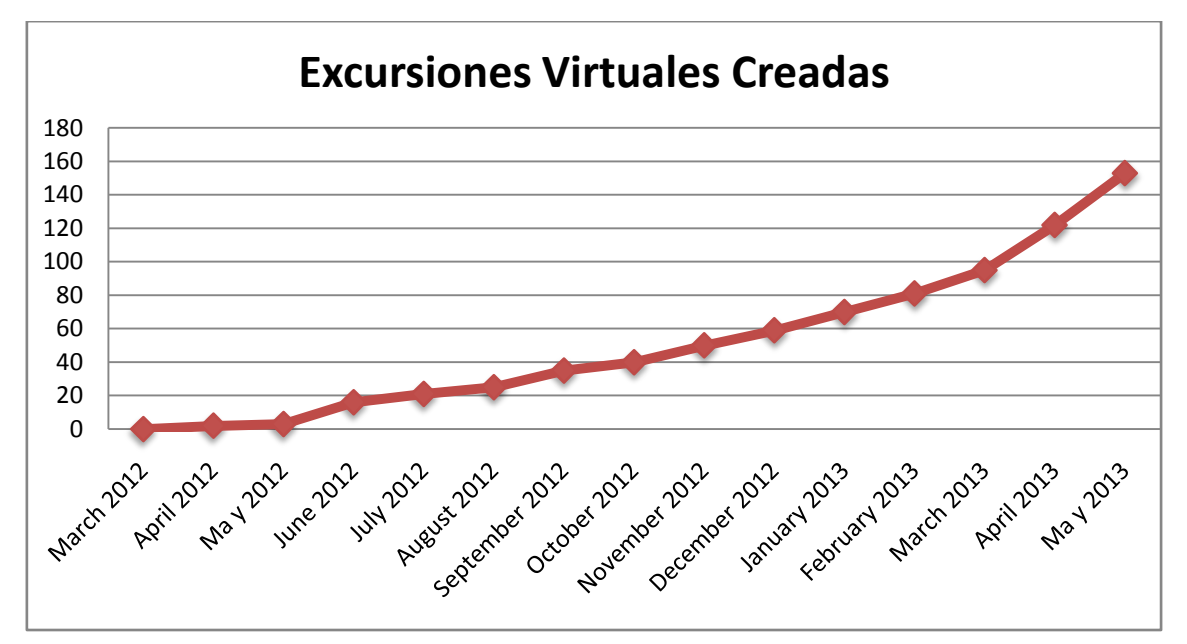

*Figura 30. Excursiones Virtuales creadas en ViSH*

### **4.5.1 Reserva Biológica de Doñana**

Esta Excursión Virtual consiste en una visita virtual a la Reserva Biológica de Doñana, localizada en España en las provincias de Huelva, Sevilla y Cádiz. La Reserva Biológica de Doñana fue declarada patrimonio de la humanidad en 1994 y es considerada como uno de los parajes naturales más importantes del mundo.

Mediante la exploración de esta Excursión Virtual, los estudiantes pueden observar en directo una gran variedad de especies animales a través de webcams. Los videos en directo se encuentran acompañados de explicaciones complementarias y archivos multimedia.

En la Figura 31 podemos observar un streaming en directo que muestra un Lince Ibérico, uno de los felinos más amenazados del mundo.

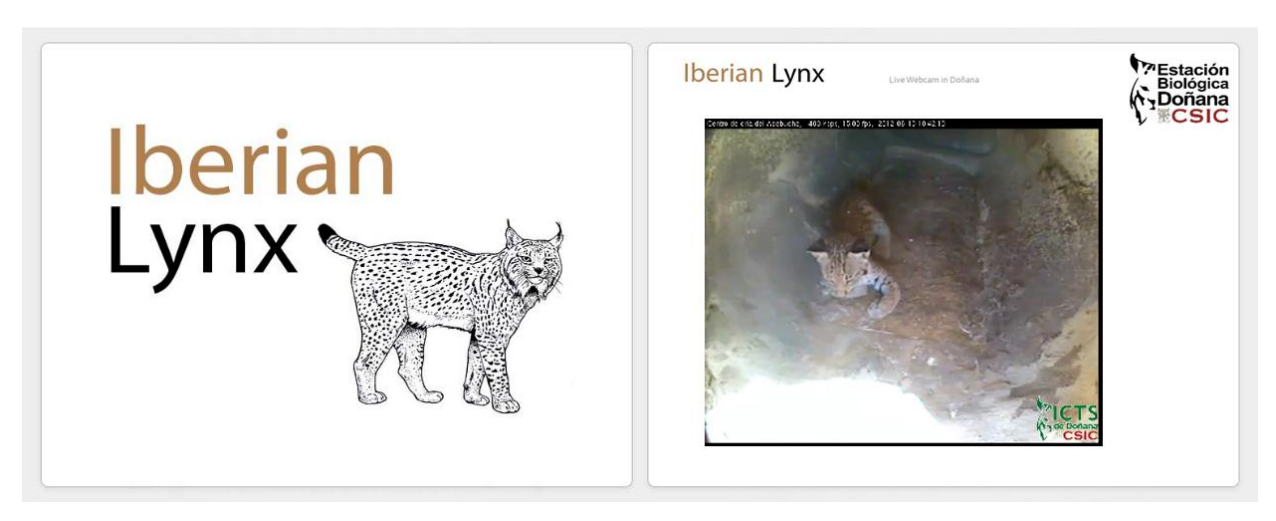

*Figura 31. Excursión Virtual: Reserva Biológica de Doñana*

### **4.5.2 Laboratorio de Física Remota**

En la siguiente Excursión Virtual, los estudiantes tienen la oportunidad de acceder y controlar de forma remota un péndulo real del laboratorio de física remota del Instituto de Biocomputación y Física de Sistemas Complejos (BIFI) situado en Zaragoza, España.

Al principio de la excursión, se plantea un ejercicio de física. Los estudiantes deben resolverlo y posteriormente realizar el experimento empleando el péndulo real con el objetivo de comparar sus cálculos teóricos con las medidas obtenidas del sistema real. Las instrucciones para controlar el péndulo se incluyen en la propia excursión. Finalmente, la excursión incluye un quiz que permite a los estudiantes comprobar que su solución del ejercicio es correcta. Las diapositivas que incluyen el enunciado del ejercicio y el péndulo se muestran en la Figura 32.

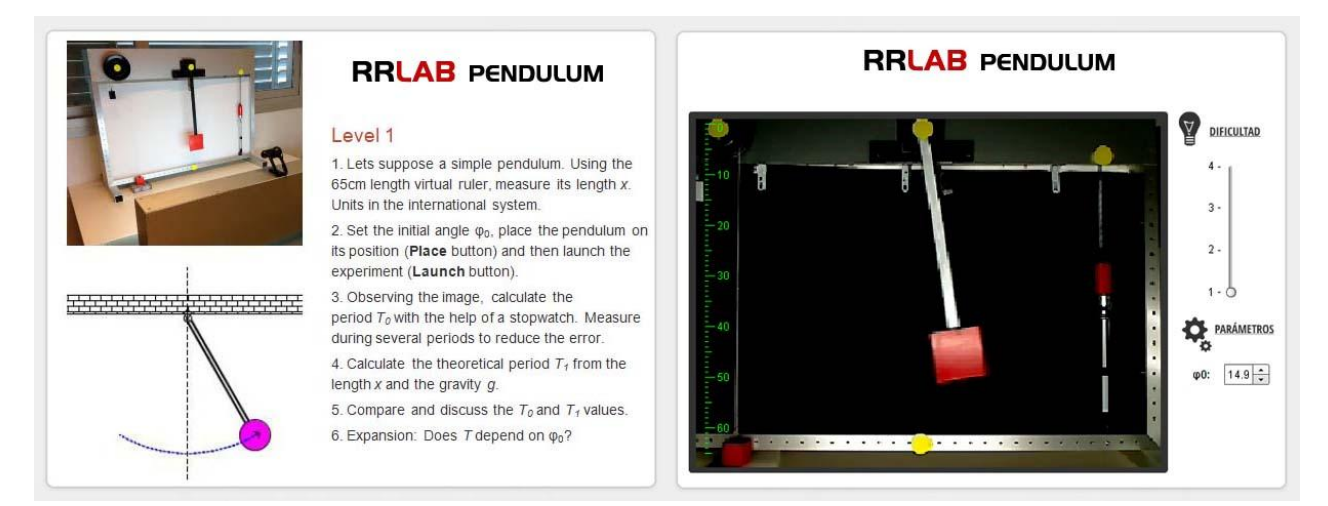

*Figura 32. Excursión Virtual: Laboratorio de Física Remota*

### **4.5.3 Microscopio en tiempo real**

El Centro de Nanociencia de la Universidad de Cambridge posee varios microscopios que se emplean para investigación en la Nanoescala, los cuales son unos instrumentos extremadamente precisos y caros.

Mediante esta Excursión Virtual (Fig. 33), los profesores y sus alumnos pueden observar en tiempo real la investigación llevada a cabo empleando estos microscopios y recibir consejos y explicaciones del investigador que está operando el microscopio mediante un servicio de videoconferencia.

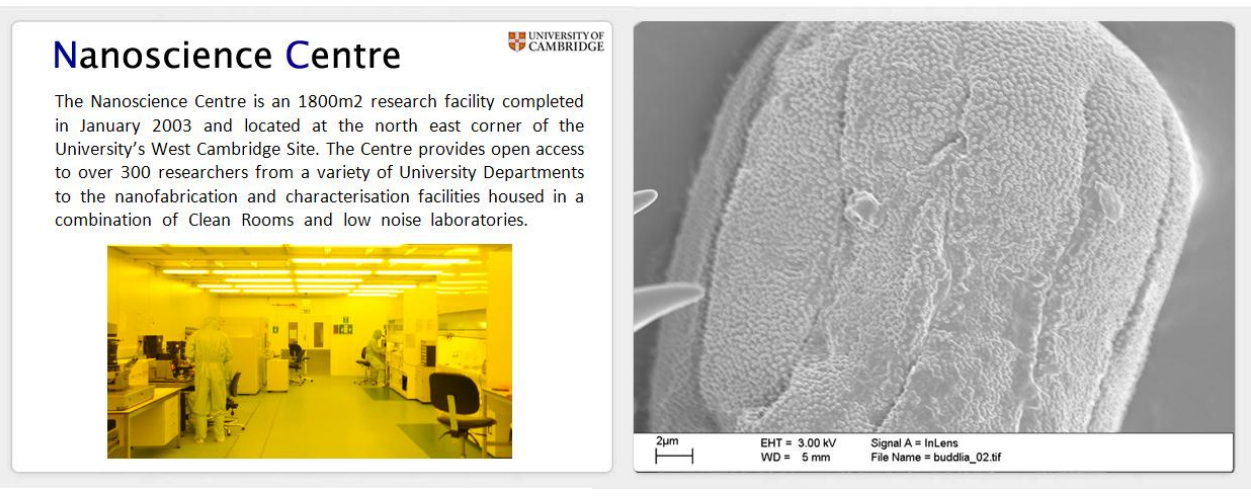

*Figura 33. Excursión Virtual: Microscopio en tiempo real*

#### **4.5.4 Flashcard del Curiosity**

La *Mars Science Laboratory* (MSL), conocida popularmente como *Curiosity*, es una misión espacial dirigida por la [NASA](http://es.wikipedia.org/wiki/NASA) que emplea un [vehículo](http://es.wikipedia.org/wiki/Astrom%C3%B3vil) robótico (*Curiosity rover*) para la exploración de la superficie del planeta Marte. Este vehículo lleva instrumentos científicos muy avanzados, algunos de ellos proporcionados por la comunidad internacional. Es capaz de sacar fotografías y de tomar muestras de suelo y polvo rocoso. Tiene cuatro objetivos principales: determinar si existió vida alguna vez en Marte, determinar su geología, caracterizar el clima y prepararse para la exploración humana.

Esta Excursión Virtual está compuesta por una única Flashcard del *Curiosity rover*. En ella se presenta una imagen del vehículo explorador y una serie de flechas sobre distintos componentes del mismo (Fig. 34). Los estudiantes pueden pulsar sobre las flechas para obtener información adicional del componente seleccionado. La información adicional se presenta como una nueva diapositiva, que presenta diferentes recursos: texto, imágenes, videos, o incluso un juego donde podemos controlar al curiosity rover y explorar una simulación de Marte.

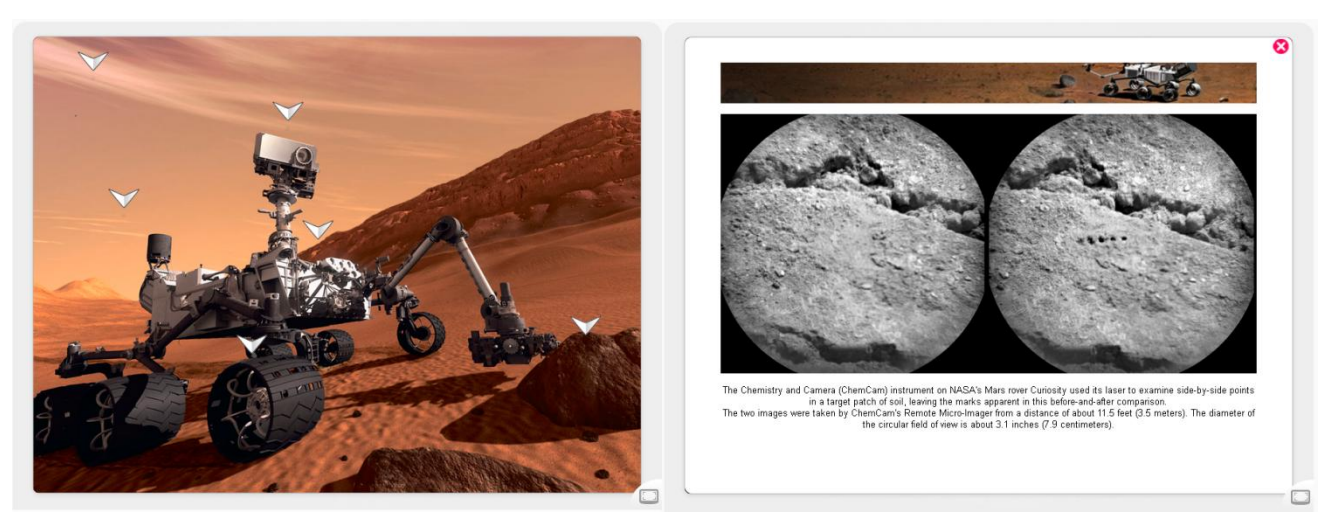

*Figura 34. Excursión Virtual: Flashcard del Curiosity*

#### **4.5.5 Nanogame**

Esta Excursión Virtual permite a los estudiantes aprender Nanociencia a través de un juego (Fig. 35) desarrollado por la Universidad de Cambridge. A lo largo del juego, recorreremos las diferentes zonas de un laboratorio virtual de Nanociencia, y realizaremos diferentes experimentos y actividades. Además del juego en sí, la excursión incluye diferentes recursos adicionales como videos o mini-juegos flash.

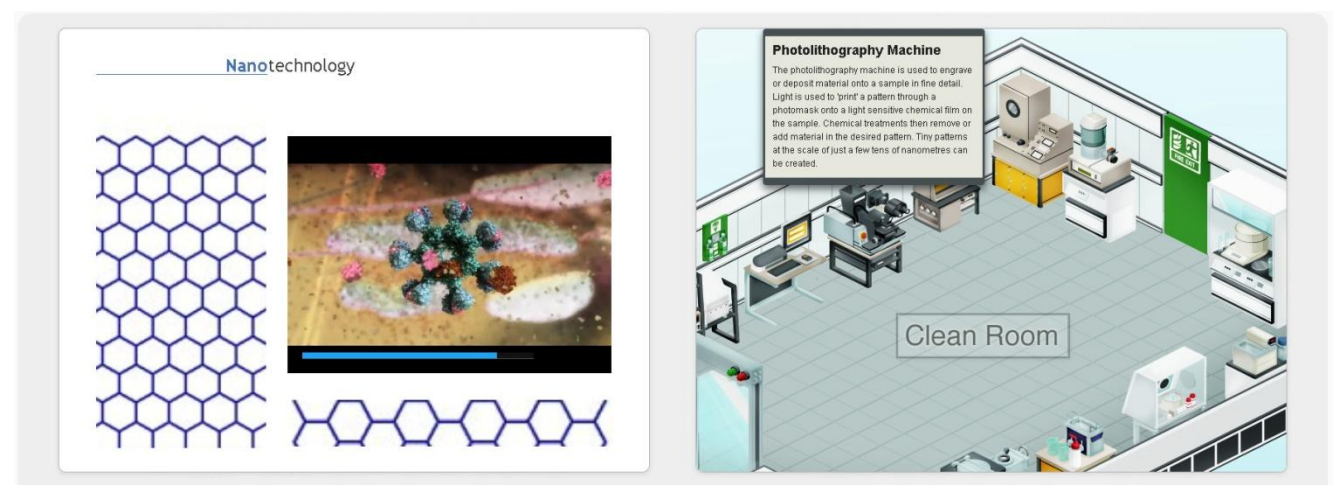

*Figura 35. Excursión Virtual: Nanogame*

### **4.6 Versión independiente**

ViSH Editor ha sido desarrollado en el proyecto GLOBAL excursión para dotar a la plataforma ViSH de una herramienta de creación de contenidos que permita a los profesores crear contenidos educativos innovadores, ofreciendo entre otras funcionalidades la posibilidad de utilizar los recursos provistos por las ciberinfraestructuras.

No obstante, como se explicó en la sección 4.4, la herramienta se ha desarrollado como un componente independiente y no se encuentra atada a la plataforma ViSH, aunque esta le proporcione ciertos servicios tales como la subida de ficheros o la realización de quizes en tiempo real. Como consecuencia, ViSH Editor puede ser reutilizado en otros contextos para satisfacer nuevos casos de uso.

Reconocido el potencial y posibilidades de ViSH Editor, y con los objetivos de ofrecer un servicio de creación de contenidos de propósito más general, obtener una comunidad mayor de usuarios y garantizar la continuidad de la herramienta más allá de la plataforma ViSH, se decidió desarrollar una plataforma independiente. El objetivo de esta plataforma es ofrecer a la comunidad un servicio online de creación y búsqueda de presentaciones HTML5 empleando la herramienta ViSH Editor. El objetivo final es construir una plataforma similar a slideshare, pero proporcionando además la herramienta de creación de contenidos.

El nombre interno de esta plataforma, y con el cual nos referiremos a ella en esta memoria, es *ViSH Editor Standalone*. La plataforma consiste básicamente en un portal web que da a acceso a la herramienta ViSH Editor. El portal web se ha desarrollado empleando *Node.js*. El código de la herramienta ViSH Editor es exactamente el mismo que el empleado en el ViSH. La adaptabilidad se consigue mediante el establecimiento de opciones de configuración al cargar la herramienta.

Esto permite seleccionar las funcionalidades con las que se va a cargar la herramienta, y también permite cambiar los textos y ayudas mostradas en el editor. Por ejemplo, al ser el concepto de Excursión Virtual un concepto propio del ViSH, este no aparece en la versión standalone, sino que esta se refiere a los objetos creados simplemente como presentaciones HTML5.

Una primera versión de ViSH Editor Standalone ya ha sido desarrollada (Fig. 36, Fig. 37 y Fig. 38), aunque todavía no se encuentra en producción.

Esta primera versión permite al usuario registrarse o loguearse mediante Twitter o Facebook, y acceder a la herramienta ViSH Editor para crear sus propias presentaciones HTML5, que después puede compartir en la red. Esta primera versión todavía no tiene implementado el motor de búsqueda ni la parte social, aunque ambas funcionalidades se esperan para la segunda versión.

ViSH Editor Standalone es de código abierto, y su código está disponible en el repositorio del ViSH Editor: [https://github.com/ging/vish\\_editor.](https://github.com/ging/vish_editor) En la wiki del repositorio: [https://github.com/ging/vish\\_editor/wiki,](https://github.com/ging/vish_editor/wiki) se incluye una guía de cómo instalar una instancia de ViSH Editor Standalone.

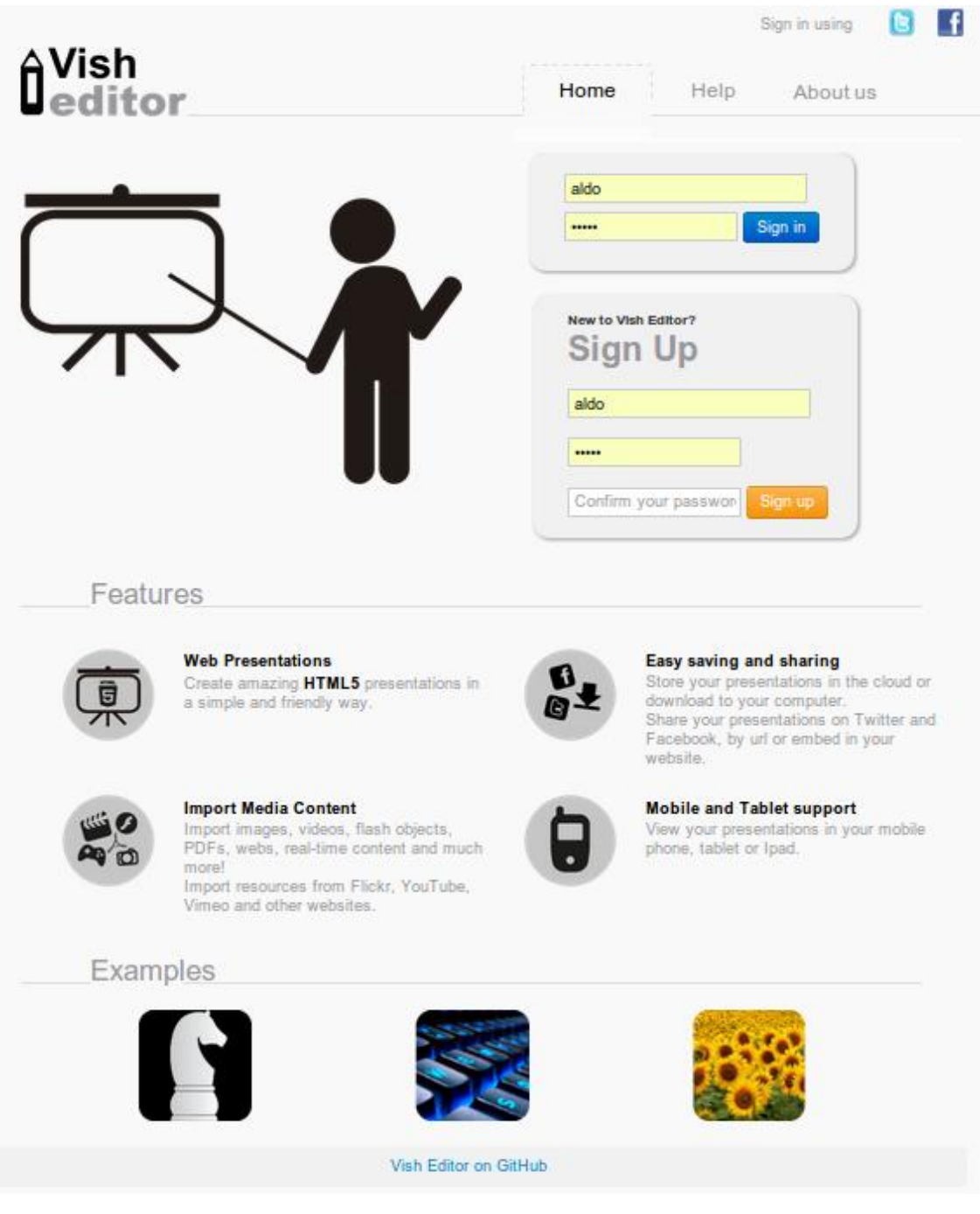

*Figura 36. ViSH Editor Standalone: Página de bienvenida*

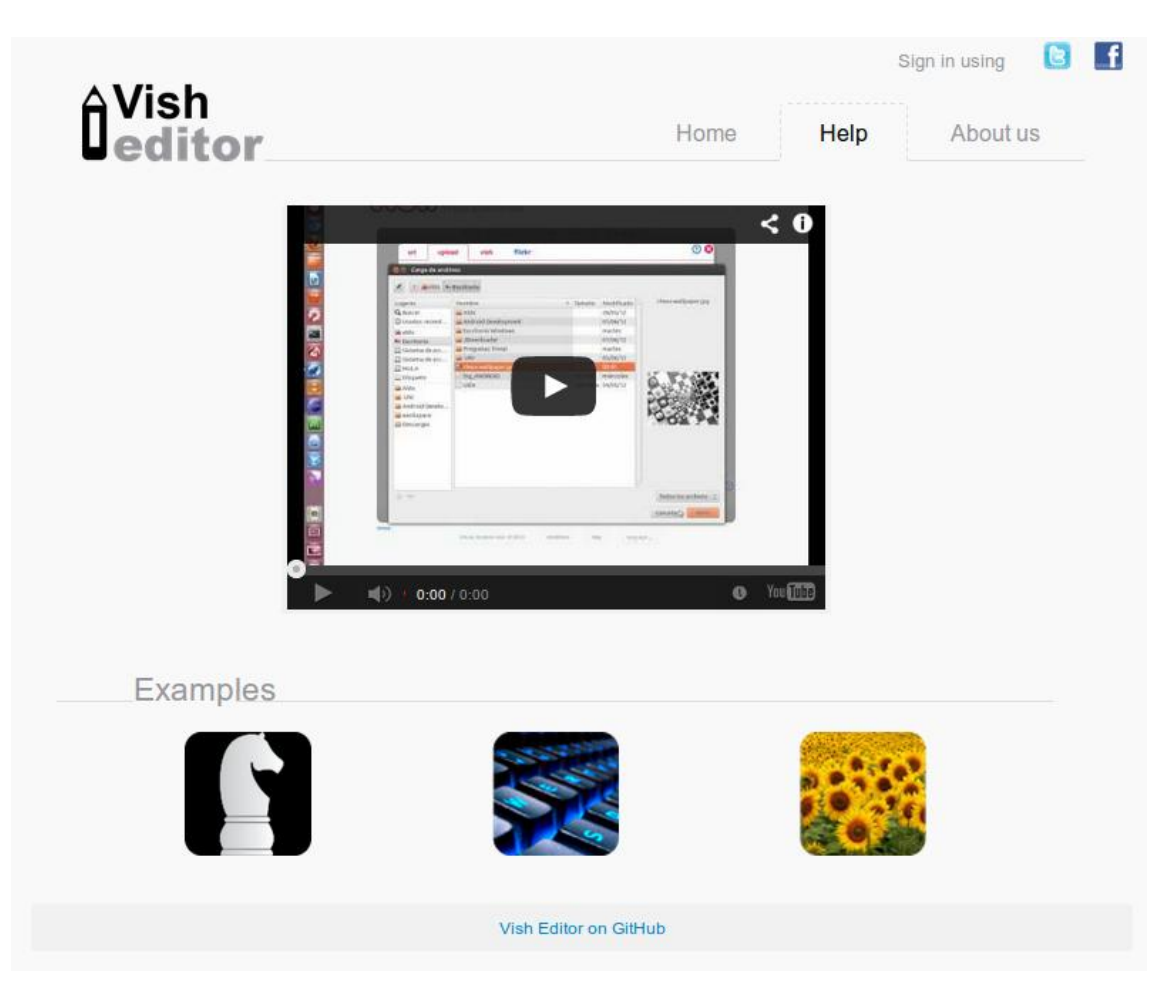

*Figura 37. ViSH Editor Standalone: Tutorial*

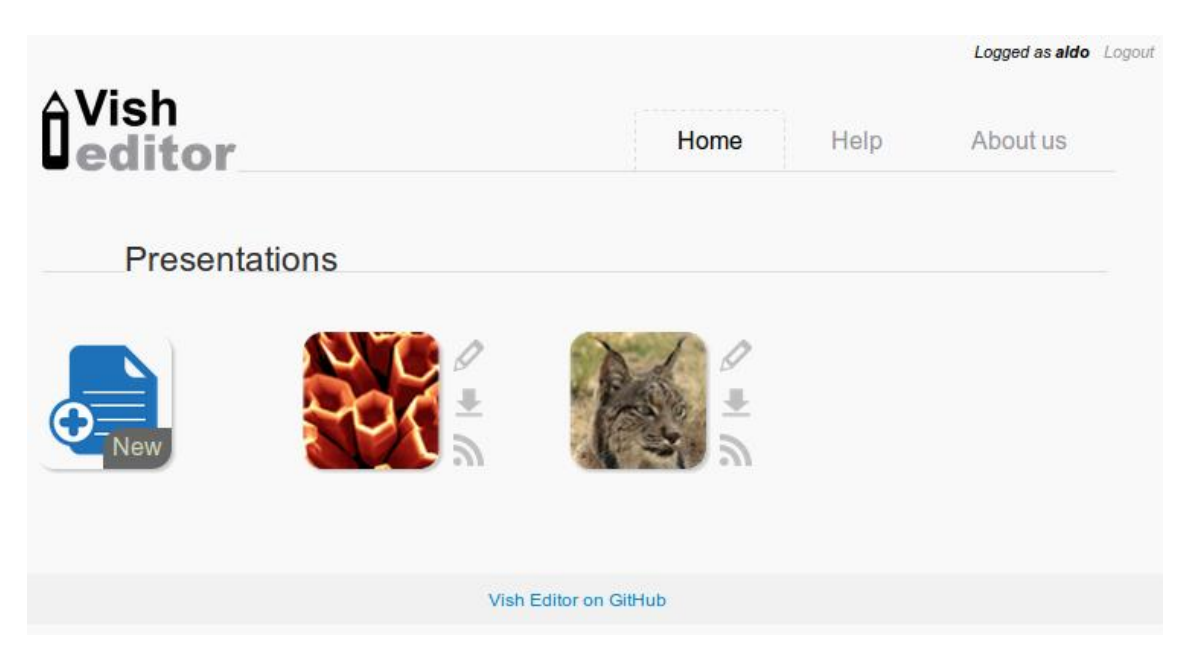

*Figura 38. ViSH Editor Standalone: Home*

# **5 Sistema de recomendación**

ViSH es una plataforma que ofrece una gran cantidad de recursos educativos. La Figura 39 muestra la evolución de la cantidad de recursos disponibles en la plataforma desde su puesta en marcha. Aunque la cantidad total actual no es muy elevada (algo inferior a 1400), se aprecia una evolución exponencial. Además, teniendo en cuenta que a través de ViSH también se ofrece acceso a otros repositorios educativos como el LRE, el número total de recursos ofrecidos por la plataforma puede llegar a ser realmente enorme.

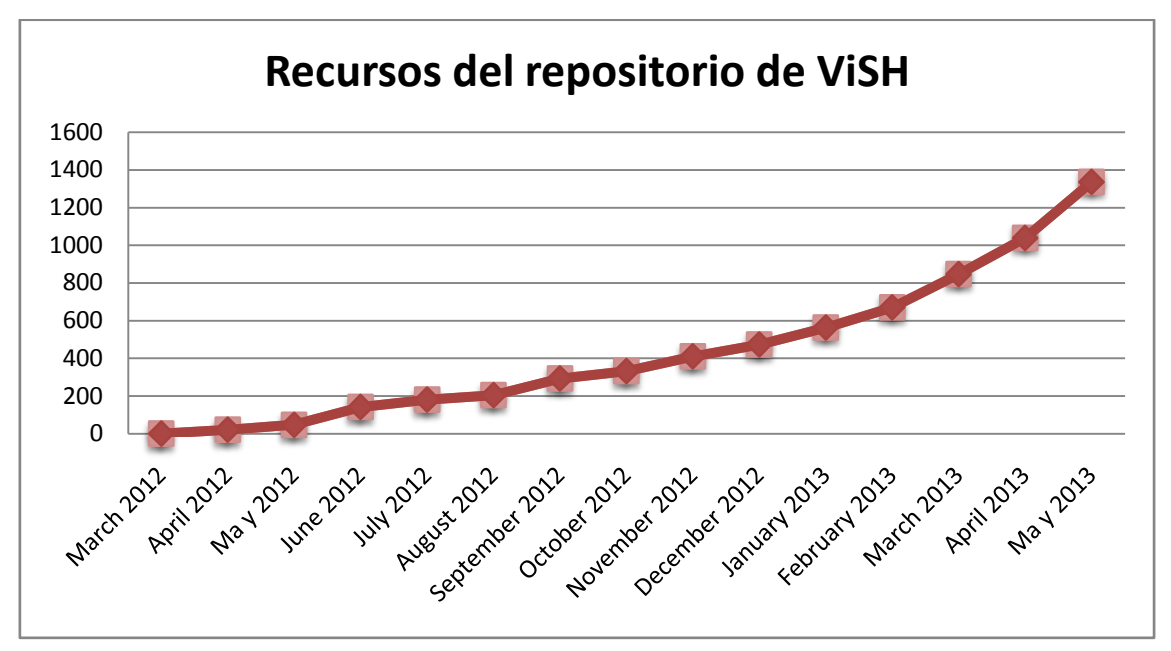

*Figura 39. Recursos educativos almacenados en el repositorio de ViSH*

Por tanto, uno de los problemas más habituales que se les plantean a los usuarios en ViSH, al igual que en el resto de plataformas que ofrecen una gran cantidad de recursos educativos, es el de encontrar el recurso más adecuado acorde a sus necesidades e intereses.

Con el objetivo de facilitar esta tarea en ViSH, se desarrolló un sistema de recomendación, cuyo funcionamiento se describe en este capítulo.

El sistema de recomendación realiza **recomendaciones proactivas sensibles al contexto**. Es decir, las recomendaciones son enviadas al usuario cuando la situación parece adecuada sin su petición explícita.

Este sistema de recomendación realmente consiste en **dos sistemas de recomendación distintos e independientes**, cada uno de los cuales emplea un modelo diferente para la generación de recomendaciones proactivas sensibles al contexto.

- *1. Sistema de recomendación de ViSH* Se emplea para la generación de recomendaciones en el portal web. Se utiliza para ofrecer sugerencias a los usuarios de recursos educativos a consumir y de otros usuarios de interés. Su modelo e implementación se detallan en la sección 5.1.
- *2. Sistema de recomendación de ViSH Editor* Su objetivo es generar recomendaciones de recursos durante el proceso de creación de los LOs a través de la herramienta de creación de contenidos. Este sistema de recomendación se describe en la sección 5.2.

## **5.1 Sistema de recomendación de ViSH**

Este sistema de recomendación se basa en el modelo propuesto en [71]. Este modelo para generar recomendaciones proactivas en sistemas de e-Learning incorpora información de contexto para evaluar cuando una recomendación es adecuada en una determinada situación.

El modelo también evalúa qué LOs del ViSH son interesantes para el usuario que está recibiendo las recomendaciones. Para generar las recomendaciones, el modelo utiliza las siguientes categorías de contexto:

*1. Contexto Social*

Los vínculos (ej. intereses comunes, perfiles relacionados, etc.) entre los usuarios de la plataforma ViSH que permiten su organización en grupos (*clusters*) por similitud.

- *2. Contexto de Localización* Temporal (ej. tiempo actual) e información geográfica (ej. nacionalidad o idioma).
- *3. Contexto de Usuario*

La actividad actual del usuario (ej. acceso a ViSH desde un dispositivo móvil o un ordenador de escritorio).

La Figura 40 resume este modelo de tres fases.

El modelo analiza el contexto actual y genera una recomendación personalizada que determina no solamente el mejor objeto(s) dada una situación, sino también cuando la situación garantiza una recomendación.

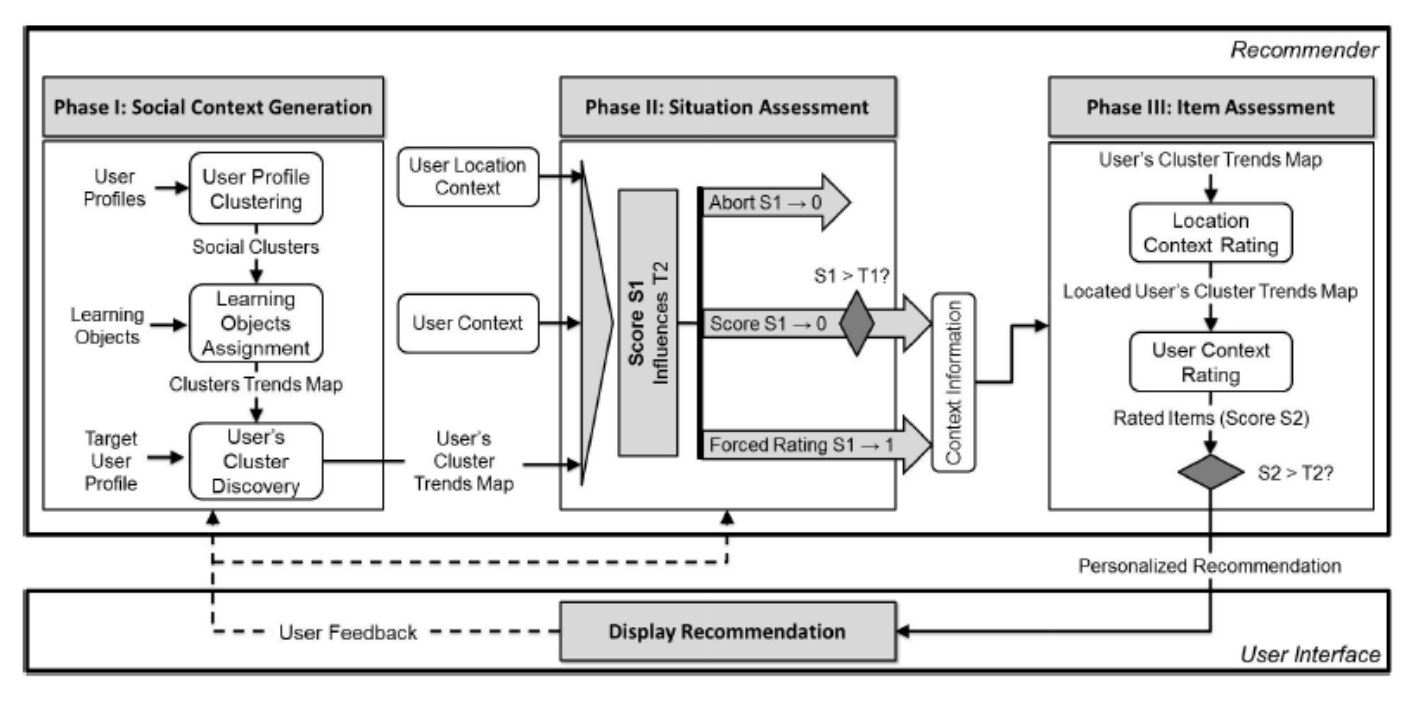

*Figura 40. Modelo para la generación de recomendaciones proactivas sensibles al contexto en sistemas de e-Learning* [71]

A continuación se ofrece una explicación general de cada una de las tres fases del modelo.

- 1. En la *primera fase*, el sistema genera el contexto social mediante el análisis de todos los usuarios y LOs presentes en la plataforma de e-Learning con el objetivo de juntar a los usuarios en clusters por similitud. Esta fase se ejecuta de vez en cuando (ej. una vez al día), ya que el contexto social no cambia rápidamente.
- 2. En la *segunda fase*, el sistema determina si la situación actual justifica o no una recomendación considerando información de contexto social, contexto de localización y contexto de usuario. Esta fase se ejecuta de forma periódica en segundo plano cuando el usuario se encuentra activo en la plataforma de e-Learning.
- 3. La *tercera fase* se ocupa de la evaluación de los objetos seleccionados para ser recomendados. Si uno o más objetos se consideran lo suficientemente buenos en el contexto actual, el sistema de recomendación se lo comunicará al usuario. Esta fase solo es ejecutada cuando la segunda fase indica una situación prometedora y la puntuación correspondiente supera un umbral.
- 4. Finalmente, el usuario tiene la posibilidad de informar sobre la recomendación provista para permitir al sistema tomar esta información en cuenta para futuras recomendaciones.

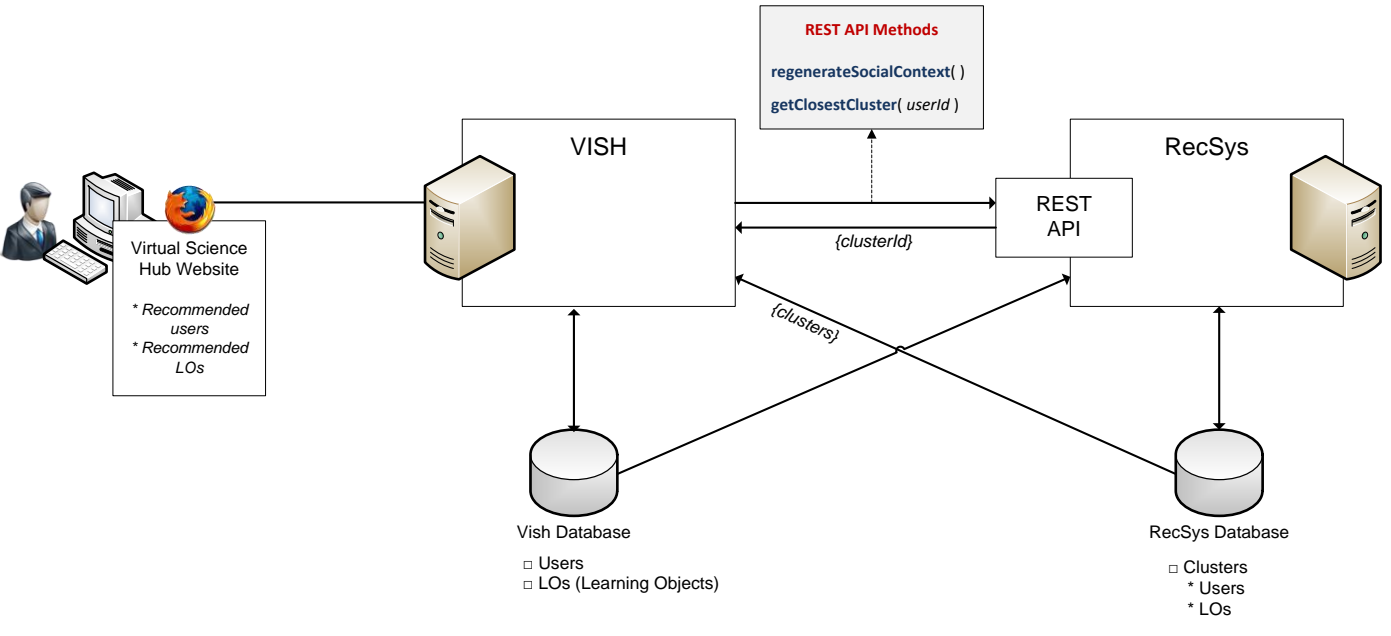

La implementación de este sistema de recomendación en ViSH se realizó conforme a la siguiente arquitectura (Fig. 41).

*Figura 41. Arquitectura del Sistema de Recomendación de ViSH*

ViSH tiene permisos de solo lectura sobre la base de datos del recomendador, y el recomendador (RecSyS) tiene permisos de solo lectura sobre la base de datos de ViSH. De esta forma, ViSH puede acceder a los objetos recomendados para un usuario en un momento determinado para ofrecerle determinadas sugerencias, y el recomendador puede acceder a la información de ViSH para regenerar el contexto social.

El recomendador solamente almacena en su base de datos los identificadores de los objetos en el ViSH, no los objetos como tal. Es decir, la información no se encuentra replicada en ningún momento, por lo que no se da pie a la existencia de errores de consistencia.

La comunicación entre ViSH y el sistema de recomendación se realiza mediante un API REST.

La implementación del sistema de recomendación RecSyS se ha realizado empleando el lenguaje **Java**, y la API REST del recomendador se ha construido empleando **Restlet**, un framework REST ligero de código abierto para la plataforma Java.

RecSyS es una aplicación de código abierto y su código se encuentra disponible en GitHub en el repositorio [https://github.com/ging/vish\\_recsys](https://github.com/ging/vish_recsys) .

Un pequeño inconveniente de la arquitectura anterior, es que en cada acceso de un usuario, el ViSH debe de realizar una consulta al sistema de recomendación, extraer información de su base de datos, y a partir de esa información obtener los datos necesarios de su propia base de datos.

Este proceso puede resultar muy pesado debido al elevado número de consultas a las diferentes bases de datos e interacciones necesarias, e incrementa el tiempo de carga de la aplicación web, el cual constituye un factor clave a la hora de proporcionar una experiencia de usuario satisfactoria.

Una posible solución para mejorar el rendimiento de la plataforma, se basa en reducir el número de peticiones al servidor y la cantidad de consultas a las diferentes bases de datos, mediante el almacenamiento de la información de recomendación del usuario en el lado cliente conforme a la arquitectura representada en la Figura 42.

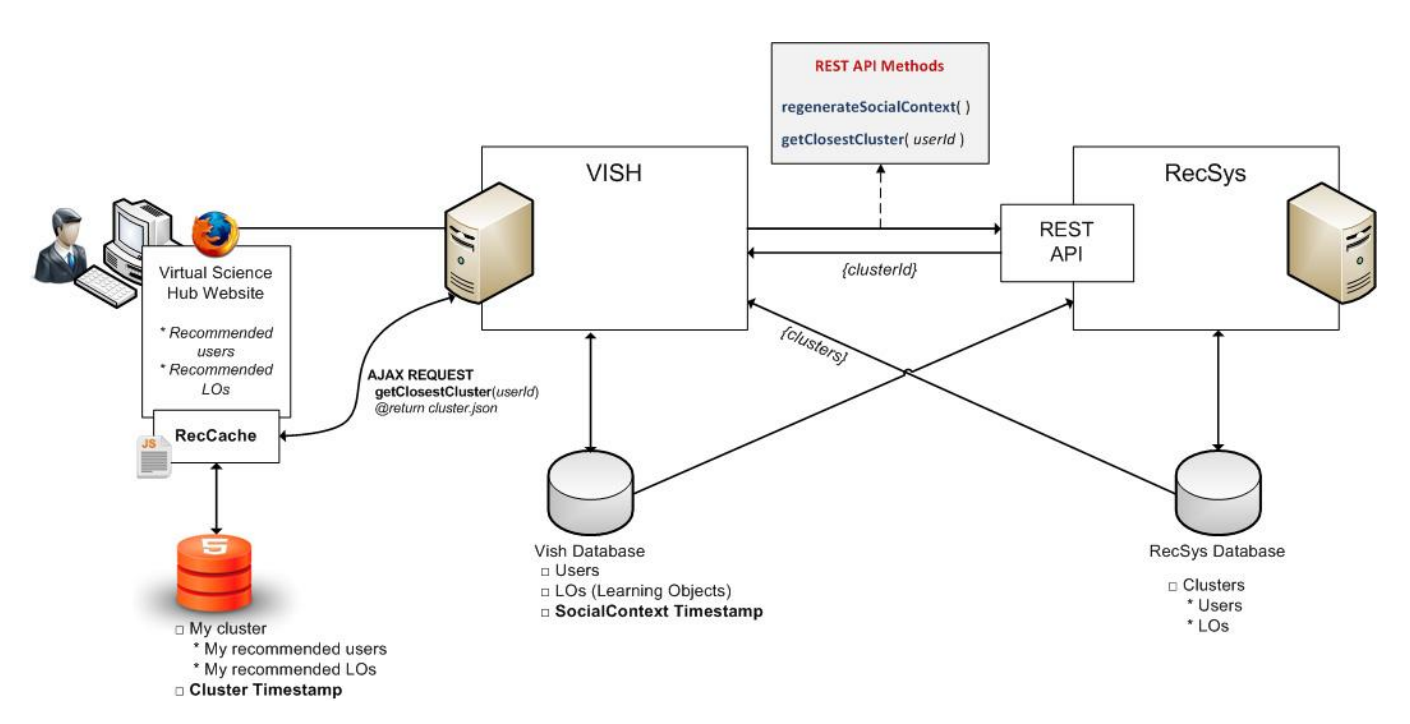

*Figura 42. Arquitectura alternativa del Sistema de Recomendación de ViSH*

De esta forma, la información de recomendación será solicitada al recomendador solamente cuando sea realmente necesario, y el resto de las veces se obtendrá de forma local.

### **5.2 Recomendación en ViSH Editor**

Este sistema de recomendación se basa en el modelo propuesto en [72]. Se ha diseñado para un escenario en el que un profesor se encuentra conectado a Internet y accede mediante su navegador web a una herramienta de creación de contenidos educativos (*authoring tool*) con el objetivo de crear un nuevo LO para sus estudiantes sobre un cierto tema. El requisito de que el profesor tenga que estar conectado a la red es debido a la necesidad de conectar la authoring tool con repositorios de contenidos externos.

De acuerdo a este modelo, el sistema de recomendación es responsable de generar las recomendaciones proactivas basándose en el análisis de la información de contexto obtenida a partir de la actividad de los usuarios con la authoring tool durante el proceso de creación. Adicionalmente, el sistema de recomendación tiene su propia base de datos en la que almacena información sobre cuáles son los recursos más comunes que han sido utilizados históricamente en la herramienta por todos los usuarios. De este modo, es capaz de conocer cuáles son los contenidos más relevantes relacionados con cada tema. Finalmente, para buscar los recursos a ser recomendados, el sistema de recomendación tiene conexiones con repositorios de contenidos externos. Estos repositorios pueden ser tanto repositorios de contenidos educativos como el LRE, como proveedores de contenidos de carácter más general como YouTube, Vimeo o Flickr.

Cabe destacar que el recomendador no necesita conocer el perfil o información social del usuario, ya que las recomendaciones son realizadas únicamente en base al análisis de la situación actual del usuario y los contenidos disponibles en las diferentes fuentes.

En este escenario podemos encontrar tres casos de uso diferentes en función del momento en el que el usuario utiliza la authoring tool.

El modelo ha sido diseñado para satisfacer estos tres casos de uso:

- 1. *Recomendar cuando el usuario está empezando el proceso de creación*. Permitiendo al usuario proporcionar información inicial (ej. tema o materia, palabras clave o nivel de estudios de los alumnos), el sistema puede mostrar de forma temprana un conjunto de recursos relacionados.
- 2. *Recomendar mientras que el usuario está creando el Learning Object*. Aprendiendo en tiempo real sobre los contenidos que el usuario está empleando durante el proceso de creación, el sistema puede refinar continuamente las recomendaciones a realizar.
- 3. *Recomendar nuevos recursos cuando el usuario está revisando o editando un Learning Object*.

La authoring tool puede recomendar nuevos recursos para mejorar un LO previamente creado o un borrador de LO.

La información de contexto empleada por el modelo para realizar las recomendaciones se puede dividir en dos categorías:

- *Contexto de Usuario* La actividad actual que el usuario está realizando en la authoring tool durante el proceso de creación.
- *Contexto Educativo* La información relacionada con los recursos educativos que el usuario está buscando para crear un nuevo LO (ej. tema, idioma, edades objetivo, dispositivo, etc.).

Este modelo para generar recomendaciones proactivas de recursos educativos en authoring tools basándose en información sensible al contexto consta de tres fases, y su esquema está representado en la Figura 43.

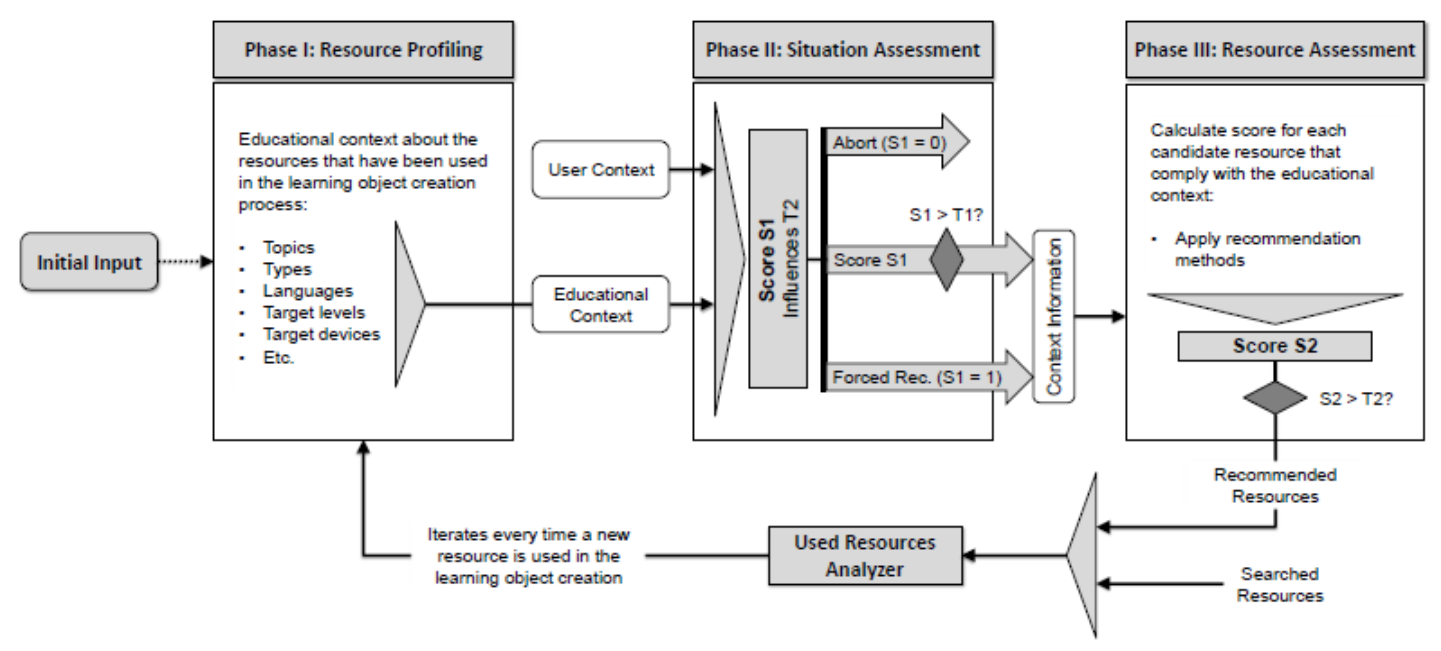

*Figura 43. Modelo para la generación de recomendaciones proactivas sensibles al contexto en herramientas de creación de contenidos educativos* [72]

A continuación se ofrece una explicación general de cada una de las fases del modelo.

*Entrada Inicial (Initial Input)*

El modelo comienza con una etapa opcional en la cual se le puede proporcionar información inicial al recomendador sobre el contexto educativo relacionado con el LO que el usuario quiere crear (ej. tema).

Aunque es frecuente que las herramientas de creación de contenidos educativos tengan una pantalla para establecer esta información, no todas la presentan cuando comienza el proceso de creación del LO. Es por este motivo por el que este paso se considera opcional.

No obstante, disponer de este tipo de información desde un principio puede ayudar al sistema a enfocar las recomendaciones pronto. Además, esta información inicial puede ser empleada también para satisfacer el caso de uso de recomendar los nuevos recursos cuando se revise o edite un LO.

*Fase 1: Perfilado de recursos*

En esta fase se recogen todos los metadatos de los recursos empleados durante el proceso de creación del LO en la authoring tool para tratar de conocer qué tipos de contenidos han sido usados. Cuanta más información conozca el sistema (temas, tipos de recursos, idioma,…) más precisas serán las recomendaciones generadas en la tercera fase. Como resultado de esta fase se genera el contexto educativo.

#### *Fase 2: Evaluación de la situación*

La segunda fase tiene por objetivo determinar cuándo realizar una recomendación. Para tomar esta decisión toma en consideración tanto el contexto de usuario (qué está haciendo el usuario) como el contexto educativo. Si se considera que la situación no es apropiada para realizar una recomendación el proceso de recomendación es abortado, es decir, no se avanza a la siguiente fase.

En caso contrario, como resultado de esta fase se genera un coeficiente que será utilizado en la última fase y que indica el grado de idoneidad de la situación para realizar una recomendación. Por tanto, si el coeficiente es elevado es probable que en la última fase varios recursos sean considerados lo suficientemente buenos como para ser recomendados, por el contrario, si el coeficiente es muy bajo, solamente se producirá una recomendación en caso de existir algún recurso extraordinariamente bien valorado.

#### *Fase 3: Evaluación de los recursos*

La tercera fase tiene por objetivo determinar qué recursos recomendar. Para esta misión, cualquier algoritmo de recomendación que tome en consideración la información del contexto educativo proporcionada es válido. Un filtro basado en contenidos podría ser una buena opción, dado que estos algoritmos recomiendan objetos que son similares a aquellos que un usuario a utilizado en el pasado, o como en nuestro caso, han sido seleccionados previamente en el proceso de creación del LO.

De esta forma, múltiples recursos son comparados con otros previamente usados por el usuario, y los recursos que mejor encajen son seleccionados como candidatos. Cada uno de estos recursos candidatos debe tener una puntuación asociada que indica su grado de idoneidad.

El sistema de recomendación calcula una puntuación para cada recurso en función del coeficiente de la fase anterior (que indica el grado de idoneidad de la situación) y la puntuación asociada al propio recurso. Si esta puntuación supera un cierto umbral, se considera que el recurso puede ser recomendado. Si ningún recurso supera este umbral, el proceso es abortado y no se produce ninguna recomendación.

Cuando los objetos recomendados son mostrados al usuario, este puede seleccionar uno o no. Esta misma decisión ocurre cuando el usuario busca recursos desde la propia herramienta, ya que estos recursos pueden ser adecuados o no para sus intereses. De este modo, cuando el usuario selecciona uno de estos objetos para usarlo en la composición del LO, este es evaluado por el analizador de recursos, el cual posteriormente da comienzo a un nuevo ciclo iniciando otra vez la primera fase del modelo con la nueva información disponible de los recursos.

Aunque este modelo para la realización de recomendaciones proactivas en authoring tools ya ha sido completamente definido de forma teórica, la implementación del sistema de recomendación en la herramienta ViSH Editor en el cual se aplica todavía se encuentra en fase de desarrollo. Por tanto, terminar este desarrollo y la posterior evaluación del sistema de recomendación son trabajos futuros de este proyecto fin de máster.

# **6 Integración con servicios de videoconferencia web**

Uno de los objetivos del proyecto GLOBAL excursión es facilitar a los estudiantes y educadores de toda Europa el acceso a recursos de ciberinfraestructuras. La plataforma VISH proporciona acceso a una amplia variedad de estos recursos. No obstante, en ciertos casos, algunos de ellos necesitan la asistencia de personal experto para poder ser disfrutados, ya sea porque pueden resultar demasiado complejos sin asistencia o porque directamente requieren de una persona para su operación.

Por ejemplo, un microscopio de altas prestaciones de un laboratorio de investigación puede necesitar la asistencia del investigador que trabaja con él para ponerlo en marcha o para explicar a los alumnos su funcionamiento, las imágenes que capta, etc.

La solución elegida en el proyecto GLOBAL excursion para conectar científicos y aulas fue compartir las Excursiones Virtuales en un servicio de videoconferencia web. De esta manera, los alumnos pueden recibir asesoramiento de expertos en tiempo real acerca del uso de los recursos de ciberinfraestructura.

Además, la compartición de los recursos educativos de ViSH en el servicio de videoconferencia también tiene otras utilidades:

- Impartición de cursos a distancia. Los materiales del curso pueden ser subidos al repositorio y compartidos mediante videoconferencia. Los alumnos pueden realizar preguntas e interactuar en tiempo real.
- Un profesor puede quedar con un científico o investigador para que este de una charla a su clase de alumnos. La compartición de contenidos permite al experto usar diversos recursos (presentaciones, webs, etc.) para dinamizar la charla.
- Las instituciones científicas pueden organizar visitas virtuales guiadas, en las cuales se puede compaginar la compartición de recursos educativos con la emisión de videos en tiempo real empleando dispositivos móviles para mostrar las instalaciones y el personal.

Para integrar los LOs (Learning Objects) de ViSH en el servicio de videoconferencia se diseño un **modelo genérico para integrar los recursos de un repositorio de Learning Objects en servicios de videoconferencia web**. La sección 6.1 de este capítulo describe el modelo en detalle. La sección 6.2 pone final al capítulo describiendo la implementación del modelo en ViSH y los resultados obtenidos.

## **6.1 Modelo**

Este modelo se ha diseñado específicamente para integrar Learning Objects en Servicios de Videoconferencia Web (SVWs). Su objetivo principal es satisfacer los principales casos de uso de un escenario donde un SVW es empleado para *Distance Learning* y *Blended Learning*:

- 1. **Compartición** de LOs (*sharing*) Cada participante ve su propia instancia aislada del LO.
- 2. **Co-visionado** de LOs (*co-viewing*) Todos los participantes ven el mismo LO.
- 3. **Co-navegación sincronizada** de LOs (*synchronized co-browsing)* Además de co-visualizar el LO, todos los participantes pueden realizar acciones sobre él de forma síncrona.

La solución diseñada se basa en la idea de que si un LOR (Learning Object Repository) puede exportar sus recursos a estándares de e-Learning para integrarlos en LMSs, entonces también es posible que exporte estos recursos para permitir su integración en SVWs empleando ciertas convenciones.

De acuerdo a este modelo, todos los LOs son enviados como recursos web incluyendo un componente ligero que proporciona una API, la cual habilita la comunicación entre el entorno en el cual los LOs van a ser utilizados y ellos mismos.

La Figura 44 ilustra esta idea, que será explicada en detalle en las siguientes secciones.

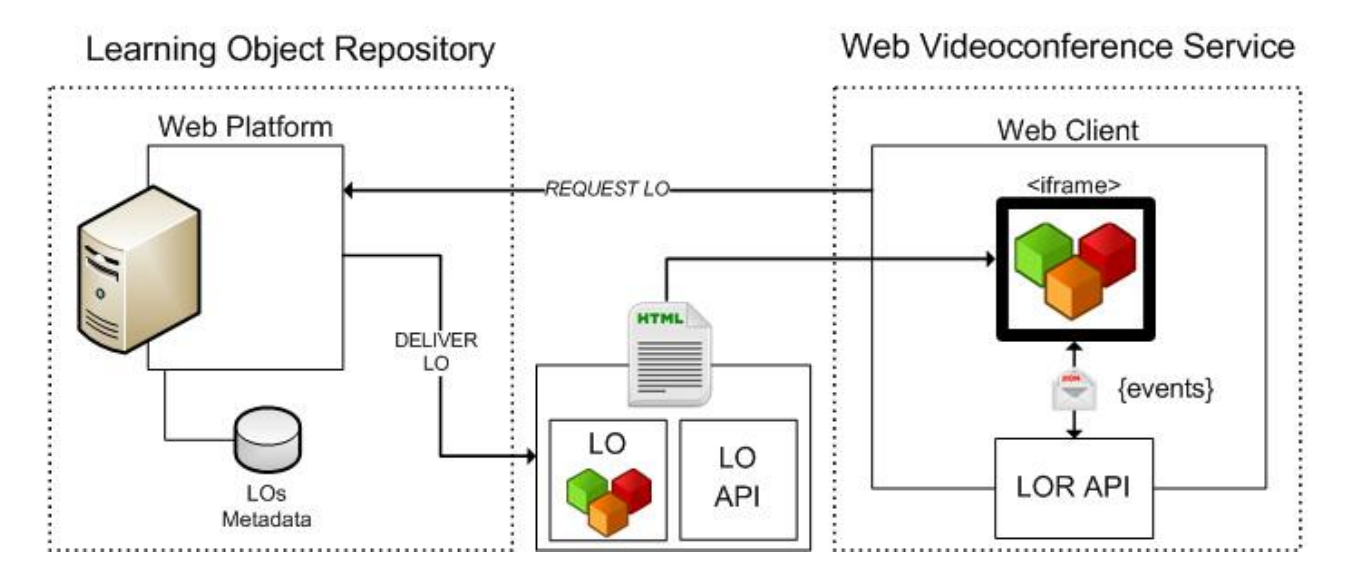

*Figura 44. Modelo para conseguir la interoperabilidad de LOs con servicios de videoconferencia web*

### **6.1.1 Enviando Learning Objects interoperables**

El LOR proporciona una función principal: *Request/Deliver LO*.

Está función es responsable de atender las peticiones de LOs y entregarlos habilitando su reutilización de la forma en la que la interoperabilidad pueda ser conseguida de la forma más automática posible.

Para atender la petición de un LO se llevan a cabo diferentes pasos:

- 1. Si el LO no está en un formato adecuado para la web, debe ser adaptado. Esta adaptación puede ser realizada cuando el LO es almacenado en el LOR, o puede realizarse al vuelo, aunque esto es menos eficiente. Por tanto, si una imagen es solicitada, el LOR debe entregar una página HTML básica con la imagen embebida en ella.
- 2. Además del LO, una API JavaScript ligera (de aquí en adelante **LO API**) será adjuntada a la página HTML con el objetivo de detectar los eventos desencadenados a raíz de las acciones del usuario. Este paso puede carecer de sentido para recursos no interactivos (ej. una imagen) y por tanto en estos casos puede ser omitido. Sin embargo, si un LO interactivo como un video HTML5 es solicitado, la API permite detectar cuando un usuario reproduce o detiene el video así como replicar estas acciones.
- 3. Finalmente, la pagina HTML será enviada a la aplicación o sitio web que solicitó el LO. Esta aplicación debe integrar el LO empleando el elemento HTML *iframe*.

### **El elemento iframe**

Antes de proseguir con la explicación del modelo, conviene presentar un pequeño resumen sobre las características del elemento iframe.

Un iframe es un elemento HTML que es empleado para insertar o integrar otros documentos HTML o recursos dentro de una página web. Por ejemplo, un video de YouTube puede ser embebido en una página web empleando un iframe.

El elemento iframe fue estandarizado por el W3C (World Wide Web Consortium) y es soportado en todos los navegadores modernos. Otros tipos de elementos HTML pueden ser utilizados para embeber contenidos en una página web (ej. *embed* u *object*), pero el iframe es el único de ellos que permite comunicación bidireccional entre la página web y el objeto embebido de una manera estandarizada. Esta comunicación es posible gracias al API de HTML5 *window.postMessage*, que habilita la comunicación segura entre aplicaciones de diferentes dominios.

Siguiendo con el ejemplo anterior, empleando la API de YouTube es posible detectar cuando el usuario pulsa sobre el botón de play del video embebido, o iniciar la reproducción del video automáticamente sin la intervención del usuario.

#### **6.1.2 Enviando Learning Objects particulares**

En la sección anterior hemos visto que empleando una API común es posible replicar y detectar automáticamente los eventos de elementos web estandarizados como un video HTML5. Sin embargo, este enfoque no es válido para LOs particulares ya que estos tienen sus propias acciones específicas. Por ejemplo, las acciones que los usuarios pueden realizar en un video de YouTube (reproducir o pausar) son notablemente diferentes a las acciones que pueden realizar en una presentación (pasar diapositivas) o un juego educativo (saltar o disparar).

Por tanto, cada LO necesita proporcionar su propia LO API. Slideshare [\(http://www.slideshare.net\)](http://www.slideshare.net/) por ejemplo, proporciona una API para interactuar con sus presentaciones que especifica seis acciones: *jumpTo*, *next*, *previous*, *first*, *last* y *getCurrentSlide*.

Teniendo en cuenta que los LOs son normalmente creados mediante herramientas de creación de contenidos educativos, el modelo especifica una convención que deben seguir estas herramientas para crear LOs que puedan ser integrados en SVWs de forma automática.

La solución propuesta requiere que la herramienta de creación defina cada acción que puede ser realizada en el LO junto con su correspondiente evento desencadenado. La herramienta debe ser capaz de replicar las diferentes acciones y detectar sus correspondientes eventos.

Por tanto, en el caso de los LOs particulares las herramientas de creación serán las responsables de proveer las LO APIs. Además, es recomendable que estas incluyan los posibles eventos en los metadatos del LO, o por lo menos que empleen el parámetro "*Interactivity Level*" especificado por el estándar LOM, que describe el grado de interactividad del LO.

Por ejemplo, si una herramienta de creación que facilita la elaboración de presentaciones de diapositivas quiere integrar estas en SVWs siguiendo este modelo, debe proporcionar una LO API considerando al menos una acción (ej. *jumpTo*) para ir a una diapositiva especifica, y su correspondiente evento (ej. *onSlideEnter*) desencadenado cuando el usuario visualiza o entra en una nueva diapositiva. De esta manera, si usuario va a la diapositiva 5, el evento *onSlideEnter* será desencadenado con el parámetro 5. Por otro lado, si el método *jumpTo* es invocado con el parámetro 5, la presentación se situará en la diapositiva 5. La idea clave radica en el hecho de que, en ambos casos, el estado final de la presentación (del LO) es el mismo.

### **6.1.3 Enviando eventos de Learning Objects**

En las secciones anteriores se ha explicado como detectar las acciones de los usuarios para recursos web estándar y LOs particulares, y cómo replicar estas acciones basándose en los eventos desencadenados. Esta sección explica cómo estas acciones son comunicadas en un entorno SVW.

En primer lugar, el SVW debe incluir la API del LOR (de aquí en adelante **LOR API**) de la misma manera que incluye APIs de servicios de terceros como YouTube o Slideshare para integrar sus recursos (es decir, videos y presentaciones) (Ver Fig. 44). Esta API incluye dos funciones: *onMessage* para recibir mensajes de la LO API y *sendMessage* para enviárselos. Estos métodos habilitan la comunicación entre el LOR API y el iframe en el cual el LO está insertado. De esta manera, se construye un canal bidireccional entre el LO y el cliente de videoconferencia web (de aquí en adelante simplemente *cliente*) a través de la LOR API.

La Figura 45 representa mediante un ejemplo las diferentes acciones que son llevadas a cabo para enviar los eventos de los LOs. En este ejemplo, Alice y Bob están participando en una sesión de videoconferencia hablando y co-navegando una presentación de diapositivas. Se encuentran comentando la sexta diapositiva. En un cierto momento, Alice pulsa un botón para ir a la séptima.

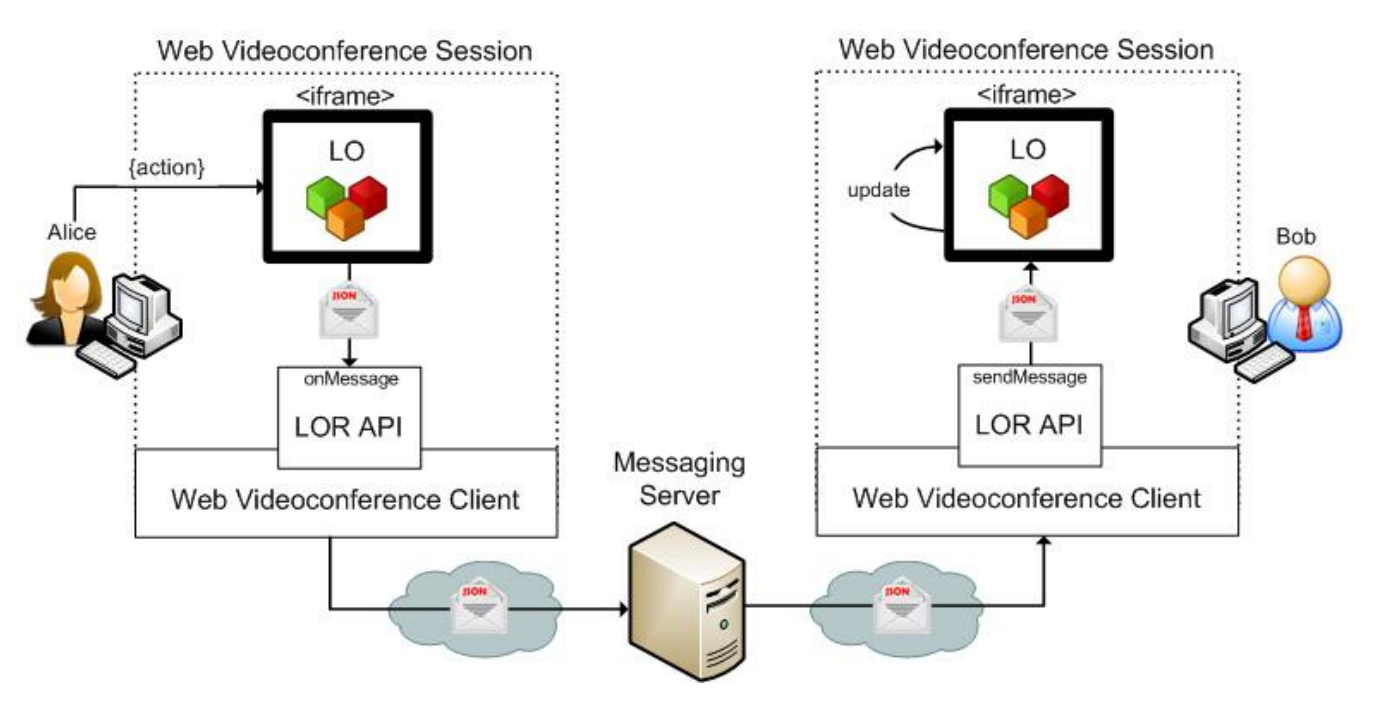

*Figura 45. Envío de eventos de Learning Objects*

- 1. La presentación de Alice (es decir, la presentación que Alice está viendo) avanza a la diapositiva 7. Como consecuencia, un evento es desencadenado y tratado por la LO API. A continuación, la LO API compone un mensaje incluyendo toda la información relevante sobre el evento, en otras palabras, toda la información necesaria para replicar el evento. Finalmente, la LO API notifica a la LOR API.
- 2. La LOR API recibe el mensaje y lo entrega a su cliente, el cual lo envía al servidor de mensajería (*Messaging Server*) del SVW.
- 3. El servidor de mensajería no tiene la necesidad de leer o entender los mensajes generados por el LO, solamente debe difundir el mensaje al resto de los participantes (en este caso simplemente Bob) a través de la red empleando su canal de datos habitual.
- 4. Tras la difusión, el cliente de Bob recibe el mensaje y lo envía a la LO API.
- 5. Cuando el LO de Bob recibe el mensaje, compone el evento original y replica la acción. Por tanto, la presentación de Bob también avanza a la diapositiva 7. Como consecuencia, el estado final de las presentaciones de Alice y Bob es el mismo.

Esto es un ejemplo de co-visionado, pero considerando que Bob también puede realizar acciones en las presentaciones de la misma manera que lo hace Alice, puede considerarse también un ejemplo de co-navegación.

#### **6.1.4 Logrando la co-navegación sincronizada**

La sección anterior muestra un ejemplo de co-navegación, sin embargo, no es síncrono. Consideremos otra vez la situación inicial del ejemplo anterior en la que la presentación se encuentra en la sexta diapositiva. Si Alice pulsa en el botón *siguiente* al mismo tiempo que Bob pulsa en el botón *anterior*, Alice notificará que ella avanza a la diapositiva 7 mientras que Bob notificará que él va retroceder a la 5.

Como resultado el estado final será diferente: Alice estará en la diapositiva 5 ya que ella recibe la notificación de Bob, y Bob estará en la 7 debido a la notificación de Alice. Este problema es conocido en la literatura como "sincronización del estado" (*state synchronization*) y es una de las mayores preocupaciones en el desarrollo de aplicaciones distribuidas en tiempo real que requieren sincronización como es el caso de los juegos multijugador en línea. En el campo de los juegos, ha sido definido como "el problema de mantener la misma información del estado de juego en cada una de las instancias de los jugadores y generar las acciones de cada jugador perteneciente a la misma instancia de juego" [73]. Esta definición es perfectamente válida en el contexto de los SVWs, reemplazando la palabra juego por LO y jugadores por participantes. Al fin y al cabo, un juego educativo puede ser un LO.

Un factor que complica de manera significativa la resolución de este problema es la latencia, el tiempo de retardo que experimentan los datos entre instancias. De hecho, la latencia es el aspecto de red más crítico en el rendimiento de aplicaciones online multi-usuario como los juegos multijugador [74].

Afortunadamente, los desarrolladores de juegos han inventado diversos mecanismos de sincronización para resolver el problema de sincronización del estado y evitar, o por lo menos paliar, los efectos nocivos de la latencia. Ejemplos de estos mecanismos son las técnicas de "*dead reckoning*" [74] o "*lockstep synchronization*" [75]. Algunos de ellos (ej. *dead reckoning*) no necesitan intervención por parte del servidor, toda la lógica es ejecutada en el cliente. Por el contrario, otras soluciones (ej. *lockstep synchronization*) necesitan implementar lógica en el lado servidor.

Por tanto, para lograr la co-navegación sincronizada de los LOs es necesario emplear algún mecanismo de sincronización. Algunos mecanismos de sincronización pueden ser gestionados únicamente por el LO a través de la LO API, y otros pueden necesitar implementar lógica en el servidor de mensajería. Para seguir el modelo, se puede aplicar cualquier mecanismo que garantice la sincronización del estado de los LOs. La elección del mecanismo dependerá del escenario concreto, por ejemplo, en muchos escenarios es probable que no se tenga acceso al servidor de mensajería por lo que deberá utilizarse un mecanismo de sincronización de cliente.

Finalmente, a modo de ejemplo, se ilustra el funcionamiento de una posible solución muy sencilla para lograr la co-navegación sincronizada. Esta solución consiste en una variación del mecanismo *lockstep event-locking synchronization.* En este mecanismo, durante cada periodo o *slot*, los clientes pueden enviar sus acciones al servidor, pero los mensajes que llegan demasiado tarde son descartados. Al finalizar cada periodo, el servidor distribuye las acciones realizadas sobre la instancia (el LO). Un cliente solo puede avanzar al siguiente slot cuando todos los demás clientes también están listos para avanzar, esto quiere decir que un cliente solo actualizará su LO cuando sepa que todos los demás clientes también pueden actualizarlo. Cuando el servidor recibe dos acciones en un mismo slot se produce una colisión. En este caso, el servidor elige una de forma aleatoria y descarta la otra. De esta forma, todos los participantes tienen siempre el mismo estado del LO.

85

#### **6.1.5 El método del iframe pasarela**

En las secciones anteriores hemos visto como integrar LOs en SVWs. Sin embargo, en los ejemplos anteriores, el SVW necesitaba siempre incluir la LOR API y proporcionar difusión de mensajería para conseguir esta integración.

En algunos casos un SVW puede ofrecer su propia API para proporcionar a las aplicaciones web de terceros de funcionalidades como mensajería (permitiendo la comunicación entre instancias) o acceso a la información de los usuarios. Este modelo toma ventaja de este hecho para hacer posible la consecución de la interoperabilidad con un SVW sin requerir su cooperación cuando este proporciona su propia API. De esta manera no es necesario que el SVW incluya la LOR API y el proceso de integración puede ser llevado a cabo completamente por el LOR.

Para añadir esta mejora, un paso extra es introducido en la función *Request/Deliver LO* descrita en la sección 6.1.1.

Antes de entregar la página web con el LO embebido, el LOR embebe la página HTML entera en un iframe el cual actuará como pasarela entre el SVW y el LO. Esta es la razón por la que hemos llamado a este método "el iframe pasarela" (*iframe Gateway*). Su funcionamiento se representa en la Figura 46.

El LO sigue comunicándose con la LOR API, pero en esta ocasión, la LOR API entregará los mensajes al iframe pasarela, el cual se comunicará con el cliente de videoconferencia web a través de la API pública del SVW.

Esta es una buena estrategia ya que mantiene intactas las APIs del SVW y del LOR y puede ser implementada con poco trabajo.

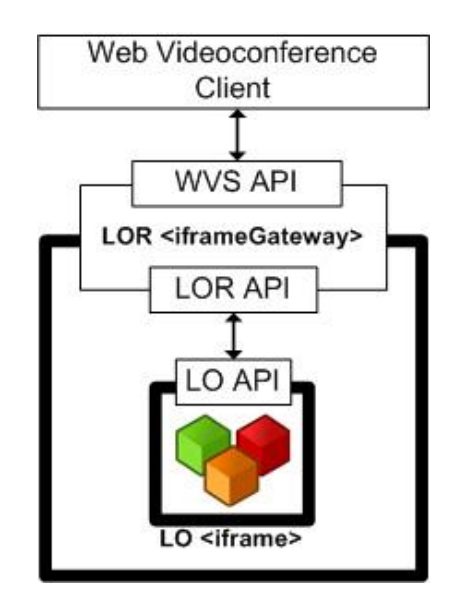

*Figura 46. Método Iframe Gateway*

# **6.2 Aplicación en ViSH**

Para compartir las Excursiones Virtuales y el resto de LOs disponibles en ViSH mediante videoconferencia, se aplicó el modelo descrito en la sección anterior tanto al ViSH como a la herramienta de creación ViSH Editor.

El servicio de videoconferencia web elegido para compartir los LOs fue MashMeTV (*http://www.mashme.tv*).

MashMeTV es un portal web que permite a los usuarios iniciar una sala de videoconferencia donde compartir muchos tipos de recursos como fotos, presentaciones de SlideShare, documentos PDF, pizarras, mapas y videos de YouTube. Todos los elementos se sincronizan con la sala (es decir, con la sesión de videoconferencia) asegurando que todos los participantes ven lo mismo al mismo tiempo.

El primer paso para conseguir la integración fue aplicar el modelo al ViSH Editor. Como resultado, la herramienta proporciona una API (LO API) capaz de detectar todas las posibles acciones realizadas sobre una Excursión Virtual y capaz de replicar todas estas acciones basándose en los eventos correspondientes.

Para aplicar el modelo se implementó un mecanismo de notificación de eventos y envío de mensajes para ViSH Editor (y ViSH Viewer). Su funcionamiento general se representa en la Figura 47.

Existen cuatro componentes fundamentales:

*Events Notifier*

Captura todos los eventos producidos (pasar una diapositiva, reproducir un video, seleccionar una flecha de una Flashcard o una localización de un Virtual Tour, etc.) y los notifica a los módulos interesados. Un módulo de ViSH Editor puede subscribirse a los eventos que le interesen para recibir una notificación en cuanto ocurra alguno de ellos.

*Messenger*

Permite a los diferentes módulos notificar un evento o acción mediante un mensaje. El envío de un mensaje genera un evento *onMessage*. También permite procesar los mensajes para, por ejemplo, replicar una acción que ha sido notificada.

*Iframe Messenger*

Es un módulo de ViSH Editor que permite el intercambio de mensajes con aplicaciones web externas (que pueden estar en otro dominio) a través del iframe. Este componente se corresponde con la LO API del modelo. Para escuchar todos los mensajes de la aplicación se subscribe al evento *onMessage*.

#### *Iframe API*

Permite a una aplicación web externa intercambiar mensajes con una instancia de ViSH Editor. Esta instancia puede ser el propio editor o una instancia de ViSH Viewer, es decir, puede tratarse de un LO como una Excursión Virtual. Permite realizar una serie de funciones sobre los LOs vía script así como escuchar y notificar diversos eventos.

Este componente se corresponde con la LOR API del modelo.

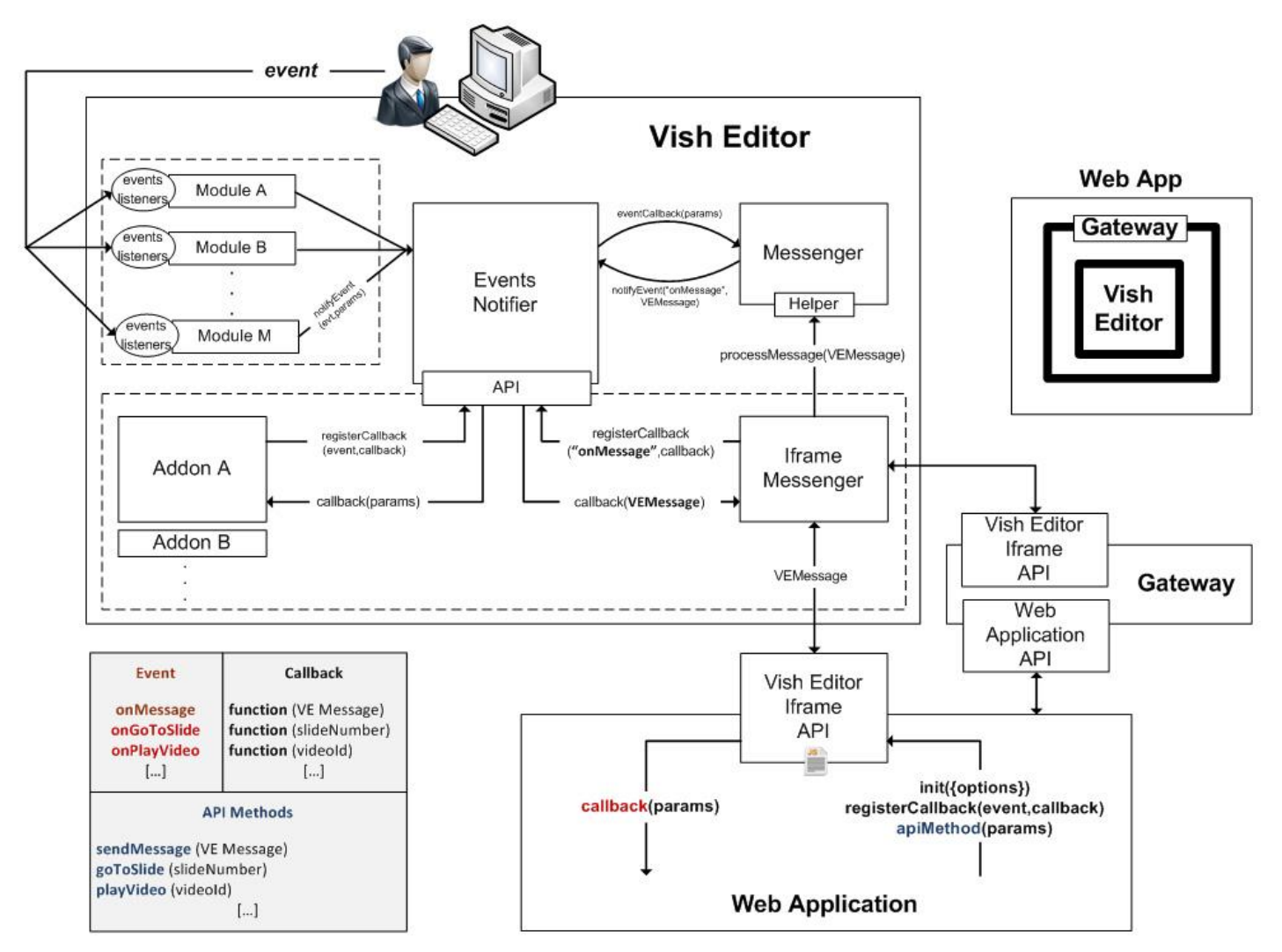

*Figura 47. Mecanismos de notificación de eventos y envío de mensajes*

El mecanismo de sincronización ofrecido es de tipo *lockstep event-locking.* Para trabajar con este mecanismo, la aplicación web debe activar un modo de funcionamiento de ViSH Editor llamado *preventDefaults*. En este modo, cada vez que el usuario intenta realizar una acción, en lugar de permitirle realizarla y después notificarla al resto de participantes, la acción es impedida, pero la notificación se envía. De esta forma, todos los participantes reciben la notificación (a partir de la cual replicarán la acción) aproximadamente al mismo tiempo, con pequeñas variaciones en función de la latencia.

Tras la aplicación del modelo al ViSH Editor, se aplicó a la plataforma ViSH. Dado que MashMeTV proporciona su propia API, la integración con ViSH fue realizada de forma satisfactoria conforme al modelo expuesto empleando el método de la pasarela iframe. En este caso, el ViSH actúa como iframe pasarela para conectar la API de las Excursiones Virtuales (LO API) con la API oficial de MashMeTV. Finalmente, para facilitar y fomentar el uso del servicio de videoconferencia en ViSH, se incluyó en cada una de las excursiones un botón para iniciar una sesión de MashMeTV compartiendo la excursión.

### **6.2.1 Resultados**

Desde esta integración, MashMeTV ha sido empleado regularmente para mantener reuniones entre científicos, estudiantes y profesores, compartiendo y co-navegando una gran cantidad de Excursiones Virtuales. Además, los profesores de la plataforma ViSH estuvieron encantados con la idea de crear sus propios recursos educativos y compartirlos mediante un servicio de videoconferencia de una manera muy sencilla. Esta funcionalidad les permitió guiar a sus alumnos en la exploración de diferentes Excursiones Virtuales a la vez que recibían asesoramiento de expertos en tiempo real. A continuación se muestran a modo de ejemplo algunas capturas del servicio. La Figura 48 muestra una flashcard del *Curiosity* compartida mediante MashMeTV.

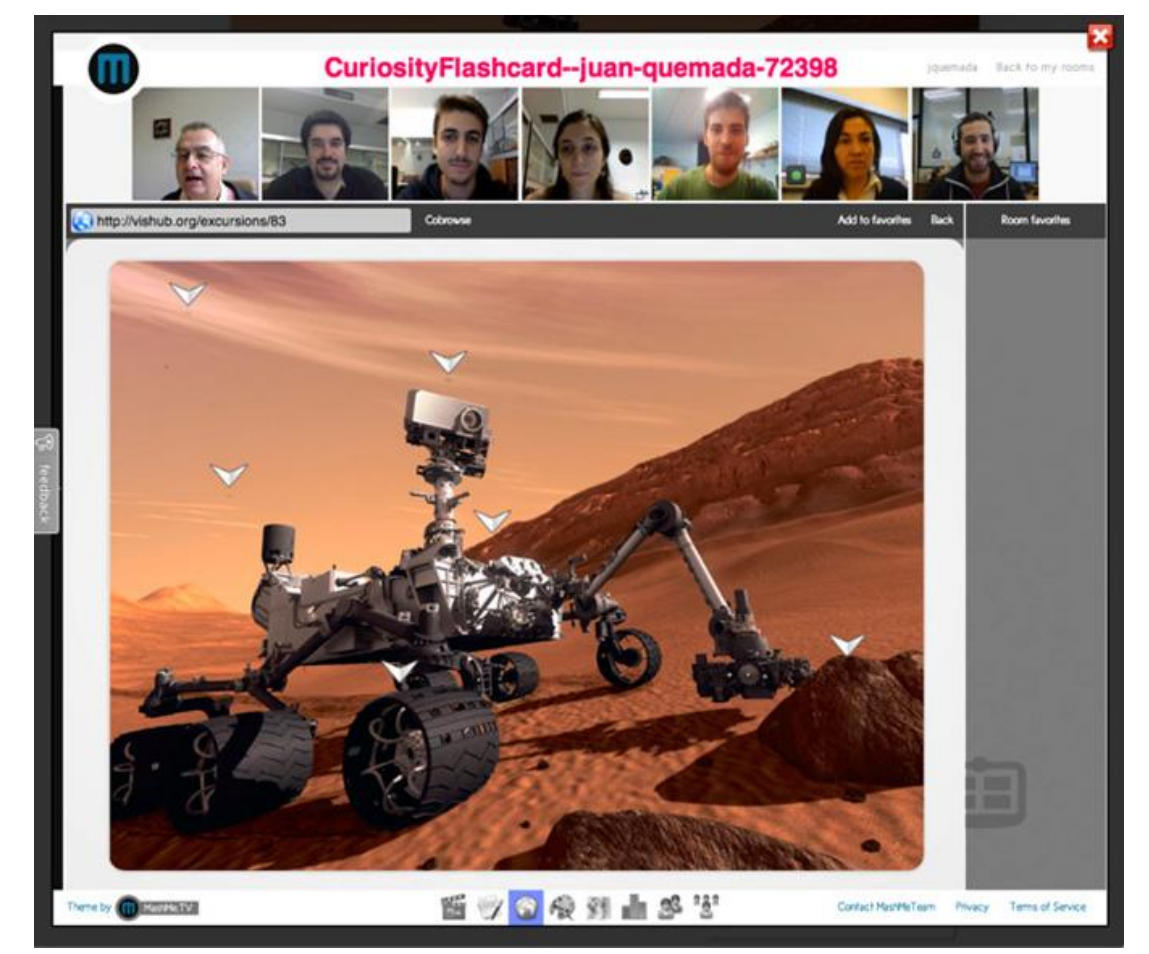

*Figura 48. Flashcard compartida mediante MashMeTV*

Las Figuras 49 y 50 muestran una sesión de MashMeTV en la que se impartió una charla sobre el ViSH a un grupo de profesores de Galicia y durante la cual fueron mostradas varias Excursiones Virtuales.

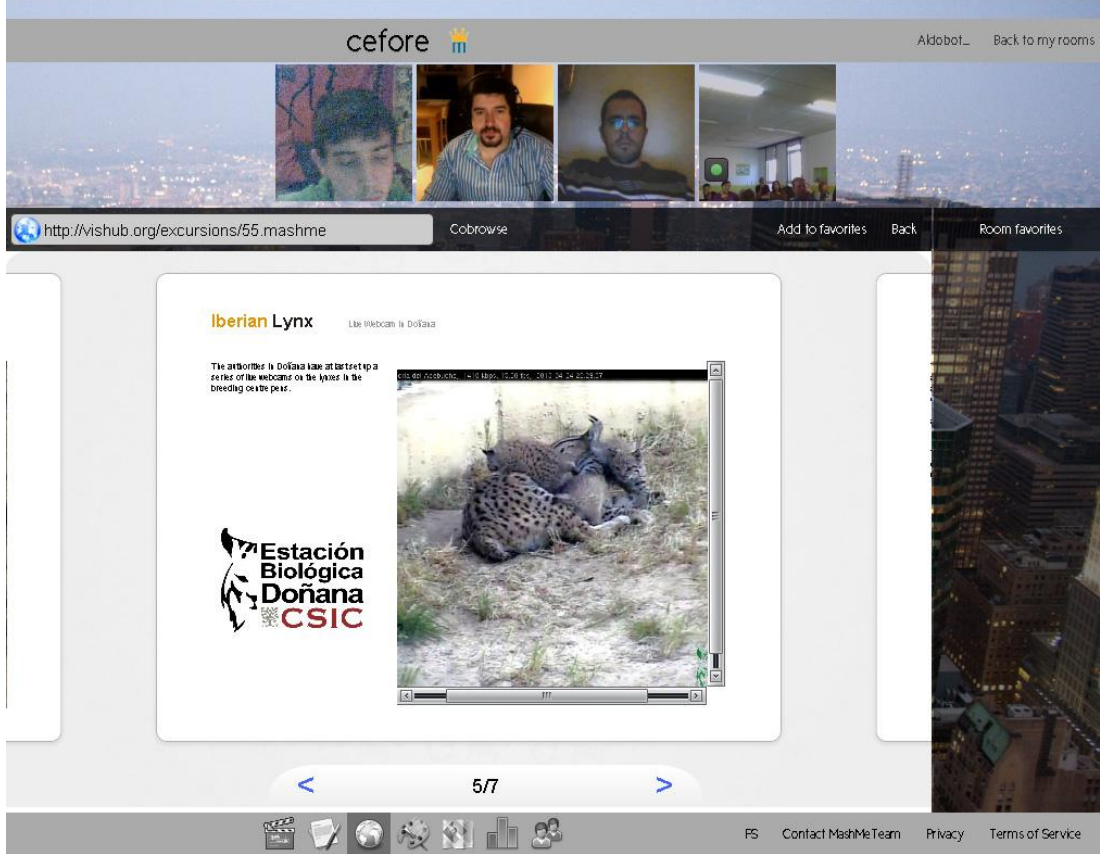

*Figura 49. Excursión Virtual compartida mediante MashMeTV*

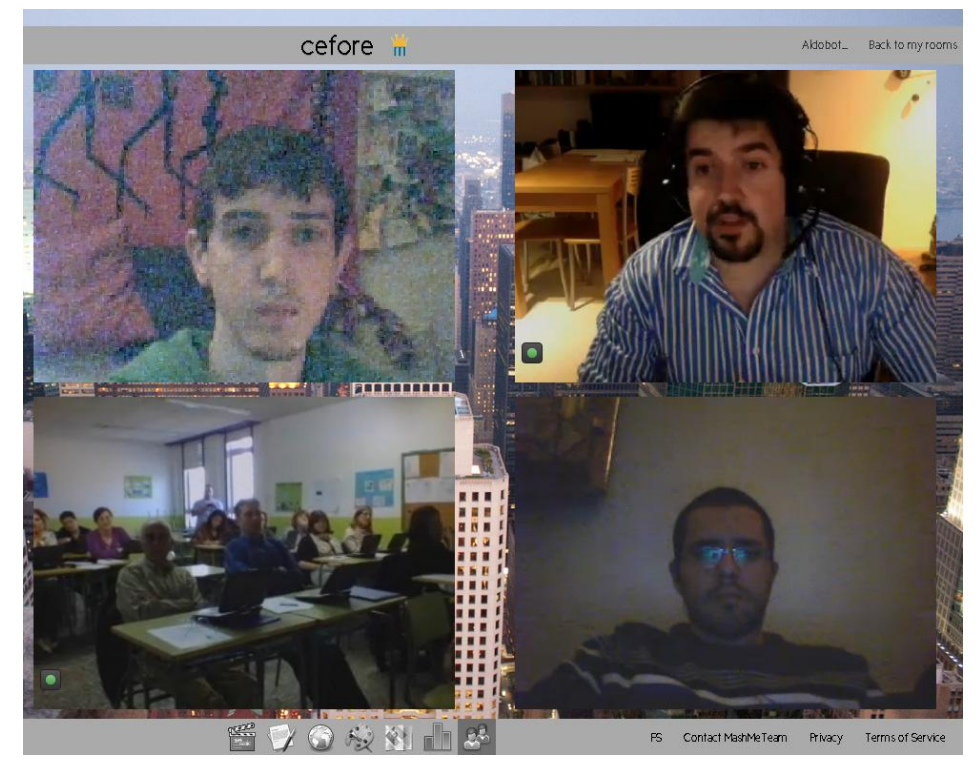

*Figura 50. Charla con profesores en MashMeTV*

# **7 Evaluación de usabilidad y experiencia de usuario**

Este capítulo describe los diferentes métodos de evaluación de usabilidad y experiencia de usuario empleados en la plataforma ViSH, así como las principales conclusiones obtenidas y hallazgos encontrados a raíz de su aplicación.

La Figura 51 muestra en orden cronológico los principales métodos de evaluación empleados a lo largo del proyecto así como los hitos más importantes en su desarrollo.

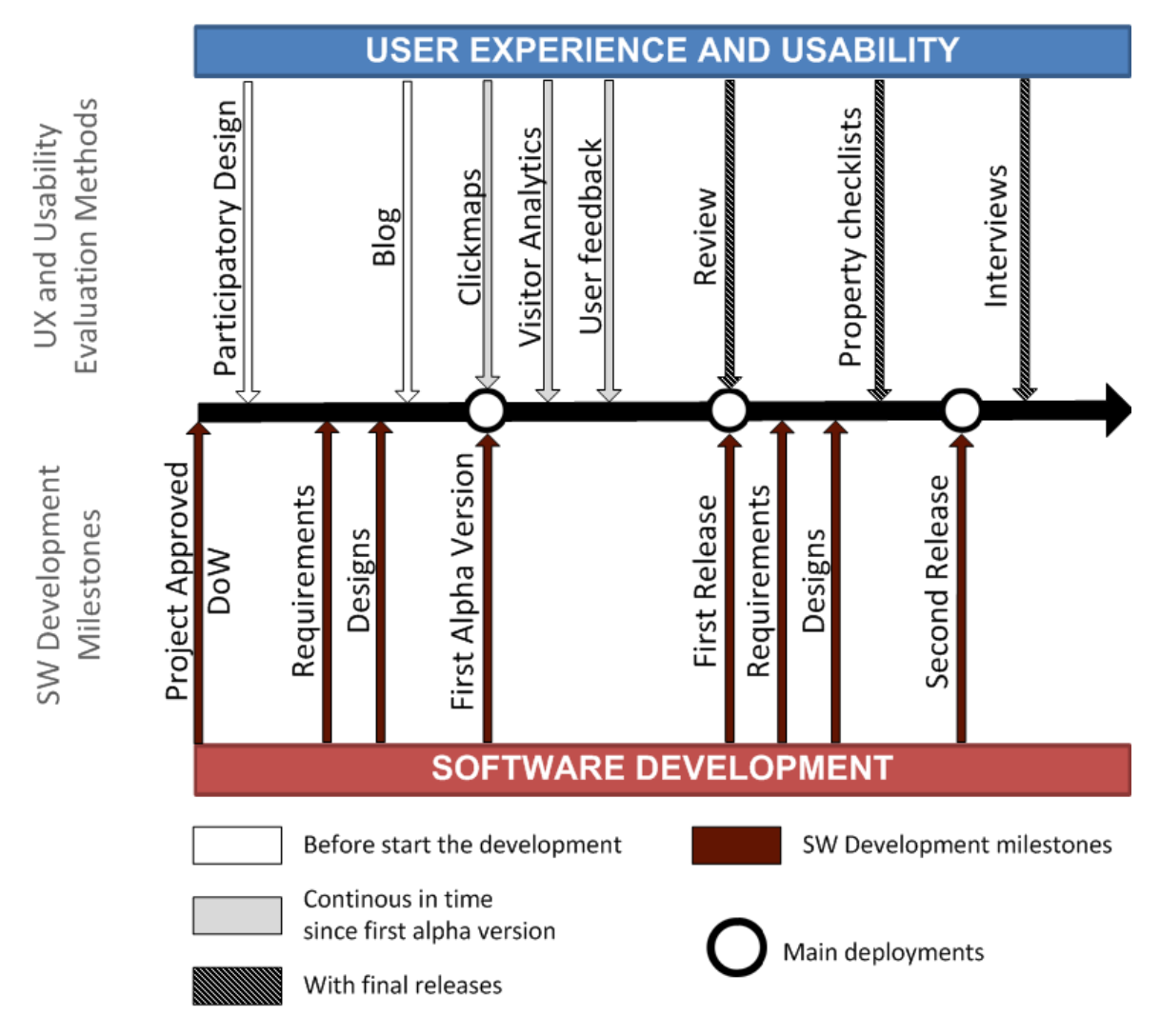

*Figura 51. Métodos de evaluación de usabilidad y experiencia de usuario de ViSH*

La línea de tiempo comienza en el momento en que el proyecto GLOBAL excursion fue aprobado, en base a la planificación definida en el documento *Description of Work (DoW)*. Tres meses después, la primera versión alfa de la plataforma fue desplegada. Desde entonces, se han liberado dos versiones importantes de ViSH, la primera un año después de que empezase el proyecto, y la segunda seis meses más tarde. Actualmente, se está desarrollando la tercera versión de la plataforma. El objetivo de este análisis de usabilidad y experiencia de usuario es mejorar la próxima versión de ViSH en base a la información obtenida durante este proceso.

Desde el comienzo del proyecto, se han empleado diversos métodos de evaluación de usabilidad y experiencia de usuario en las diferentes fases de desarrollo. En las siguientes secciones se explica en detalle cada uno de los métodos empleados, así como los principales hallazgos encontrados con cada uno de ellos.

# **7.1 Diseño participativo**

Este método consiste en involucrar a usuarios objetivo en el diseño de la plataforma. En el diseño participativo realizado en ViSH [62], participaron cinco profesores como asesores pedagógicos, los socios científicos del consorcio del proyecto y algunos miembros del equipo de desarrollo. Este método se estructuró en dos fases: entrevistas iniciales con profesores y un taller participativo.

### **7.1.1 Entrevistas iniciales con profesores**

Como preparatorio al taller, se realizaron entrevistas telefónicas semiestructuradas con los profesores participantes. El objetivo de estas entrevistas fue explorar las necesidades y opiniones de los participantes, reunir aspectos y experiencias de su trabajo y conocer la forma en la que hacen uso de las TIC en su enseñanza, para posteriormente transmitir toda esta información a los desarrolladores y científicos. Esta información fue utilizada para preparar el taller participativo.

### **7.1.2 Taller participativo**

Como siguiente paso se organizó un taller participativo en Viena, donde profesores, científicos y desarrolladores interactuaron y diseñaron escenarios empleando diferentes técnicas.

Los escenarios diseñados fueron descripciones informales narrativas sobre un hipotético arquetipo de usuario y sus actividades, haciendo hincapié en los objetivos que el usuario quiere alcanzar, sus expectativas y las tareas más importantes que quiere ejecutar.

Los profesores explicaron el proceso de su trabajo diario, apoyándose en un tutorial que habían preparado previamente siguiendo el método *Artefact Walkthrough* [76]. Por otro lado, los científicos realizaron una presentación y algunas sesiones prácticas sobre las infraestructuras específicas que ellos podían ofrecer a los profesores. Finalmente, profesores, científicos y desarrolladores se juntaron para elaborar futuros escenarios. La Figura 52 muestra una foto del taller participativo donde un científico está explicando los recursos disponibles en su institución a un grupo de profesores y un desarrollador.

Estos escenarios fueron los resultados finales del taller, y en base a ellos se diseñó posteriormente la primera versión de la plataforma ViSH.
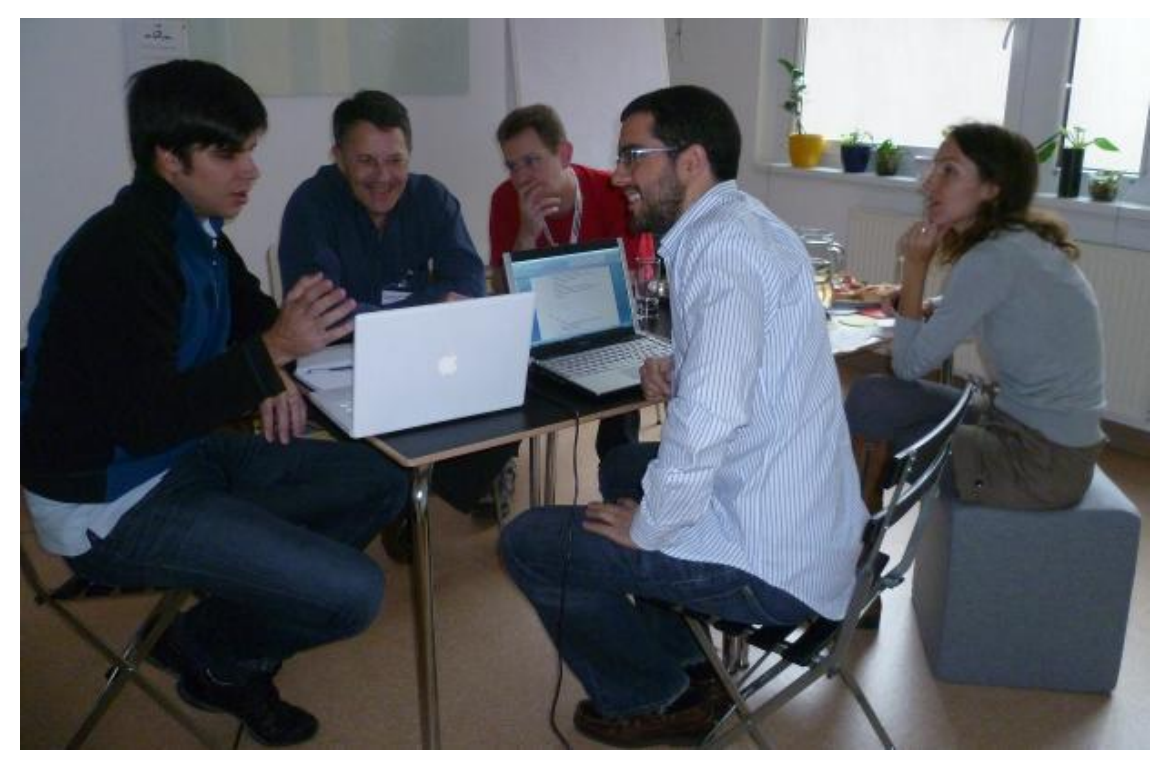

*Figura 52. Taller participativo en Viena*

#### **7.2 Blog**

Después del diseño participativo y antes de comenzar el desarrollo de la plataforma, el equipo de diseño creó unos bocetos de las pantallas de ViSH tomando en consideración las funcionalidades derivadas de los escenarios diseñados en el taller. Los bocetos fueron compartidos en un blog [\(http://teacher.globalexcursion-project.eu\)](http://teacher.globalexcursion-project.eu/) y se les pidió a los profesores y científicos que dieran su opinión acerca de ellos, si echaban algo en falta o si no entendían algo.

Los comentarios reportados en el blog fueron útiles para detectar problemas en los diseños y comprobar si a los profesores y científicos les gustaba la línea de diseño.

#### **7.3 Comentarios directos de los usuarios**

Para recolectar comentarios de los usuarios se emplearon tres herramientas:

*Uservoice*

Uservoice [\(http://www.uservoice.com\)](http://www.uservoice.com/) es una herramienta de recolección de *feedback* que se ha integrado en la plataforma y que se encuentra accesible mediante un botón anclado en la parte izquierda de la web. Permite a cualquier usuario desplegar un formulario en cualquier momento para reportar fallos o enviar sus pensamientos, críticas o sugerencias.

#### *Correo electrónico*

Los profesores y científicos tienen el email de contacto de ViSH para preguntar dudas, reportar fallos o compartir sus ideas.

Por otro lado, los usuarios que enviaban mensajes mediante Uservoice recibían un correo electrónico respondiendo a sus dudas y/o agradeciéndoles los comentarios. Habitualmente, estos usuarios empleaban posteriormente la misma dirección de correo electrónico para reportar sus comentarios en lugar de la herramienta Uservoice.

#### MashMeTV

Se realizaron varias sesiones de videoconferencia con los cinco profesores participantes en el proyecto y los socios científicos (ver Fig. 53). En estas sesiones, los usuarios de prueba permanecían en contacto con el equipo de desarrollo de ViSH mientras probaban la plataforma. En estas pruebas se les pedía a los usuarios que dijeran cualquier cosa que pensasen sobre la usabilidad del sitio. De esta forma, su primera experiencia con la aplicación era evaluada.

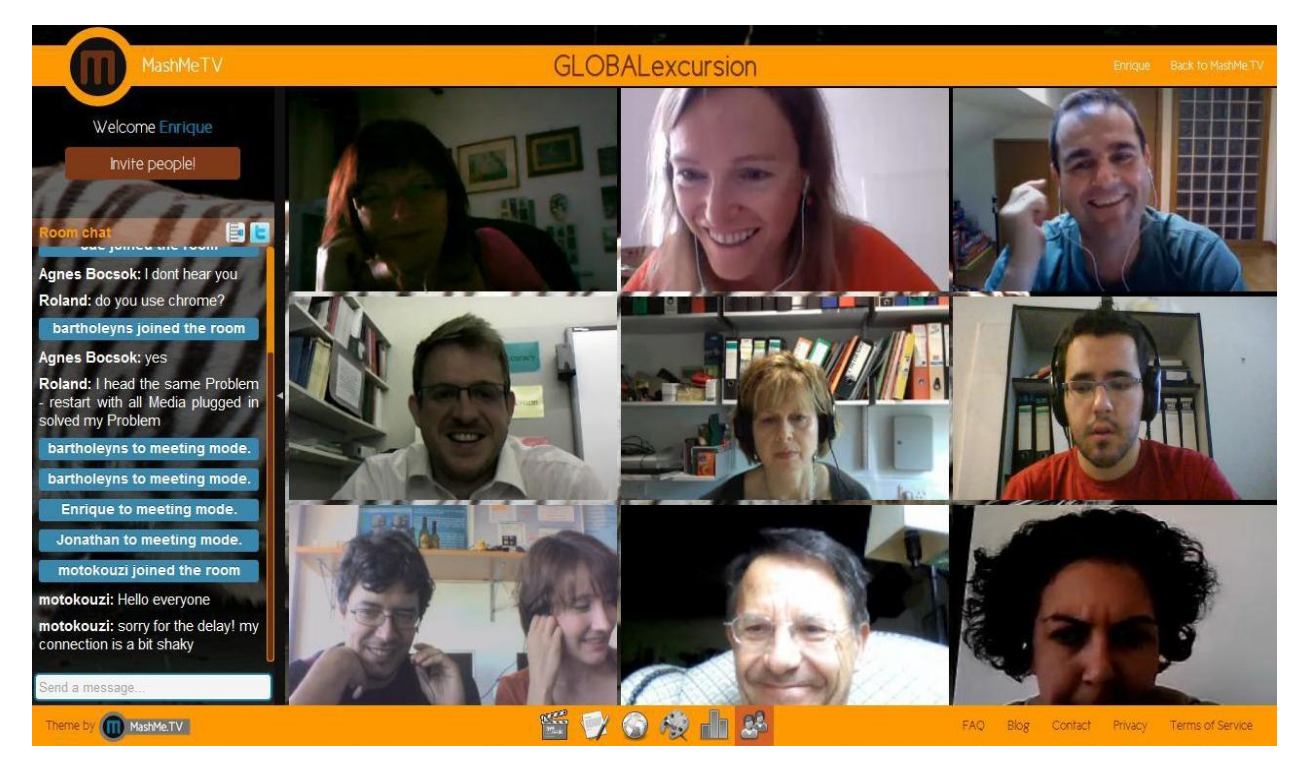

*Figura 53. Sesión de MashMeTV con profesores para recolectar comentarios*

#### **7.4 Analytics**

Google analytics [\(http://www.google.com/analytics\)](http://www.google.com/analytics) es una herramienta gratuita que puede ser empleada en cualquier sitio web. Permite recolectar la actividad de todos los usuarios (registrados o no) y generar una gran variedad de informes que pueden ser empleados para múltiples propósitos.

Estos informes resultan interesantes para medir algunos factores de usabilidad tales como el *tiempo de carga de la página*, el *número de visitas*, el *recorrido de los visitantes* y algunos datos estadísticos sobre la actividad del usuario.

Mediante el análisis de estos informes podemos ver los términos de búsqueda introducidos en motores de búsqueda como Google o Bing para encontrar ViSH, y de esta manera podemos ver cuáles son los temas o partes más interesantes de la plataforma y potenciarlos.

Un tipo de informe muy valioso es el informe de recorrido (*visitor flow report*), donde se muestra un gráfico con el recorrido que realizan los usuarios en el sitio web. Este informe nos permite ver que buscan los usuarios y donde abandonan la búsqueda o la plataforma. Los informes se pueden personalizar para que muestren los recorridos de un grupo concreto de usuarios, teniendo la opción de clasificarlos entre otros por país, tipo de navegador web, sistema operativo o idioma. Por ejemplo, la Figura 54 muestra uno de estos informes donde los recorridos están clasificados en función de la densidad de pantalla de los usuarios.

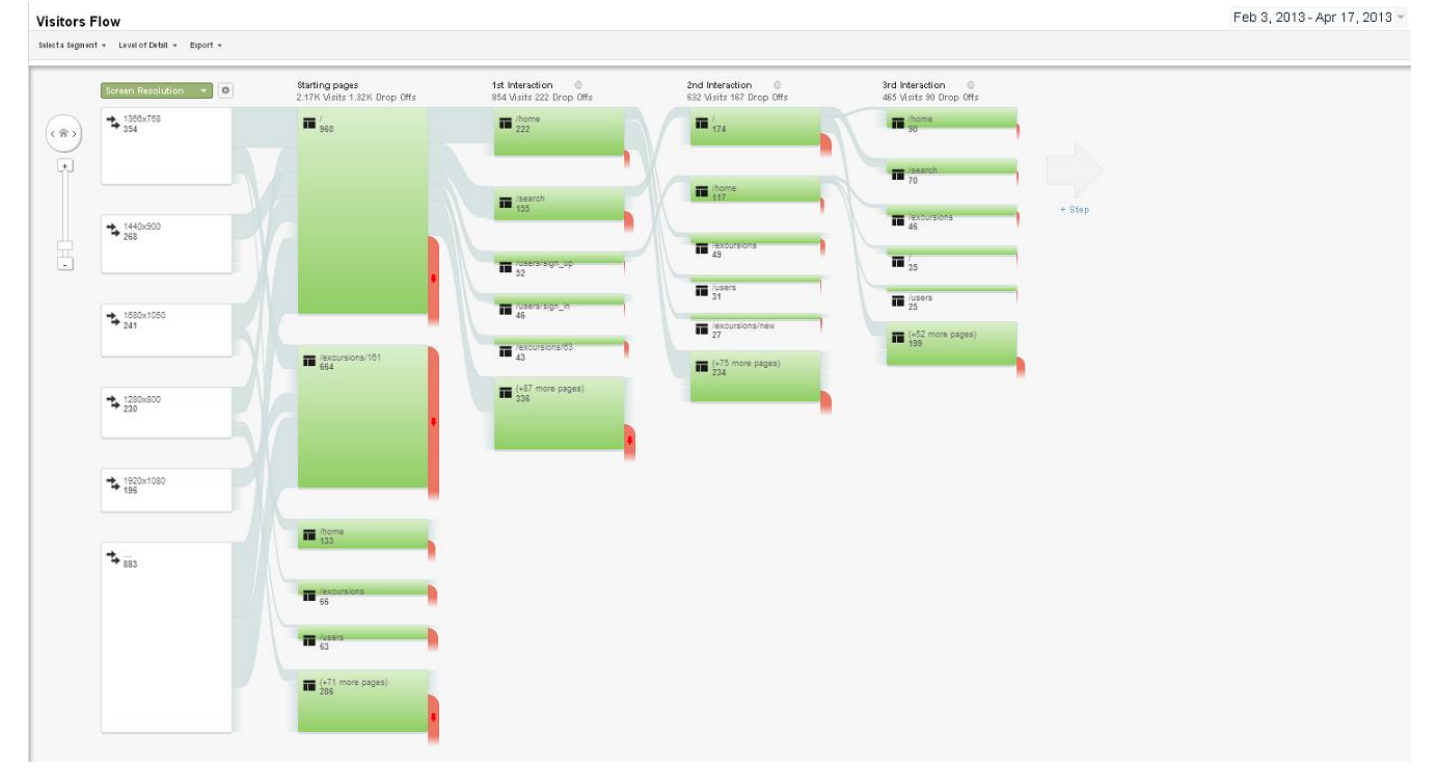

*Figura 54. Recorrido de los visitantes de ViSH en función de la resolución de pantalla*

Mediante este método pudimos identificar que el tiempo de carga de la página principal era significativamente más elevado que el del resto de páginas. Un minucioso análisis posterior del problema permitió elaborar una mejora para reducir en un 30% las peticiones realizadas a la base de datos, mejorando notablemente el tiempo de carga.

Analizamos los términos de búsqueda que llevaron a más a usuarios a entrar en ViSH y los añadimos a la descripción del sitio web con el objetivo de mejorar el SEO (*Search Engine Optimization*).

Finalmente, analizando el informe de recorrido de los visitantes encontramos que muchos usuarios abandonaban la plataforma tras ver una Excursión Virtual. Esto no es extraño e incluso era lo esperado, considerando que muchos usuarios entran mediante un enlace de una excursión con el único propósito de ver su contenido.

Este hecho nos llevó a recomendar nuevas Excursiones Virtuales relacionadas al usuario cuando este termina de ver una. De esta forma tratamos de mejorar la experiencia del usuario y también tratamos de impulsar a que este consuma más recursos y a que se registre en ViSH.

#### **7.5 Clickmaps**

Los *clickmaps* son capturas de pantalla de la plataforma que proporcionan información de las zonas sobre las cuales clican o pulsan los usuarios. Incluye información de todos los visitantes de la plataforma registrados o no registrados.

Para la obtención de los clickmaps hemos empleado la herramienta *CrazyEgg* [\(http://www.crazyegg.com\)](http://www.crazyegg.com/). La Figura 55 muestra un ejemplo de clickmap. Es posible representar la información de los clics en función del tipo de navegador web utilizado, sistema operativo o web de referencia entre otros.

Los diferentes clickmaps obtenidos mediante CrazyEgg fueron analizados y nos permitieron descubrir ciertos hechos. En primer lugar vimos que algunos botones no se usaban casi nunca. Esto era debido a que la imagen del icono no era muy clara o a que la funcionalidad no era considerada útil por los usuarios. También apreciamos que los usuarios en la gran mayoría de ocasiones lo que hacían era buscar excursiones. En base a estos hechos, se realizó un rediseño de la interfaz eliminando iconos poco útiles, cambiando la apariencia de otros, y potenciando la visibilidad de las Excursiones Virtuales.

En otros clickmaps vimos que los usuarios hacían clic sobre zonas que no eran clicables. Para resolver este problema en algunos casos cambiamos el diseño para eliminar la confusión y en otros hicimos la zona clicable.

Finalmente, este método resultó de gran utilidad para corroborar otras conclusiones, apoyar ciertas decisiones y analizar otros datos de usabilidad.

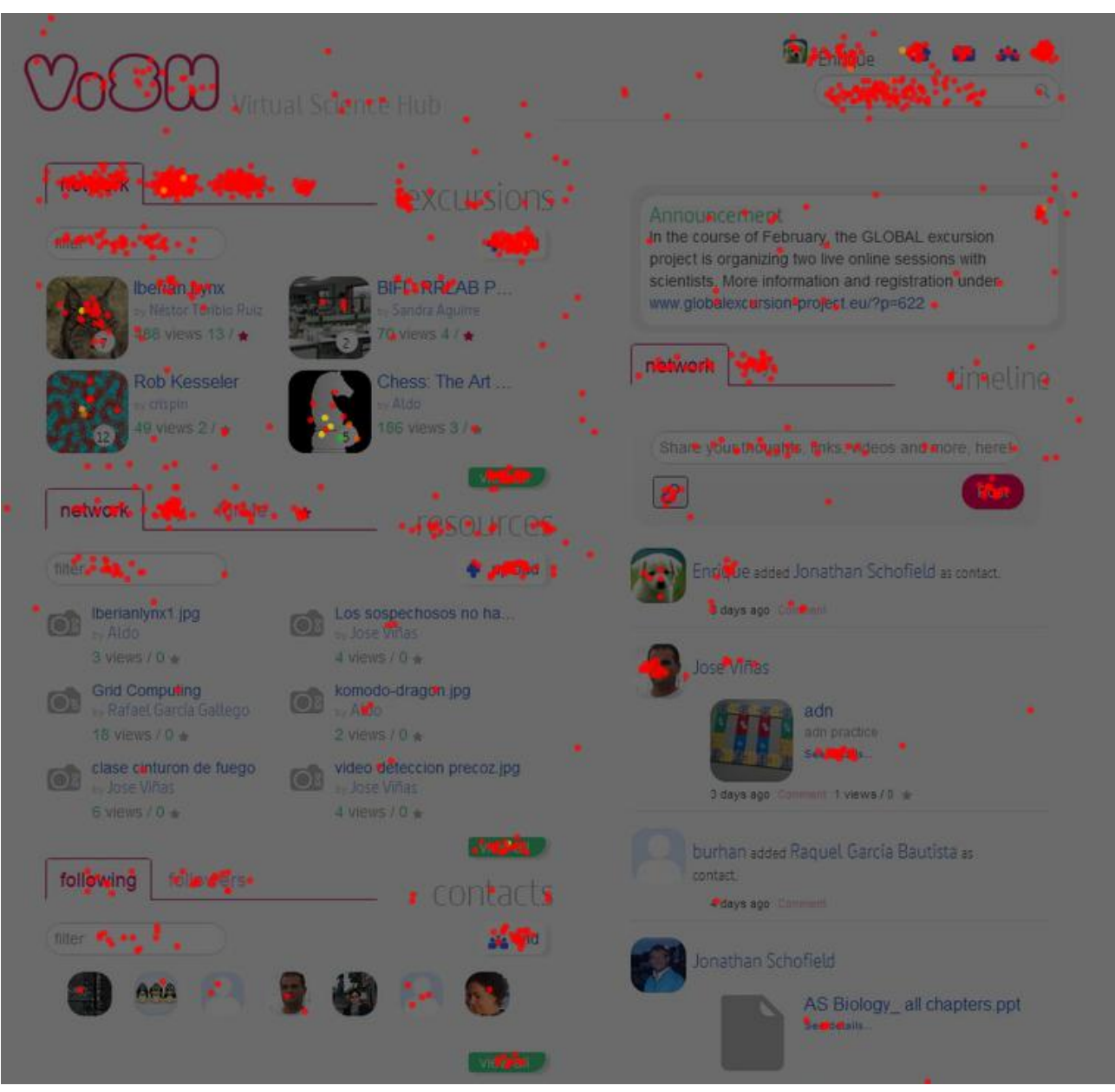

*Figura 55. Clickmap de la página principal de ViSH*

#### **7.6 Scrollmaps**

Los *scrollmaps* son capturas de pantalla de la plataforma que proporcionan información sobre el porcentaje de usuarios que se desplazan a la parte superior o inferior de la página (ver Fig. 56). Al igual que los clickmaps, estos mapas son obtenidos mediante la herramienta *CrazyEgg*. Estos mapas incluyen, al igual que en el caso anterior, la información de todos los visitantes de la página.

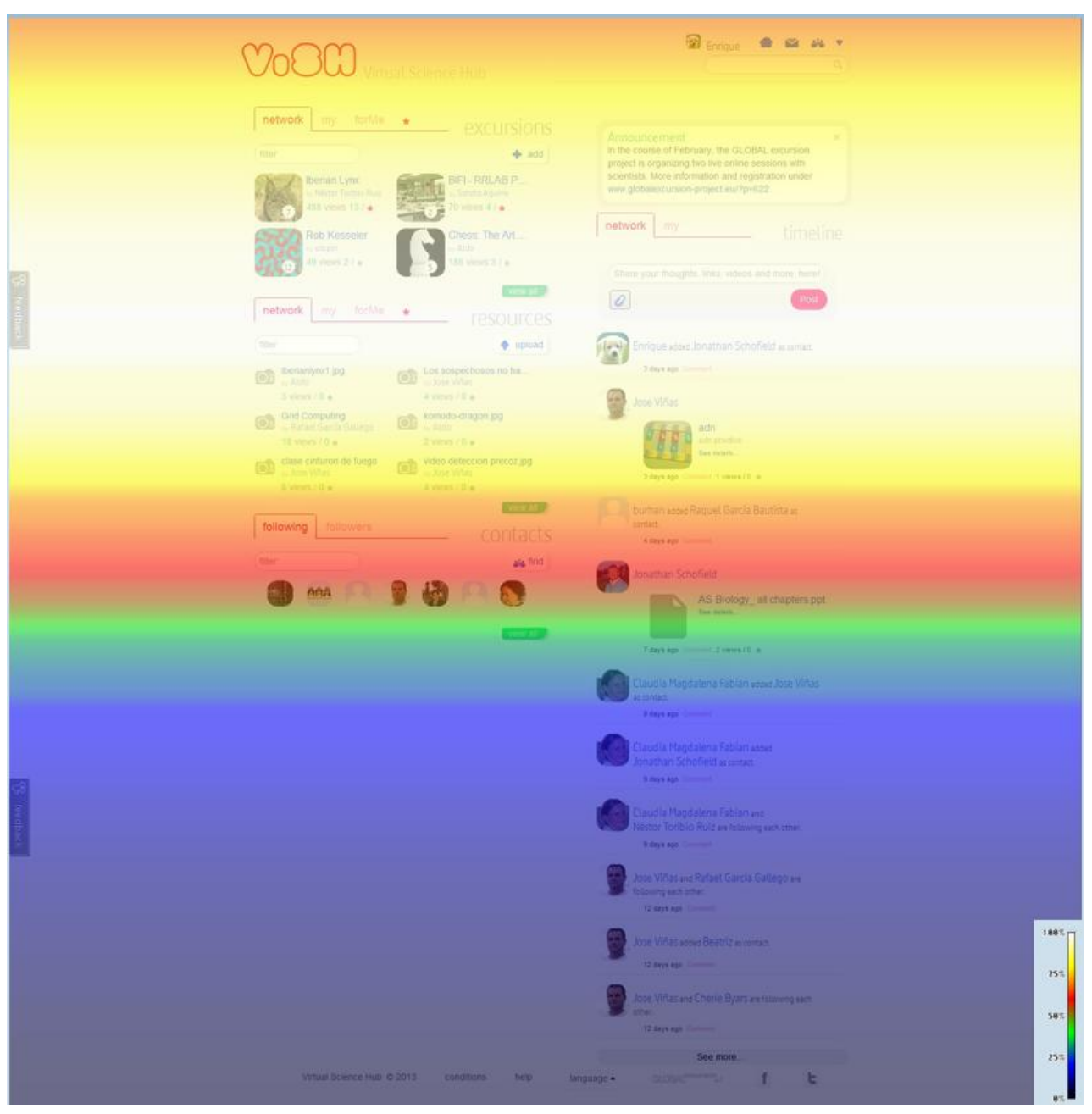

*Figura 56. Scrollmap de la página principal de ViSH*

En este ejemplo, la zona superior (color amarillo) ha sido vista por prácticamente todos los usuarios, sin embargo, conforme descendemos, vemos que solamente en torno a un 25% de los usuarios llega hasta la parte inferior de la página (color azul).

Analizando los scrollmaps proporcionados por CrazyEgg podemos ver que partes de las páginas están siendo vistas por los visitantes. Por ejemplo, en la figura anterior podemos ver que sólo un 25% de los usuarios ve la timeline completa. Por otro lado, la información principal (excursiones, recursos, contactos y primeros mensajes de la timeline) se muestra prácticamente a todos los usuarios.

#### **7.7 Revisión de la Comisión Europea**

Dado que esta plataforma es desarrollada en el contexto de un proyecto Europeo, se realizó una revisión tras el primer año de vida del proyecto, coincidiendo con la liberación de la primera versión final de ViSH.

Esta revisión proporcionó evaluaciones adicionales acerca del desarrollo.

La revisión se realizó mediante videoconferencia, y en ella dos expertos externos y un representante oficial de la Comisión Europea dieron su opinión sobre la plataforma, las cifras (número de usuarios registrados, cantidad de recursos, *page rank*,....), las diferentes funcionalidades y características y como se estaban cubriendo las especificaciones de la propuesta de proyecto.

Las discusiones de la revisión fueron documentadas para su análisis posterior y además los revisores enviaron un informe muy extenso con sus conclusiones, preocupaciones y sugerencias para mejorar en el próximo periodo.

#### **7.8 Lista de verificación de propiedades**

La lista de verificación de propiedades o "*property checklist*" [77] es un método donde un experto recorre una lista de objetivos para las diferentes propiedades del producto: forma, color, gráficos, funcionalidad , diseño de la interacción, etc. El experto genera un informe con las propiedades que el producto o sistema no cumple.

Este método fue realizado poco después de liberar la segunda versión final de ViSH y el informe fue pasado al equipo de desarrollo y a los diseñadores para comprobar los defectos, solucionar los problemas reportados y aplicar las mejoras sugeridas.

Este informe permitió mejorar de forma considerable la usabilidad del portal web. Dos ejemplos de estas mejoras podrían ser los siguientes:

- En la página del perfil de usuario, se detectó que en la caja de seguidores, el *hover* no cambiaba el puntero del ratón, lo cual podía conllevar a pensar que el elemento no era clicable. Este fallo de usabilidad fue inmediatamente solucionado.
- Con ciertas versiones de Google Chrome para Linux, uno de los botones de la interfaz de ViSH Editor no era mostrado correctamente. La solución consistió en incluir un parche con CSS específico para este navegador.

#### **7.9 Entrevistas con usuarios potenciales**

Después de desplegar la segunda versión final de ViSH, se realizaron una serie de entrevistas a usuarios potenciales, es decir, usuarios objetivo de ViSH pero que nunca habían accedido previamente a la plataforma.

Estas entrevistas se diseñaron como una combinación de otros métodos de usabilidad y experiencia de usuario. El proceso completo de la entrevista consistía en dos fases, cada una de las cuales se componía de varios pasos. Después de cada paso los usuarios tenían que indicar sus emociones con el uso de unas caricaturas expresivas [78] y la intensidad de estas emociones en una escala de 0 a 10. La Figura 57 muestra las caricaturas empleadas durante las entrevistas para este cometido.

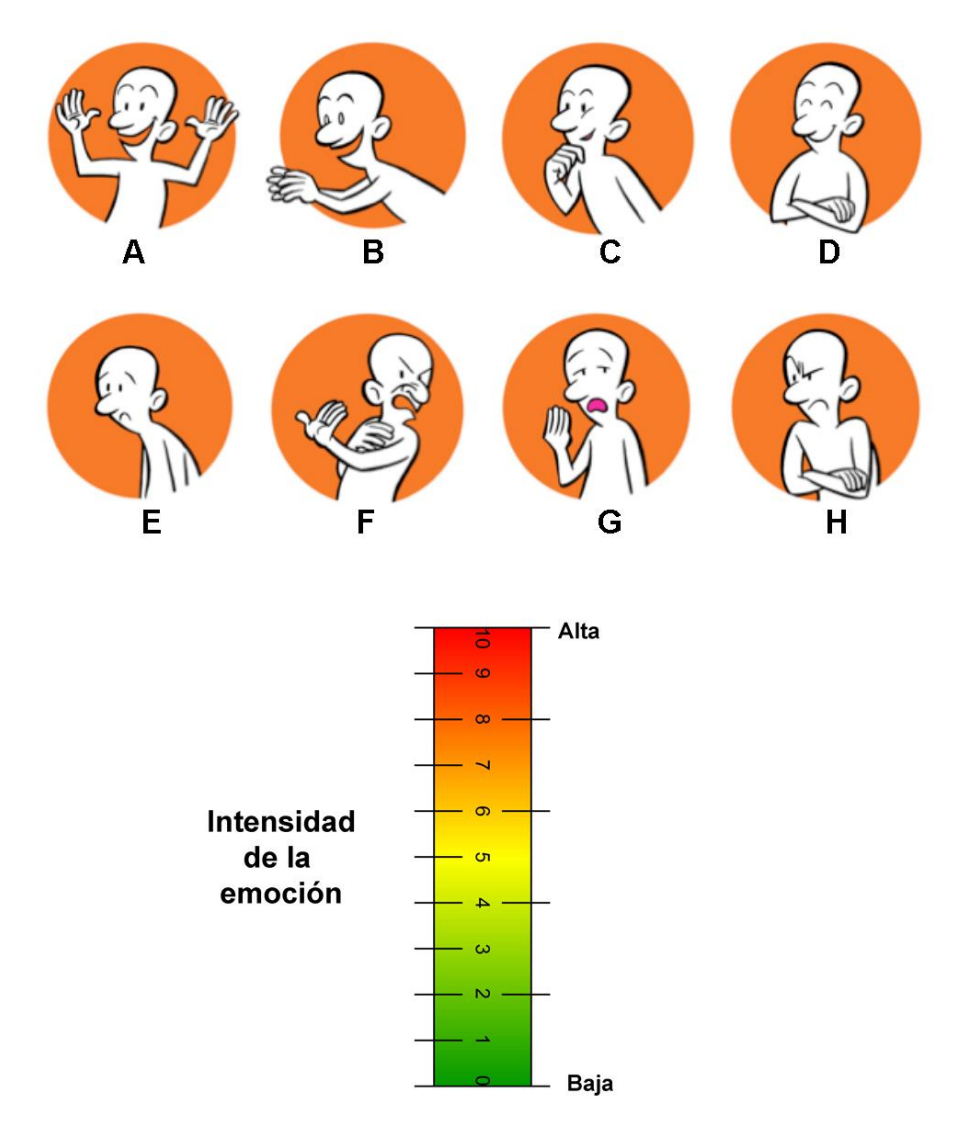

*Figura 57. Plantilla de caricaturas utilizada para indicar las emociones y su intensidad*

En la primera fase se les mostraba a los usuarios potenciales la página de bienvenida y la página principal de ViSH, y se les preguntaba para que pensaban que servía la plataforma y que emociones tenían cuando miraban estas páginas.

En la segunda fase se les pidió a los usuarios que realizaran cinco de las tareas más importantes de la plataforma:

- 1. Encontrar a un contacto
- 2. Subir un recurso
- 3. Buscar una excursión concreta
- 4. Crear una excursión
- 5. Compartir una excursión mediante videoconferencia

Durante la realización de las tareas se les pedía a los usuarios que dijeran en voz alta todo lo que estuviesen pensando: como se sentían, que problemas encontraban y que estaban intentando hacer en todo momento Este método se conoce en la literatura como *The Think Aloud Method* [79]. Después de cada tarea los usuarios tenían que indicar sus emociones señalando una o varias caricaturas de las representadas en la Figura 57 y la intensidad para cada una de ellas.

El entrevistador no podía ayudar a los usuarios pero observaba su cara y donde miraban estos para buscar las diferentes funcionalidades. La pantalla y el audio fueron grabados en cada sesión para poder escuchar con detenimiento que había dicho el usuario en cada momento, y para medir diferentes parámetros de usabilidad como los tiempos empleados en realizar las tareas, el número de clics para cada acción, etc. Este método permitió obtener muchos datos cuantitativos como el porcentaje de éxito de las tareas, tiempo promedio de realización, el número medio de pasos realizados y errores cometidos en cada tarea, desviación media (en cuanto a cantidad de acciones) de la realización óptima de las tareas, etc. También permitió obtener datos cualitativos como las emociones expresadas: niveles de satisfacción, frustración, enfado, etc.

En las entrevistas participaron once usuarios potenciales con perfiles bastante diferentes. Ninguno de ellos había accedido previamente a ViSH. Cinco de ellos eran científicos y seis eran profesores. El rango de edad variaba entre 24 y 51. Algunos de los participantes estaban acostumbrados a emplear plataformas de e-Learning mientras que otros ni siquiera sabían lo que significaba este término. Todos los participantes de este estudio fueron de nacionalidad Española. Las entrevistas fueron realizadas en castellano por el equipo de desarrollo de ViSH. El *Apéndice 1* muestra el guión de la entrevista realizada a los usuarios, incluyendo las tareas concretas que les solicitó que realizaran.

Las entrevistas fueron muy reveladoras. Por una parte, nos permitió conocer lo que las personas pensaban cuando descubrían y empleaban la plataforma. Pudimos saber lo que los usuarios esperaban de las diferentes acciones cuando las utilizaban por primera vez, y los sentimientos y emociones que tenían al llevar a cabo las diferentes tareas.

Por otro lado, también nos permitió identificar los errores de usabilidad más frecuentes, ya que cuando existía un error de este tipo, este se repetía con bastante asiduidad en las diferentes entrevistas.

Como ejemplo de errores de usabilidad detectados podemos mencionar los siguientes:

- Los usuarios no comprendían la diferencia entre la *barra de búsqueda,* que realiza búsquedas a nivel global en todo el ViSH, y los *filtros* de las categorías, que filtran los contenidos específicos de la categoría seleccionada. Por tanto, los utilizaban indistintamente. Para eliminar esta confusión, se decidió eliminar los filtros en la nueva versión, quedando como única opción la búsqueda global.
- Los usuarios no identificaban el botón de MashMeTV como un botón para iniciar una videoconferencia. La solución adoptaba fue modificar el botón, cambiando el logotipo de MashMeTV por otro icono más apropiado.

Las entrevistas con usuarios potenciales fue el método de evaluación mejor valorado por el equipo de desarrollo. La Figura 58 muestra los resultados de una encuesta pasada a todos los miembros del equipo de desarrollo tras la finalización del estudio en la que se les pedía que valorasen la utilidad de los diferentes métodos de evaluación empleados.

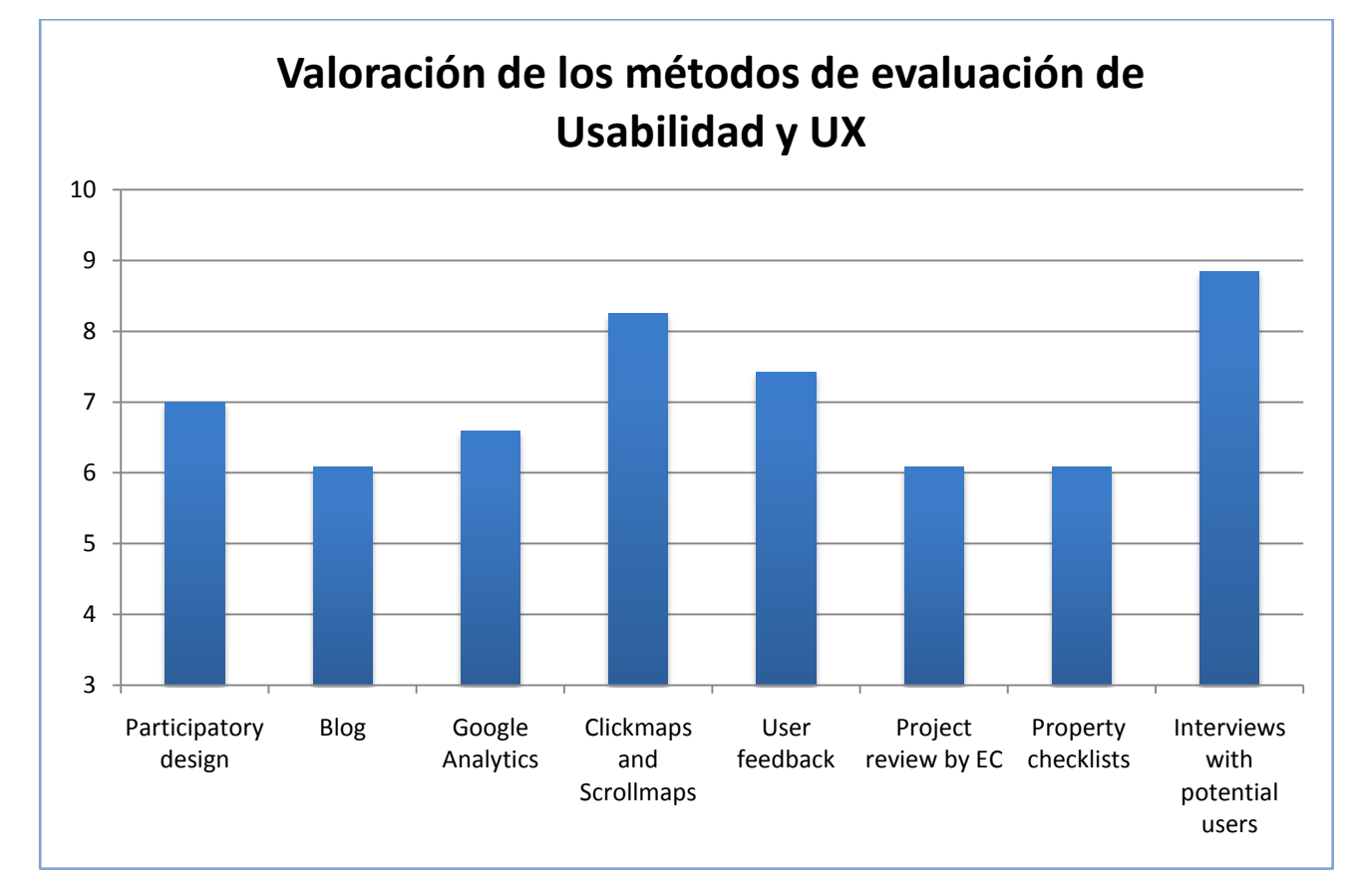

*Figura 58. Valoración de los métodos de evaluación de Usabilidad y UX*

## **8 Trabajos Futuros**

La plataforma colaborativa de e-Learning ViSH aún continúa en fase de mejora y desarrollo. Se espera que para Septiembre de 2013 sea desplegada una nueva versión que incluirá nuevas funcionalidades en las que se está trabajando actualmente así como diversos cambios en el diseño para mejorar la usabilidad y experiencia de usuario de la plataforma.

A lo largo de esta memoria, se han mostrados diferentes ejemplos de cómo enriquecer la enseñanza empleando una plataforma educativa innovadora. ViSH permite a los profesores encontrar nuevos recursos educativos, elaborar sus propios contenidos mediante una herramienta de creación de contenidos educativos, y finalmente integrar estos recursos en otros sitios web como plataformas de aprendizaje o sistemas de videoconferencia.

Sin lugar a dudas, ViSH es un gran ejemplo de cómo la tecnología puede ayudar a mejorar la enseñanza, pero existen muchos trabajos futuros que se pueden llevar a cabo para brindar nuevas contribuciones al área de la creación e integración de contenidos educativos.

Las investigaciones y trabajos derivados del desarrollo de ViSH presentados en esta memoria abren nuevas líneas de investigación en esta área.

Esta sección presenta algunas de estas posibles líneas de investigación y trabajos futuros de la plataforma.

#### **8.1 Gamificación**

El primer trabajo futuro, cuya implementación está contemplada para la tercera versión de la plataforma, es diseñar una **estrategia de gamificación** para fomentar e incrementar la actividad de los usuarios en la plataforma educativa.

La gamificación es provista mediante dos mecanismos principales:

1. Premios globales para los mejores recursos y los usuarios más activos. Cada mes será elegido de forma automática mediante un algoritmo el *usuario del mes* y la *excursión del mes*. Tanto el usuario como las excursiones premiadas tendrán una mayor visibilidad en la plataforma: se mostrarán las primeras en la sección de recomendaciones, anuncios en la *timeline*, etc. Para decidir el usuario del mes se tienen en cuenta diferentes cifras como el número de excursiones creadas, recursos subidos o la cantidad de comentarios publicados.

Para elegir la excursión del mes se toma en consideración factores como el número de visitas, cantidad de favoritos (que en ViSH tienen la función de *Me gusta*), comentarios, etc.

2. Sistema de logros (*Achievements*).

Los usuarios pueden conseguir diferentes medallas (*badges*) al realizar con éxito diferentes actividades o al lograr determinados objetivos. Por ejemplo, un usuario puede conseguir una medalla por "*crear su primera excursión"* o por "*tener 5 seguidores"*.

Cada usuario tiene un nivel (o karma) asociado, el cual va aumentando a medida que los usuarios van consiguiendo medallas.

La Figura 59 muestra un boceto de cómo sería la pantalla de medallas de un usuario.

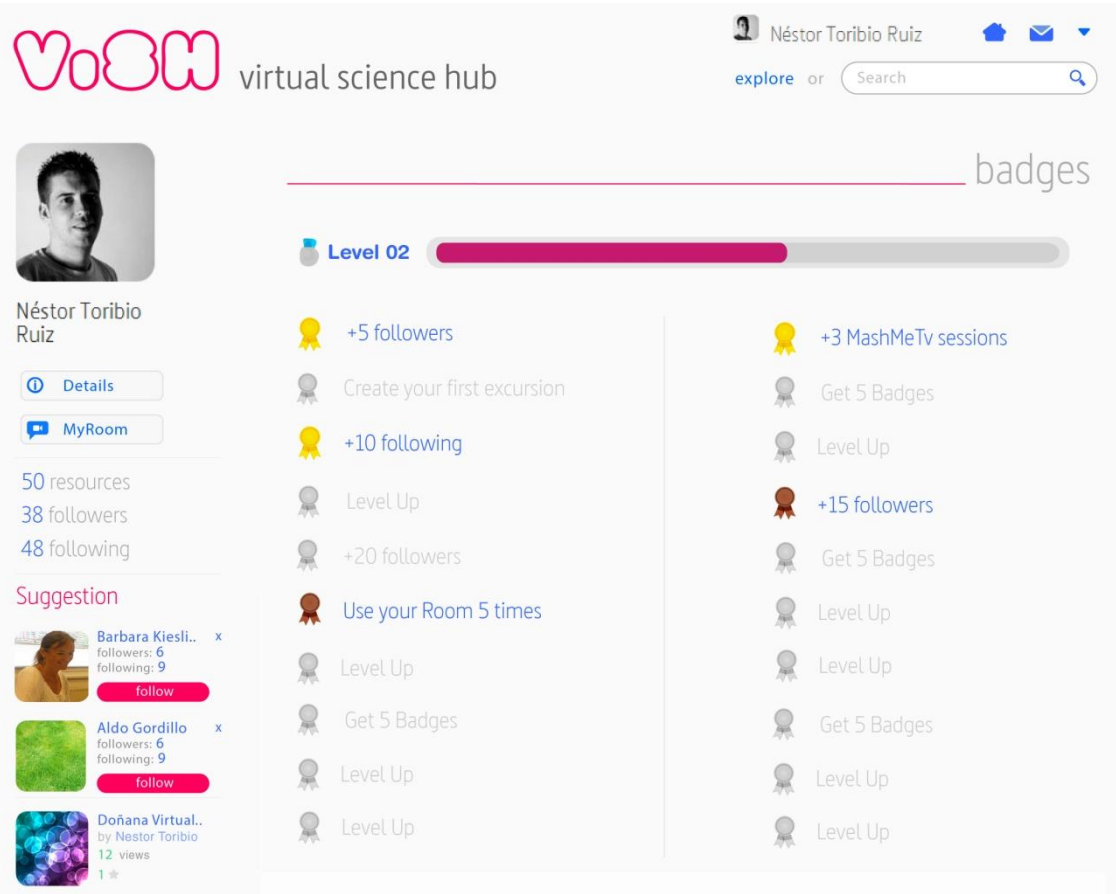

*Figura 59. Gamificación en ViSH*

Una línea de investigación futura que se abre con este trabajo, es estudiar la efectividad de la gamificación en las plataformas de e-Learning.

Un posible diseño de la investigación seria realizar un *A/B Testing* de la plataforma con y sin gamificación. Para ello, durante un cierto periodo de tiempo (ej. un año), se le activaría la gamificación solamente a la mitad de los usuarios, dividiéndolos de esta forma en dos grupos. Terminado este periodo, podría estudiarse la efectividad de la estrategia de gamificación comparando diferentes métricas obtenidas en ambos grupos tales como la cantidad promedio de recursos creados por usuario, cantidad promedio de comentarios, porcentaje de usuarios activos, etc.

#### **8.2 Implementación del recomendador en ViSH Editor**

El segundo trabajo futuro propuesto en esta memoria consistiría en implementar y evaluar un sistema de recomendación proactivo para la herramienta ViSH Editor basado en el modelo teórico presentado en la sección 5.2.

La utilidad del recomendador podría investigarse realizando un *A/B Testing*, comparando el caso de la herramienta de creación de contenidos con y sin recomendador.

Otra posible línea de investigación sería el estudio del efecto de las interrupciones producidas por las recomendaciones proactivas en la experiencia de usuario.

#### **8.3 Integración de Learning Objects en juegos**

Otra posible línea de investigación que se abre en torno al concepto de *Juego Adaptable* presentado en el capítulo 4 de esta memoria, es el diseño de modelos y estrategias para la integración de Learning Objects en juegos.

Recordando lo explicado previamente en el capítulo 4, un Juego Adaptable es un juego educativo que se presenta al usuario como un juego convencional, pero que muestra contenidos educativos al jugador cuando este realiza una determina acción u ocurre un evento determinado.

En base a este concepto, se ha definido un primer modelo para la *integración de paquetes SCORM en juegos web*. Siguiendo este modelo, se ha desarrollado como prueba de concepto un prototipo de plataforma de creación de juegos educativos.

Esta plataforma se llama SGAME (Fig. 60) y permite a un usuario seleccionar un conjunto de paquetes SCORM y enlazar los LOs que contienen esos paquetes a diferentes acciones y eventos de un juego web, creando de esta manera un juego educativo a partir de un juego convencional (o plantilla) y un conjunto de recursos educativos. Cuando el jugador realiza una acción determinada o sucede cierto evento el LO asociado es mostrado al usuario. Si el jugador consume el LO correctamente el juego puede recompensarle con una vida extra, un arma mejor o una bonificación de puntos. Por ejemplo, cuando un jugador intenta coger una nueva arma (Fig. 61) se le puede mostrar un quiz (Fig. 62), y únicamente darle el arma cuando la respuesta al quiz haya sido correcta.

Finalmente, la plataforma también permite a los desarrolladores de juegos subir sus propios juegos siguiendo una determinada convención, los cuales pueden ser personalizados posteriormente con LOs para crear nuevos juegos educativos.

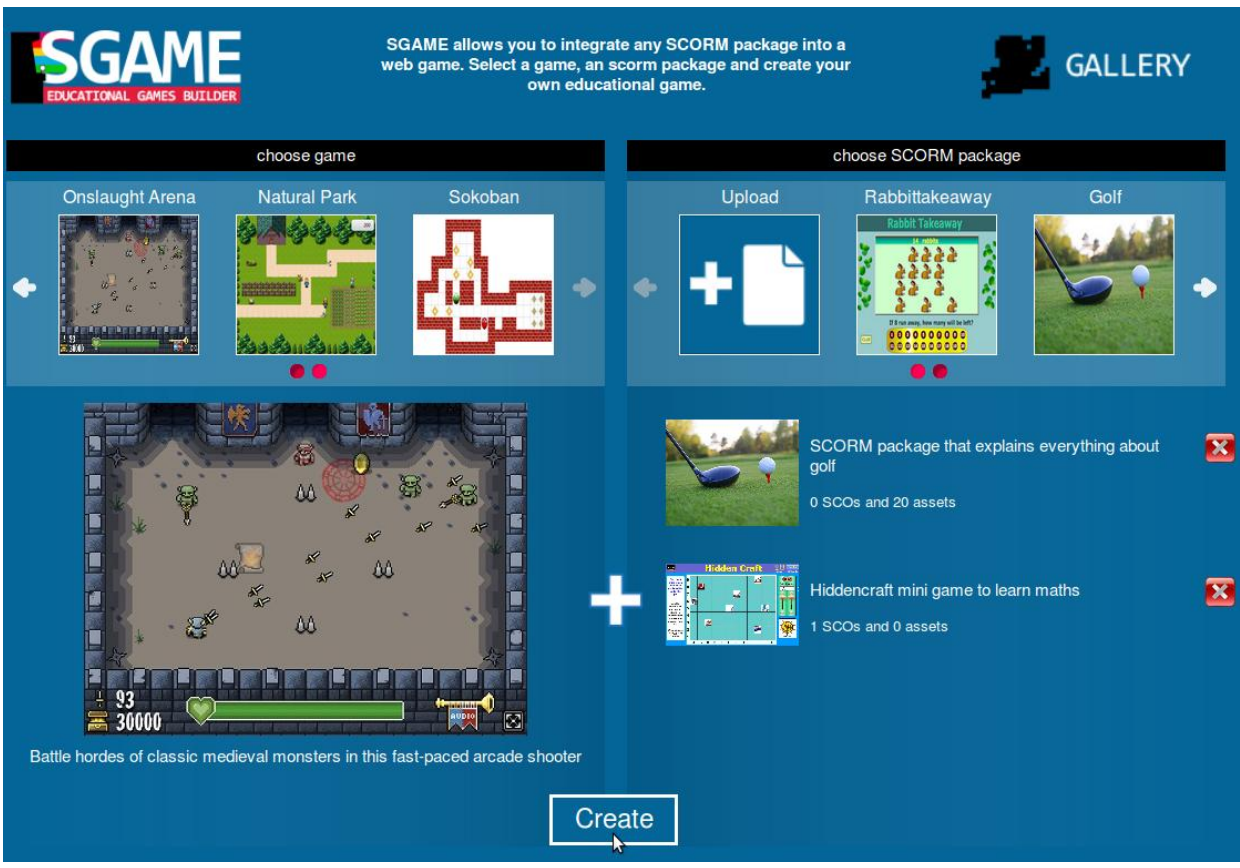

*Figura 60. Plataforma SGAME*

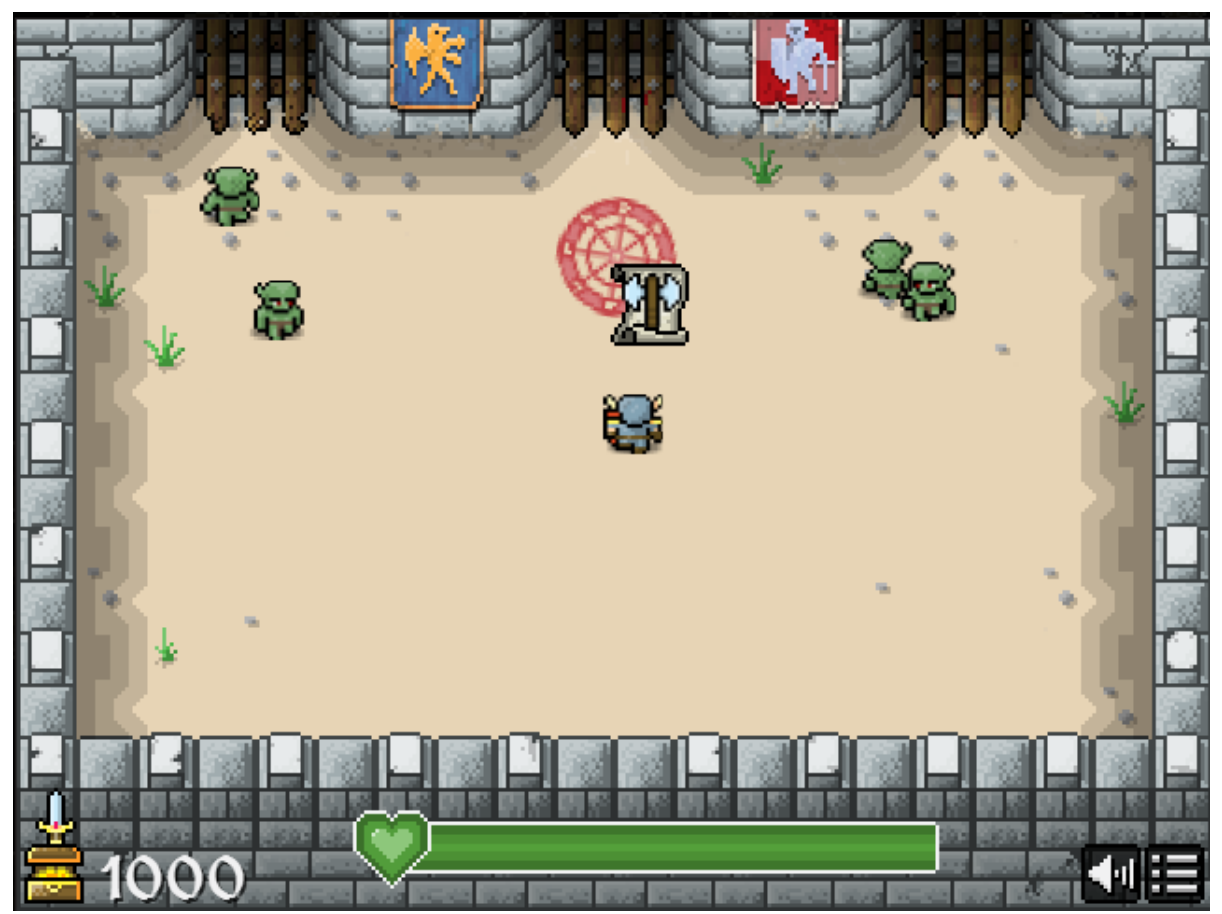

*Figura 61. Juego Adaptable*

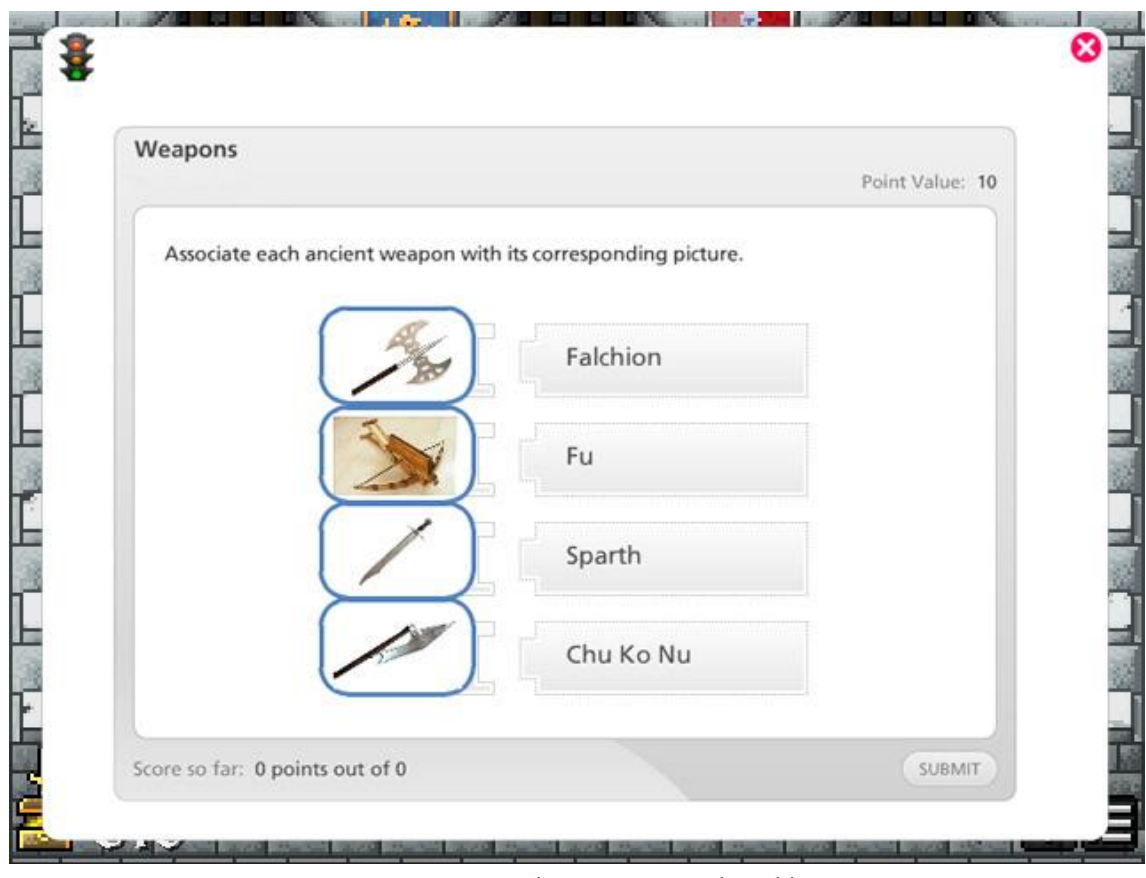

*Figura 62. Learning Object en Juego Adaptable*

Existen varios trabajos futuros inmediatos a realizar en esta dirección. En primer lugar continuar mejorando el modelo existente de integración de LOs en juegos, permitiendo el soporte de nuevos formatos de e-Learning además de SCORM como *Common Cartridge* o *Tin Can Api.* Otro posible trabajo futuro a realizar es expandir el modelo para permitir la integración de LOs en aplicaciones móviles nativas.

Una línea de investigación interesante seria estudiar cómo influye la irrupción de los LOs en la experiencia de juego, y que factores resultan determinantes. En concreto, resultaría de especial interés conocer el efecto del *tiempo típico de aprendizaje* (Typical Learning Time) de los LOs. Este es un parámetro definido por el estándar LOM para indicar el tiempo aproximado de consumo de un LO. Una posible forma de realizar este estudio sería crear un juego educativo siguiendo este modelo, y ponerlo a disposición de una gran cantidad de usuarios, por ejemplo, mediante su publicación en alguna tienda de aplicaciones móviles. Capturando y almacenando los datos de las interacciones realizadas de los usuarios con los LOs podrían obtenerse estadísticas interesantes como el *porcentaje de usuarios que dejan de consumir el LO en función del tiempo típico de aprendizaje del mismo*.

## **8.4 Indicadores de aprendizaje en la interacción con Learning Objects**

Una línea de investigación bastante novedosa se encuentra en la identificación y caracterización de los factores significativos de aprendizaje en la interacción con Learning Objects digitales. El objetivo es conocer qué factores desprendidos de la interacción de un usuario con un LO tales como el *número total de clics*, el *tiempo total empleado* o el *mapa de calor del puntero*, son indicadores significativos de aprendizaje y en qué medida influyen.

En esta sección se propone un trabajo futuro para la realización de un algoritmo de evaluación automática de LOs en función de las interacciones del usuario. El trabajo consistiría en tres fases:

- 1. Estudio para determinar los predictores significativos de aprendizaje en la interacción con Learning Objects digitales. Se estudiaría la interacción de un grupo de estudiantes con un conjunto de Excursiones Virtuales. Las interacciones serian capturadas con el sistema de tracking de ViSH Editor, y los conocimientos obtenidos de los LOs se evaluarían mediante la realización de un test a los estudiantes tras el consumo de cada LO.
- 2. Propuesta de algoritmo para evaluar el consumo de LOs. Se diseñaría un algoritmo basándose en los resultados obtenidos en el estudio anterior.
- 3. Evaluación del algoritmo.

Se repetiría el primer estudio seleccionando un nuevo grupo de estudiantes y un nuevo conjunto de LOs. Posteriormente, se compararía el resultado obtenido aplicando el algoritmo a los datos de las interacciones capturadas y el resultado obtenido de los test realizados a los estudiantes. Esto permitiría comprobar la fiabilidad del algoritmo.

Las utilidades de este algoritmo serían bastante diversas. Por ejemplo, podría ser empleado en el modelo de integración de LOs en juegos web explicado en la sección anterior, para evaluar si el jugador ha consumido correctamente el LO y darle una recompensa. Otras áreas en la que podría resultar de utilidad es en los MOOCs (Massive Online Open Courses) o en sistemas de seguimiento en plataformas educativas.

### **9 Conclusiones**

En esta memoria se ha presentado ViSH, una plataforma colaborativa de e-Learning para potenciar la colaboración entre profesores, científicos e investigadores, compartir y crear recursos educativos innovadores como las Excursiones Virtuales, y proporcionar acceso a ciberinfraestructuras para la educación.

En primer lugar se describió el portal web de la plataforma, que ofrece una red social que permite a los diferentes usuarios ponerse en contacto, compartir sus recursos y colaborar. El portal web también pone a disposición una gran cantidad de recursos educativos, que pueden ser accedidos mediante un servicio de búsqueda.

Posteriormente se presentó ViSH Editor, una herramienta de creación de contenidos educativos disponible en la plataforma ViSH. Está herramienta permite crear diversos LOs, siendo el más importante las Excursiones Virtuales, un recurso innovador que pretende proporcionar una nueva forma de explorar la ciencia en clase aprovechando los beneficios de las ciberinfraestructuras para la educación. Además de las Excursiones Virtuales, ViSH Editor permite crear Flashcards (imágenes con zonas calientes), Tours Virtuales (mapas con localizaciones asociadas a otros LOs) y Juegos Adaptables (juegos convencionales que integran LOs). Estos LOs pueden ser visualizados desde cualquier dispositivo, ya que ViSH Editor se ha desarrollado como una aplicación web HTML5, el nuevo estándar para la web. Además, ViSH Editor permite exportar los recursos a formatos estándar de e-Learning como SCORM, habilitando de esa manera su integración en LMSs como Moodle.

En esta memoria también se ha visto como diseñar e implementar un sistema de recomendación para una plataforma de e-Learning y que beneficios puede brindar. El sistema de recomendación de ViSH permite, por un lado, realizar sugerencias a los usuarios de contenidos educativos a consumir y de otros usuarios que pueden ser de interés, fomentando la colaboración y la formación de enlaces en la red social. Por otro lado, cuando los usuarios están usando la herramienta de creación de contenidos, el sistema de recomendación permite realizar recomendaciones proactivas de recursos susceptibles de ser útiles en el proceso de creación.

La interoperabilidad de los LOs de una plataforma educativa es esencial. En esta memoria se han mencionado varios trabajos relacionados con este aspecto. Concretamente, se ha presentado un modelo para integrar LOs en servicios de videoconferencia web, se ha descrito la aplicación del modelo en el escenario del ViSH y se han expuesto los resultados conseguidos. La integración de LOs en servicios de videoconferencia permitió ofrecer diferentes utilidades como conectar aulas y científicos, impartir cursos a distancia y organizar visitas virtuales.

Finalmente, para mejorar la facilidad de uso de la plataforma de cara a la próxima versión, se aplicaron una serie de métodos de evaluación de usabilidad y experiencia de usuario. En esta memoria se han descrito los diferentes métodos empleados (diseño participativo, clicmaps, scrollmaps, entrevistas,…), los hallazgos encontrados mediante cada uno de ellos, y la valoración que el equipo de desarrollo les otorgó a cada uno.

ViSH se encuentra actualmente en producción en [http://vishub.org,](http://vishub.org/) y es gratis para cualquier usuario registrarse, entrar en la comunidad y disfrutar de la experiencia.

En base a todo lo expuesto anteriormente, podemos afirmar que se han cumplido todos los objetivos de este trabajo fin de máster indicados previamente en la sección 1.3 de esta memoria.

- 1. Desarrollo del portal web de la plataforma.
- 2. Desarrollo de la herramienta de creación de contenidos educativos.
	- a. Diseño de los nuevos objetos de aprendizaje.
	- b. Integración de los objetos de aprendizaje con LMSs.
- 3. Diseño e implementación de un sistema de recomendación.
- 4. Integración de los objetos de aprendizaje en servicios de videoconferencia web.
- 5. Realizar una evaluación de usabilidad y experiencia de usuario de la plataforma resultante, y realizar mejoras en base a la información obtenida en dicha evaluación.

#### **Bibliografía**

- [1] "GLOBAL excursion." [Online]. Available: http://www.globalexcursion-project.eu.
- [2] European Commission, "Supporting the Teaching Professions for Better Learning Outcomes", 2012.
- [3] C. Stewart, "What is Cyberinfrastructure?" [Online]. Available: http://hdl.handle.net/2022/13987.
- [4] S. Ainsworth, M. Honey, W. L. Johnson, K. Koedinger, B. Muramatsu, R. Pea, M. Recker, and S. Weimar, "Cyberinfrastructure for Education and Learning for the Future: A vision and research agenda", 2005.
- [5] S. Itamar, B. David, D. Israel, and K. Arik, "Do eLearning Technologies Improve the Higher Education Teaching and Learning Experience?" in *Proceedings of the Fifth International Conference on eLearning for Knowledge-Based Society*, 2008.
- [6] "Instituto de Biocomputación y Física de Sistemas Complejos (BIFI)." [Online]. Available: http://bifi.es/es.
- [7] "Centro de Nanociencia de la Universidad de Cambridge." [Online]. Available: http://www.nanoscience.cam.ac.uk.
- [8] "Instituto de Investigación de Informática y Automática (SZTAKI) de Hungría." [Online]. Available: www.sztaki.hu.
- [9] "Doñana Web oficial de turismo de Andalucía." [Online]. Available: http://www.andalucia.org/es/espacios-naturales/parque-nacional/donana.
- [10] M. L. Crescente and D. Lee, "Critical issues of m-learning: design models, adoption processes, and future trends" *Journal of the Chinese Institute of Industrial Engineers*, vol. 28, no. 2, pp. 111–123, 2011.
- [11] J. S. Kossen, "When e-learning becomes m-learning," *Palmpower Magazine Enterprise Edition*, 2001.
- [12] IEEE LTSC, "Draft Standard for Learning Object Metadata," 2002.
- [13] K. Verbert and E. Duval, "ALOCOM: a generic content model for learning objects" *International Journal on Digital Libraries*, vol. 9, no. 1, pp. 41–63, 2008.
- [14] D. A. Wiley, "Learning Object Design and Sequencing Theory" Brigham Young University, 2000.
- [15] P. Mohan and C. Brooks, "Learning Objects on the Semantic Web" in *Proceedings of the 3rd IEEE International Conference on Advanced Technologies*, 2003, pp. 195–199.
- [16] E. Duval, K. U. Leuven, and W. Hodgins, "A LOM Research Agenda" in *Proceedings of the 12th International World Wide Web Conference (2003)*, 2003, pp. 1–9.
- [17] A. Littlejohn, I. Falconer, and L. Mcgill, "Characterising effective eLearning resources" *Computers & Education*, vol. 50, no. 3, pp. 757–771, 2008.
- [18] S. Schluep, "*Modularization and structured markup for Web-based Learning Content in an Academic Environment"*, 2005.
- [19] G. Rust and M. Bide, "The indecs metadata framework: Principles, model and data dictionary", 2000.
- [20] F. Neven and E. Duval, "Reusable Learning Objects: a Survey of LOM-Based Repositories", vol. 68, no. 4, pp. 291–294, 2002.
- [21] M. Haghshenas, M. Khademi, and H. Kabir, "E-learning and Authoring Tools: At a Glance", *International Journal of Research & Reviews in Applied Sciences*, vol. 10, no. 2, pp. 259–263, 2012.
- [22] A. Fernández-Pampillón Cesteros, E. Domínguez, J. M. Lahoz Bengoechea, D. Romero López, I. de Armas Ranero, S. Palmaz, and J. Arús Hita, "A Strategy for the Inductive Generation of Learning Objects in low-Tech Contexts", in *Proceedings of the 10th European Conference on E-Learning (ECEL 2011)*, 2011.
- [23] "Prezi." [Online]. Available: http://prezi.com.
- [24] "Popcorn." [Online]. Available: https://popcorn.webmaker.org.
- [25] "Adobe Presenter." [Online]. Available: http://www.adobe.com/es/products/presenter.html.
- [26] "Quizmaker." [Online]. Available: http://www.articulate.com/products/quizmaker.php.
- [27] "Moodle." [Online]. Available: https://moodle.org.
- [28] "Blackboard." [Online]. Available: http://www.blackboard.com.
- [29] "Advanced Distributed Learning (ADL), SCORM 2004 4th Edition," 2004. [Online]. Available: http://www.adlnet.gov/capabilities/scorm/scorm-2004-4th.
- [30] "Distributed European Infrastructure for Supercomputing Applications (DEISA)." [Online]. Available: http://www.deisa.eu.
- [31] "European Grid Infrastructure (EGI)." [Online]. Available: http://www.egi.eu.
- [32] "Open Science Grid (OSG)." [Online]. Available: http://www.opensciencegrid.org.
- [33] "Extreme Science and Engineering Discovery Environment (XSEDE)." [Online]. Available: http://www.xsede.org.
- [34] W. Gentzsch, "Building sustainable e-Infrastructures for Research and Education. DEISA Project", 2011.
- [35] T. Hey and A. E. Trefethen, "Cyberinfrastructure for e-Science", 2005.
- [36] D. Mcarthur, "National Science Digital Library: Shaping Education's Cyberinfrastructure", *IEEE Computer*, 2008.
- [37] J. Ben Schafer, D. Frankowski, J. Herlocker, and S. Sen, "Collaborative Filtering Recommender Systems", *The Adaptive Web*, pp. 291–324, 2007.
- [38] M. J. Pazzani and D. Billsus, "Content-Based Recommendation Systems", *The Adaptive Web*, pp. 325–341, 2007.
- [39] R. Burke, "Knowledge-based recommender systems", *Encyclopedia of Library and Information Systems*, pp. 1–23, 1999.
- [40] R. Burke, "Hybrid Web Recommender Systems", *The Adaptive Web*, pp. 377–408, 2007.
- [41] A. K. Dey and G. D. Abowd, "Towards a Better Understanding of Context and Context-Awareness", in *Proceedings of the 1st international symposium on Handheld and Ubiquitous Computing (HUC '99)*, 1999.
- [42] G. Adomavicius and A. Tuzhilin, *Recommender Systems Handbook*. Boston, MA: Springer US, 2011, pp. 217–253.
- [43] D. Gallego, W. Woerndl, and G. Huecas, "Evaluating the Impact of Proactivity in the User Experience of a Context-aware Restaurant Recommender for Android Smartphones", *Journal of Systems Architecture*, 2013.
- [44] K. Verbert, H. Drachsler, N. Manouselis, M. Wolpers, R. Vuorikari, and E. Duval, "Dataset-driven research for improving recommender systems for learning", in *Proceedings of the 1st International Conference on Learning Analytics and Knowledge*, 2011, pp. 44–53.
- [45] X. Ochoa and E. Duval, "Use of Contextualized Attention Metadata for Ranking and Recommending Learning Objects", in *Proceedings of the 1st international workshop on Contextualized attention metadata: collecting, managing and exploiting of rich usage information*, 2006.
- [46] T. M. Connolly, M. Stansfield, and T. Hainey, "An application of games-based learning within software engineering", *British Journal of Educational Technology*, vol. 38, no. 3, pp. 416–428, 2007.
- [47] M. Papastergiou, "Digital Game-Based Learning in high school Computer Science education: Impact on educational effectiveness and student motivation", *Computers & Education*, vol. 52, no. 1, pp. 1–12, 2009.
- [48] K. D. Squire, "Video games in education," *Int. J. Intell. Games & Simulation*, vol. 2, no. 1, pp. 49–62, 2003.
- [49] A. Mitchell and C. Savill-Smith, "The use of computer and video games for learning a review of the literature." Learning and Skills Development Agency, 2011.
- [50] S. Deterding, R. Khaled, L. E. Nacke, and D. Dixon, "Gamification: Toward a Definition", in *CHI 2011 Gamification Workshop Proceedings*, 2011.
- [51] K. M. Kapp, *The Gamification of Learning and Instruction: Game-based Methods and Strategies for Training and Education*. Pfeiffer, 2012.
- [52] "Foursquare." [Online]. Available: http://www.foursquare.com.
- [53] ISO, "ISO 9241-11: Ergonomic requirements for office work with visual display terminals (VDTs) -- Part 11: Guidance on usability", 1998.
- [54] ISO, "ISO 9241-210: Ergonomics of human system interaction Part 210: Human-centred design for interactive systems", 2010.
- [55] "UX Definitions." [Online]. Available: http://www.allaboutux.org/ux-definitions.
- [56] E. Law, V. Roto, M. Hassenzahl, A. Vermeeren, and J. Kort, "Understanding , Scoping and Defining User eXperience: A Survey Approach", 2009, pp. 719–728.
- [57] T. Tullis and W. Albert, *Measuring the User Experience: Collecting, Analyzing, and Presenting Usability Metrics*. Morgan Kaufmann, 2008.
- [58] A. Vermeeren, E. Law, and V. Roto, "User Experience Evaluation Methods: Current State and Development Needs", in *Proceedings of the 6th Nordic Conference on Human-Computer Interaction Extending Boundaries - NordiCHI '10*, 2010, pp. 521–530.
- [59] "iQuery." [Online]. Available: http://jquery.com.
- [60] W3C, "HTML5 specification." [Online]. Available: http://www.w3.org/html/wg/drafts/html/master/Overview.html.
- [61] "Node.js." [Online]. Available: http://nodejs.org.
- [62] T. Holocher-ertl, B. Kieslinger, and C. M. Fabian, "Linking schools with science: How innovative tools can increase the effectiveness of science teaching in the classroom", 2012.
- [63] A. Tapiador, D. Carrera, and J. Salvachúa, "Social Stream, a social network framework", in *Proceedings of the 1th International Conference on Future Generation Communication Technology (FGCT 2012)*, 2012.
- [64] "Learning Resource Exchange (LRE)." [Online]. Available: http://lre.eun.org.
- [65] A. Gordillo, "Desarrollo de servicios de presencia y mensajería instantánea en redes sociales", Universidad Politécnica de Madrid, 2012.
- [66] B. Kieslinger, T. Holocher, C. M. Fabian, D. Gallego, S. Aguirre, E. Barra, and G. Mihai, "Virtual Excursions: a New Way to Explore Science in Class," in *Proceddings of the 2th International Conference on New Perspectives in Science Education (NPSE 2013)*, 2013.
- [67] A. Gordillo, E. Barra, and J. Quemada, "Enhancing K-12 science education through a multi-device web tool to facilitate content integration and e-Infrastructure access, in *Proceedings of the 7th International Technology, Education and Development Conference (INTED 2013)*, 2013.
- [68] S. Fadzilah, N. Yusof, and S. Zaiton, "Creating Granular Learning Object Towards Reusability of Learning Object In E-learning Context", in *Proceedings of the 2011 International Conference on Electrical Engineering and Informatics (2011)*, 2011.
- [69] E. Barra, D. Gallego, S. Aguirre, and J. Quemada, "Facilitating the creation of K-12 interactive learning objects using a multi device web tool", in *Proceedings of the 2012 Frontiers in Education Conference (FIE 2012)*, 2012.
- [70] E. Barra, D. Gallego, S. Aguirre, and J. Quemada, "A web tool to create educational content with gaming visualization", in *Proceedings of the 2012 Frontiers in Education Conference (FIE 2012)*, 2012.
- [71] D. Gallego, E. Barra, S. Aguirre, and G. Huecas, "A Model for Generating Proactive Context-Aware Recommendations in e-Learning Systems", in *Proceedings of the 2012 Frontiers in Education Conference (FIE 2012)*, 2012.
- [72] D. Gallego, E. Barra, A. Gordillo, and G. Huecas, "Enhanced Recommendations for e-Learning Authoring Tools based on a Proactive Context-aware Recommender," in *press*, 2013.
- [73] A. Spurling, "QoS Issues for Multiplayer Gaming." [Online]. Available: http://users.cs.cf.ac.uk/O.F.Rana/data-comms/gaming.pdf.
- [74] C. Westermark, "Mobile Multiplayer Gaming," KTH Information and Communication Technology, 2007.
- [75] N. E. Baughman and B. Neil, "Cheat-Proof Playout for Centralized and Distributed Online Games", in *Proceedings of the IEEE INFOCOM 2001 Conference*, 2001, pp. 1–11.
- [76] D. R. Wixon, C. M. Pietras, P. K. Huntwork, and Douglas W. Muzzey, "*Changing the Rules: A Pragmatic Approach to Product Development*." Field methods casebook for software design, 1996, pp. 57 – 89.
- [77] P. W. Jordan, "*Designing Pleasurable Products: An Introduction to the New Human Factors*." CRC Press, 2000.
- [78] P. Desmet, "*Measuring emotion: development and application of an instrument to measure emotional responses to products*", 2005.
- [79] M. W. van Someren, Y. F. Barnard, and J. A. C. Sandberg, "*The Think Aloud Method: A Practical Guide to Modelling Cognitive Processes (Knowledge-Based Systems)*." Academic Press, 1994.

### **Apéndice 1: Entrevista con usuarios potenciales**

# Evaluación de la experiencia de usuario en el VISH

Eres un profesor de un colegio, impartes la asignatura de biología a niños de 12 años. Tu compañero *Enrique* te ha contado que en la página *http://vishub.org* hay una plataforma educativa llamada ViSH que usa regularmente y que ayuda a hacer una cosa que se llaman excursiones virtuales para enseñar ciencia de una manera más motivadora para los alumnos. Además te ha dado un usuario y un password para que pruebes.

Lo que estás viendo en estos momentos es la portada de la plataforma ViSH.

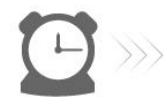

Ahora vamos acceder al home, o página principal, de la plataforma con el usuario de prueba.

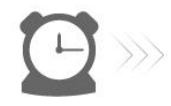

En estos momentos nos encontramos logueados con un usuario de prueba en la página principal, o home, de la plataforma.

Ahora te vamos a pedir que lleves a cabo 5 tareas dentro del ViSH.

También queremos pedirte que compartas con nosotros, hablando en voz alta, todos tus pensamientos mientras realizas estas tareas.

- 1. Tarea 1 Quieres buscar a tu amigo *Enrique*. Ve a su perfil y mira cuáles son sus áreas de interés. Añádele como amigo. Vuelve al home.
- 2. Tarea 2

Sube una foto de partes del corazón humano que tienes en el escritorio con el nombre de "*corazón.jpg*". Añádele los *temas* "*biología*" y "*corazón*", y *lenguaje español*. Vuelve a la página principal.

3. Tu amigo Enrique te ha comentado que hay una excursión muy útil sobre "*El Lince Ibérico*". Búscala desde el home.

Cuando tengas la excursión abierta busca su descripción y después ve a la tercera transparencia.

Marca la excursión como favorita. Vuelve al home.

- 4. Por último te ha gustado la plataforma y decides crear una excursión tú mismo. Crea una nueva excursión de título "*Los Pulmones*". Selecciona un avatar de los primeros que aparecen. Añade una transparencia para añadir el título. En la transparencia añade el título "*Los Pulmones*", ponlo en color **verde** y tamaño de letra **48**. Añade otra transparencia para incluir una única imagen. Añade una imagen en esta segunda transparencia. Búscala en el repositorio del ViSH escribiendo "*pulmones*". Redimensiónala y céntrala en la transparencia. Guarda la excursión como *borrador*.
- 5. Al día siguiente de todo esto, hablando con tu amigo Enrique, te comenta que le gusta mucho ver qué excursiones le recomienda la plataforma ViSH según su perfil y que le encanta la funcionalidad de compartir una excursión por videoconferencia con una herramienta llamada MashMe que está integrada con el ViSH.

Decides intentarlo, busca una excursión recomendada para ti y entra en ella. Compártela por videoconferencia en MashMe.

## Eso es todo,

# ¡Muchas gracias por tu colaboración!

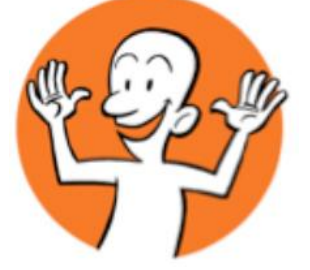